# <span id="page-0-0"></span>**UART TO ETH User Manual**

**File version:V1.0**

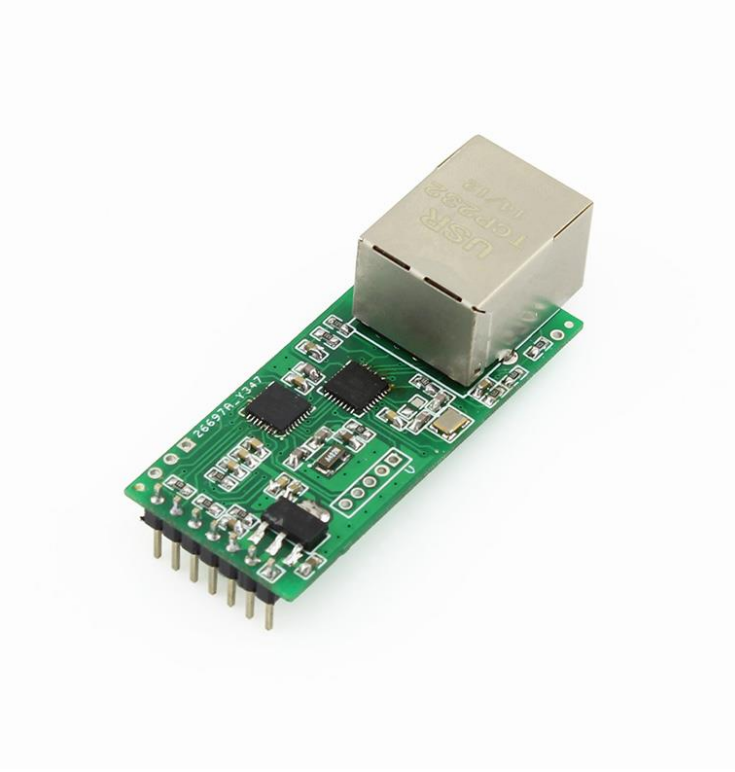

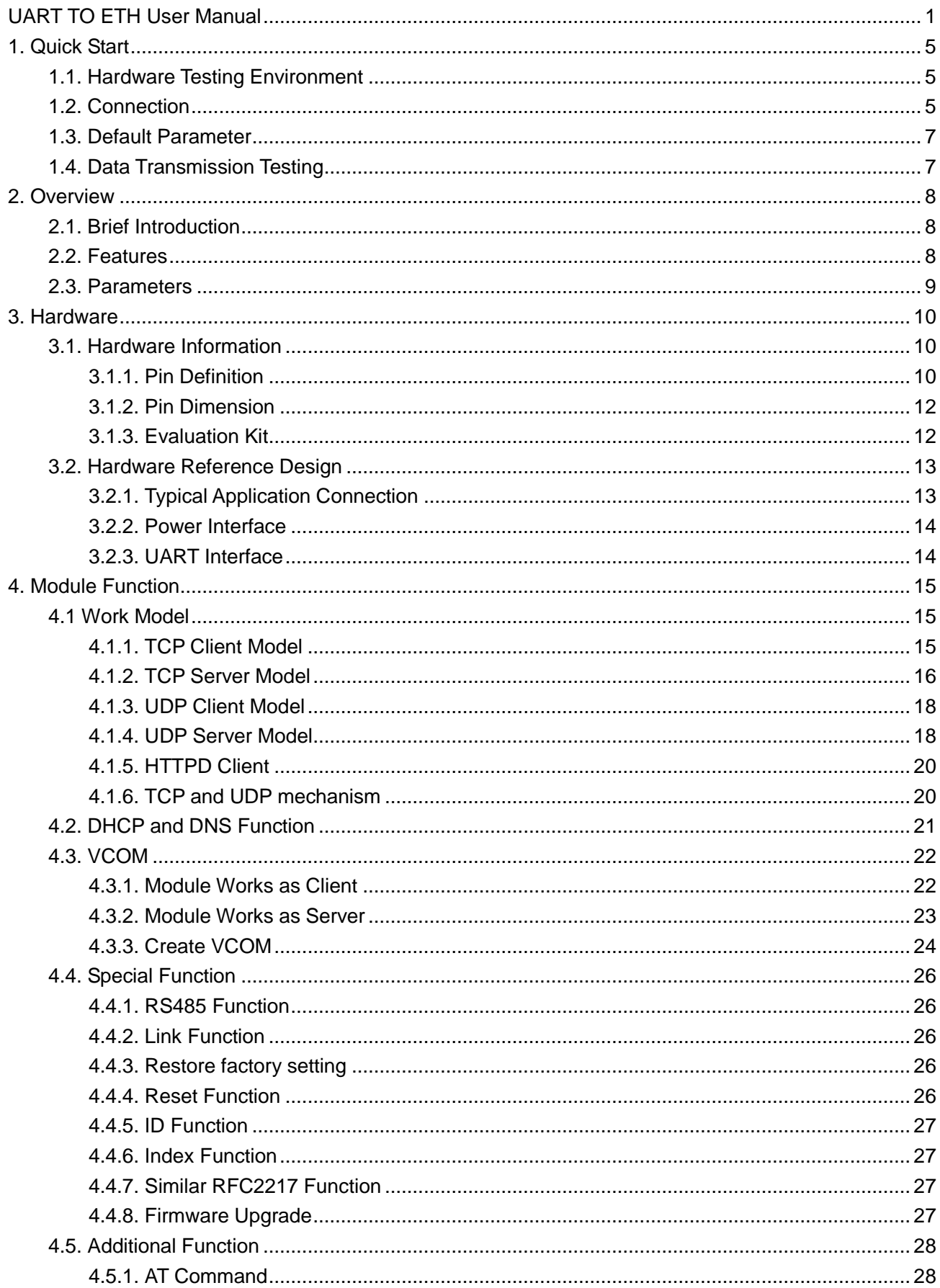

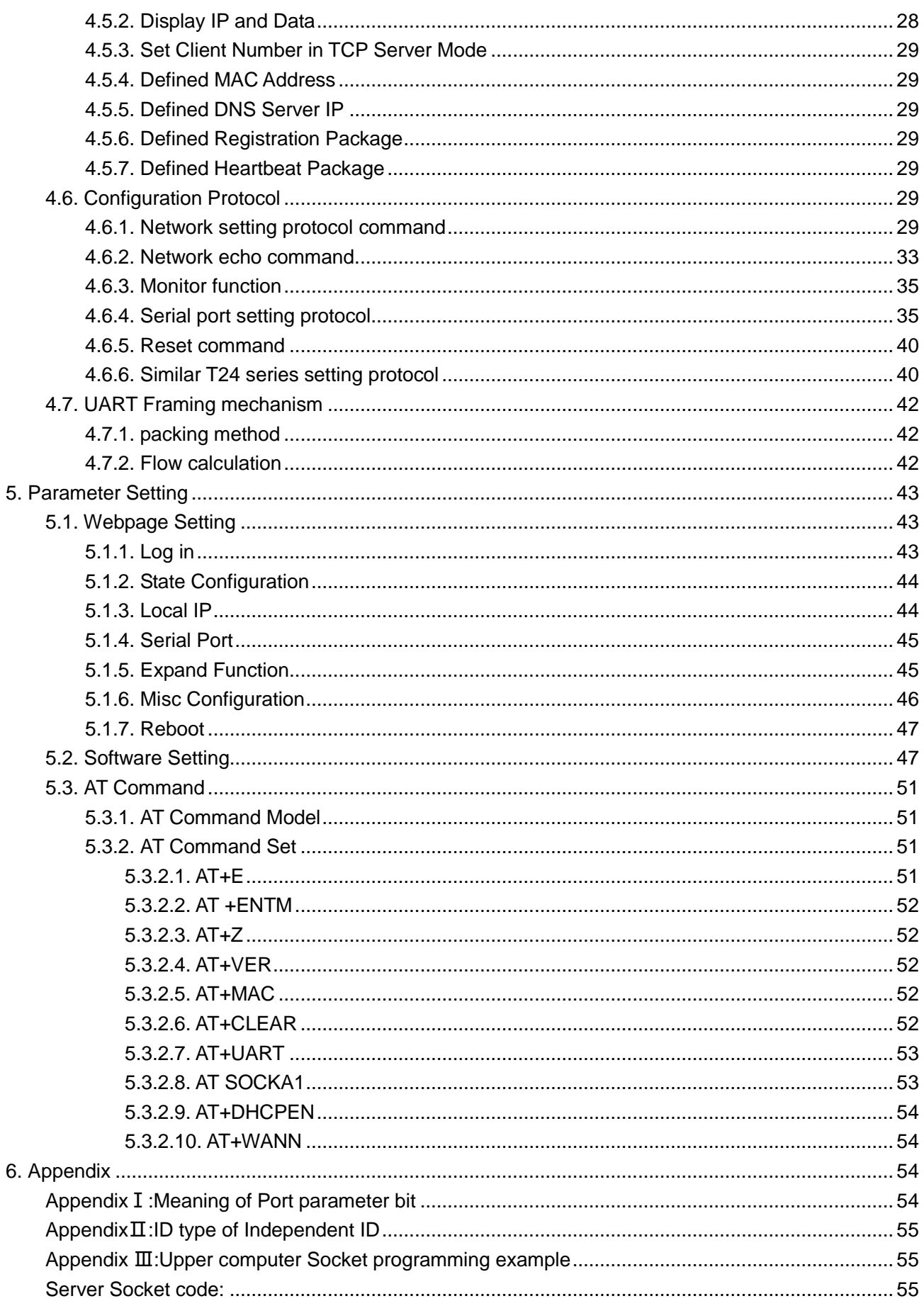

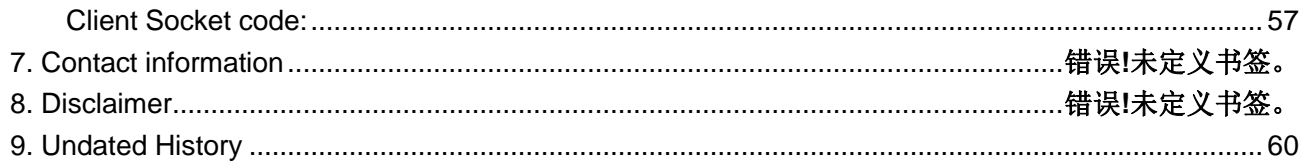

## <span id="page-4-0"></span>**1. Quick Start**

UART TO ETH is used for data bidirectional transparent transmission between TTL and Ethernet. T2 module itself complete protocol conversion, parameter can be set by built-in webpage or software. Once set permanent preservation.

This chapter is quick start for using UART TO ETH module,we advice users to read it carefully and operate personally, it can help you know about module generally.

## <span id="page-4-1"></span>**1.1. Hardware Testing Environment**

To test T2 conversion function, user should connect T2 UART to computer by USB to TTL serial line, then connect T2 LAN port to computer LAN port by internet cable. If you want to use T2 evaluation board, use USB to RT232 serial line instead of USB to TTL serial line.

Here is schematic diagram for hardware link .

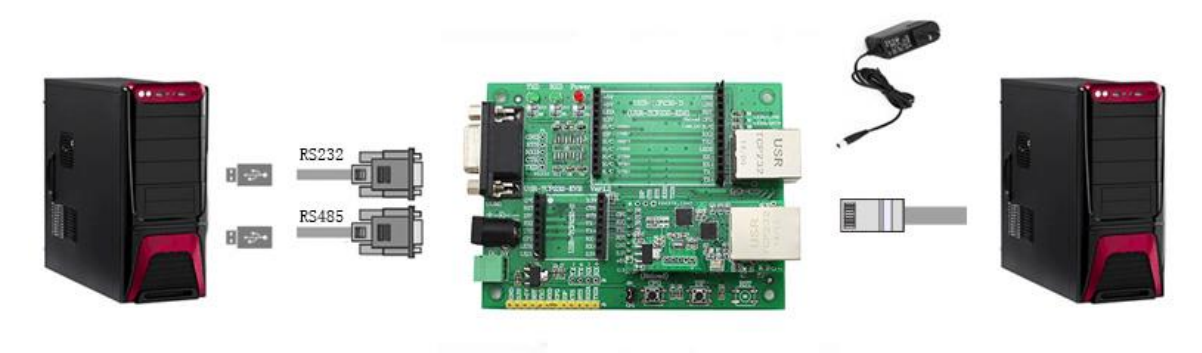

**Diagram 1.1-1 Hardware Link**

## <span id="page-4-2"></span>**1.2. Connection**

Computer should be set as follows:

1) Shut down firewall and anti-virus software .

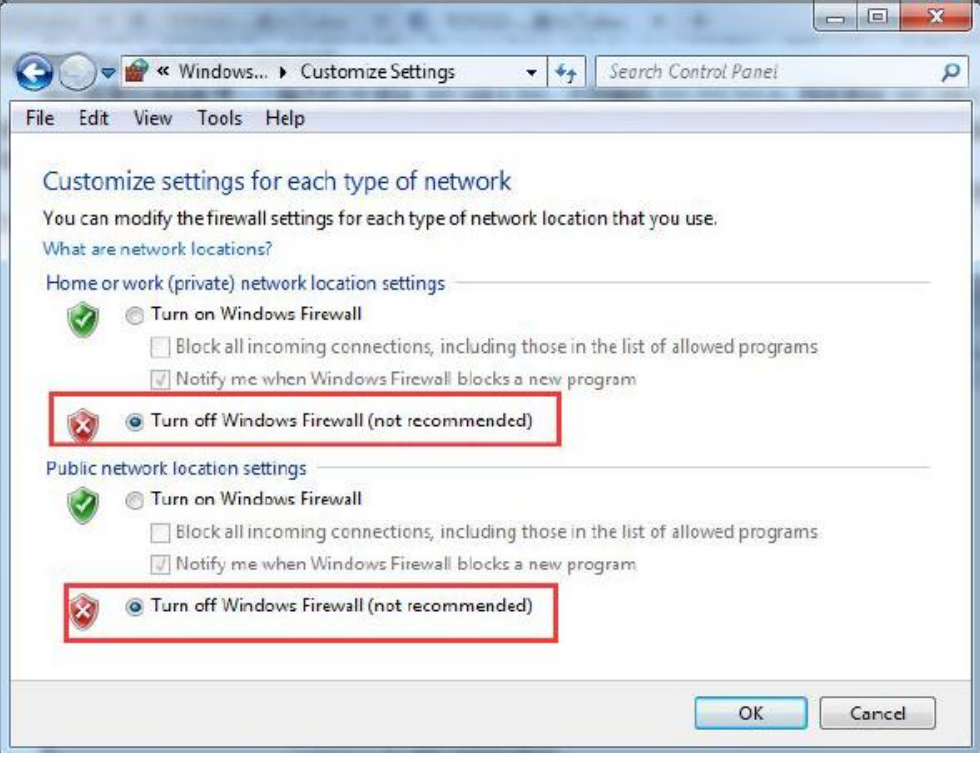

**Diagram 1.2-1**

2) Shut down unrelated network card, just use one local connection.

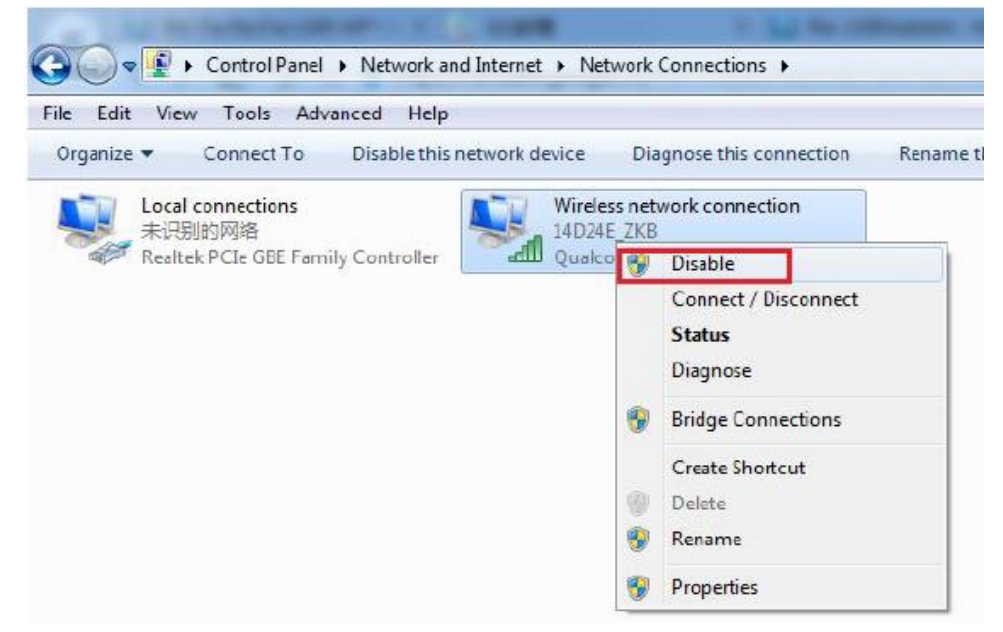

#### **Diagram 1.2-2**

 3) If you want connect module to PC directly, user should set static IP for computer which is in the same network segment with module.

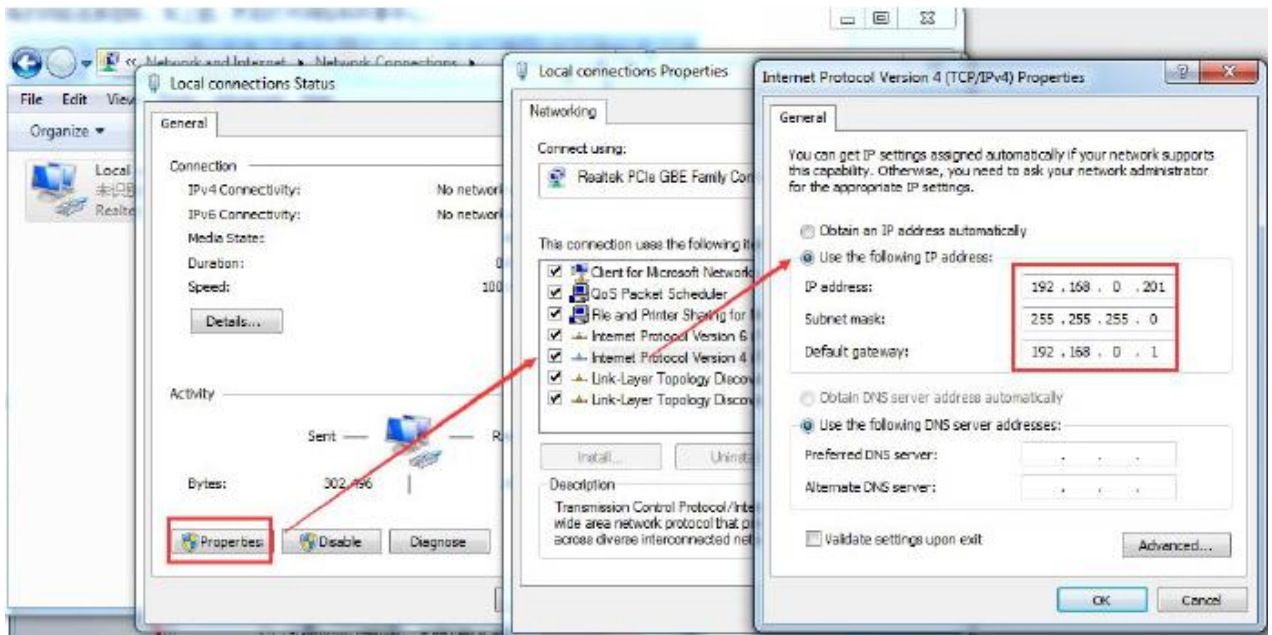

**Diagram 1.2-3**

### <span id="page-6-0"></span>**1.3. Default Parameter**

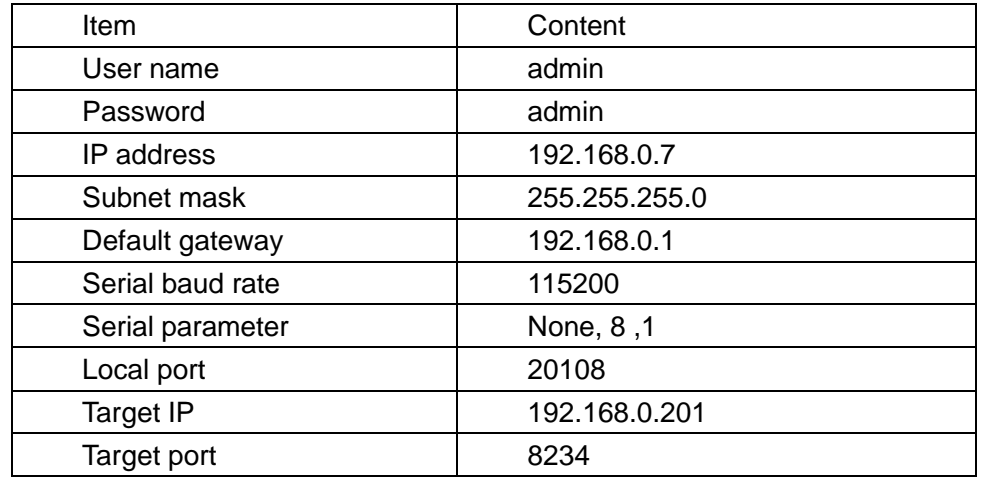

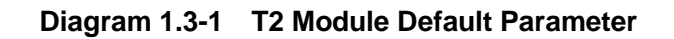

## <span id="page-6-1"></span>**1.4. Data Transmission Testing**

Steps for network communication parameters:

- 1) Install USR-TCP232-Test.exe .
- 2) Connect UART to PC, LAN to PC.
- 3) Protocol: TCP Server
- Server IP: 192.168.201 ( PC Static IP ) Server Port No: 8234

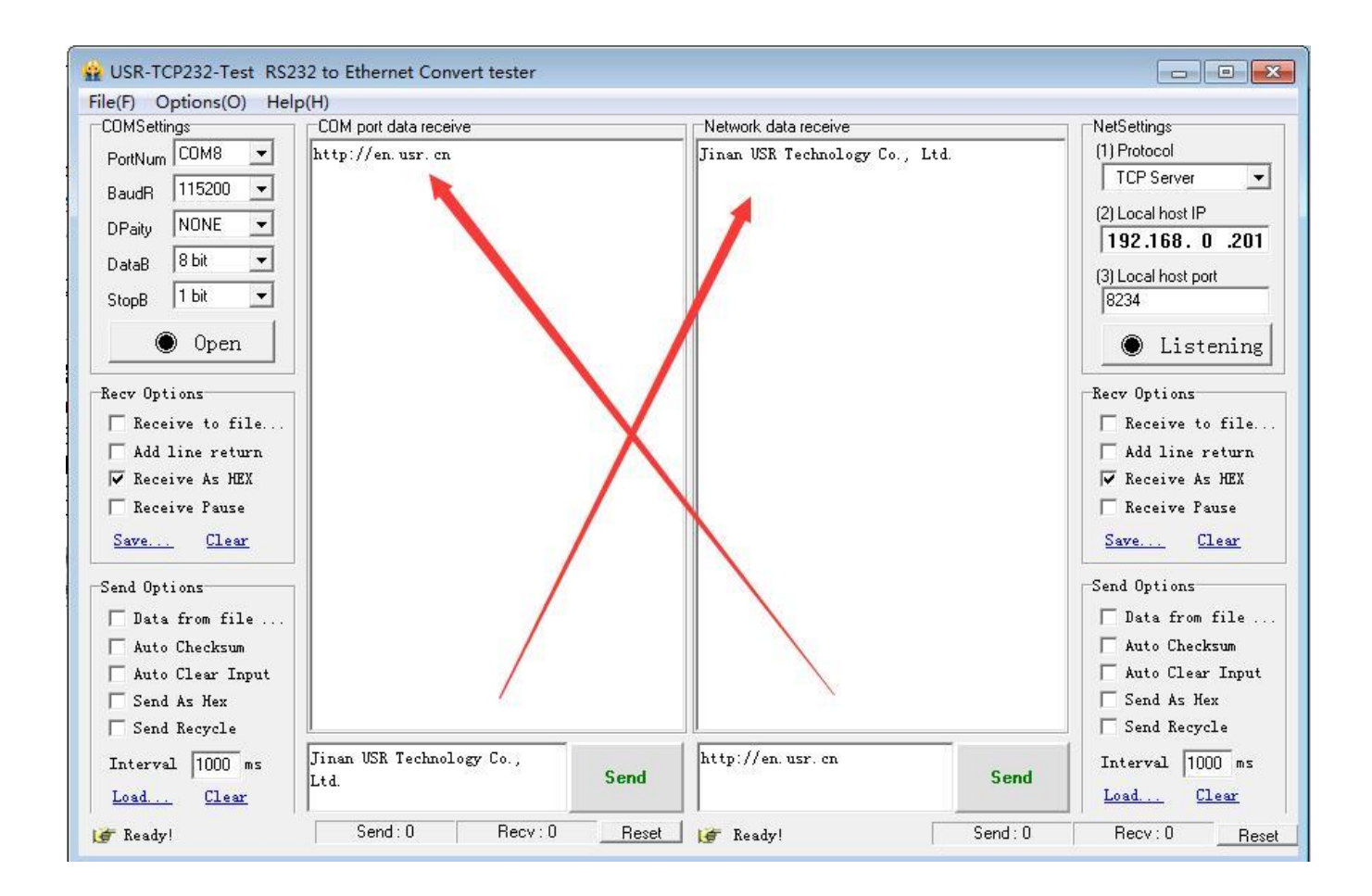

**Diagram 1.4-1 Port to LAN Test**

## <span id="page-7-0"></span>**2. Overview**

### <span id="page-7-1"></span>**2.1. Brief Introduction**

TCP232-T2 is a new and tiny size serial to Ethernet module which realizes data bidirectional transparent transmission between TTL Port and RJ45 Port, it can also used in RT232/ RS485 by level shift circuit.

T2 is equipped with Cortex-M0 core. It has characters of low power, fast speed, high efficiency, strong compatibility, it is easy to use.

## <span id="page-7-2"></span>**2.2. Features**

- ●Support DHCP (Dynamic Host Configuration Protocol);
- ●Support DNS (Domain Name System);
- ●Web-set: Setting parameters through web;
- ●Upgrade firmware via network;
- ●Support AUTO MDI/MDIX, can use a crossover cable or parallel cable connection;
- ●Serial port baud rate 600 bps ~460.8Kbps, and None, Odd, Even, Mark, Space, five check bits;
- ●Work mode: TCP Server, TCP Client, UDP Client, UDP Server, HTTPD Client;
- ●Working model related parameters can be set via a serial port or network;
- ●Support virtual serial port, self-developed USR-VCOM software;
- ●Heartbeat package mechanism to ensure connection is reliable, put an end to connect feign death;
- ●User-defined registration package mechanism, check the status of connection;
- ●Under TCP Server model, Client number rangefrom1 to 16, default value is 4;
- ●Support User-defined MAC address;
- ●Restore factory default;
- ●Across the gateway, switches, routers;
- ●Across the gateway, across switches, routers;
- ●Provide(socket), VB, C++, Delphi, Android, IOS;
- ●Download application cases;
- ●Support customization;

### <span id="page-8-0"></span>**2.3. Parameters**

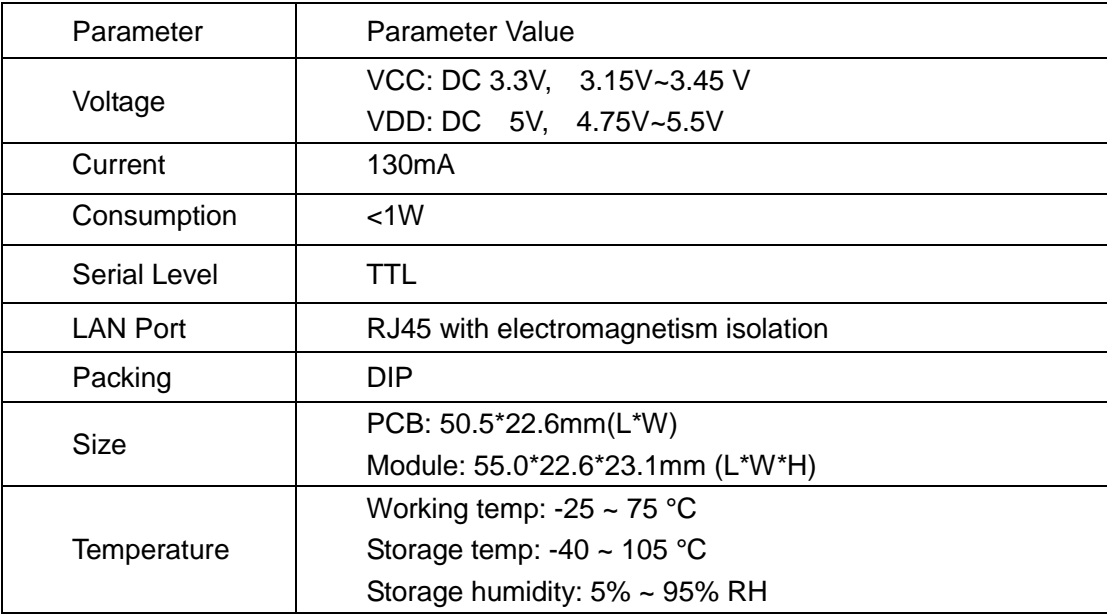

#### **Diagram 2.3-1 UART TO ETH Parameters**

## <span id="page-9-0"></span>**3. Hardware**

## <span id="page-9-1"></span>**3.1. Hardware Information**

### <span id="page-9-2"></span>**3.1.1. Pin Definition**

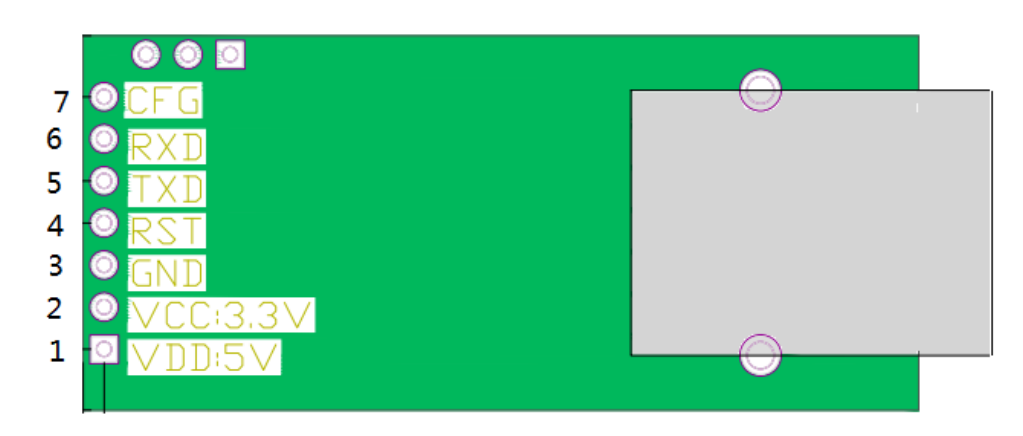

### **Diagram 3.1.1-1 T2 Interface Definition**

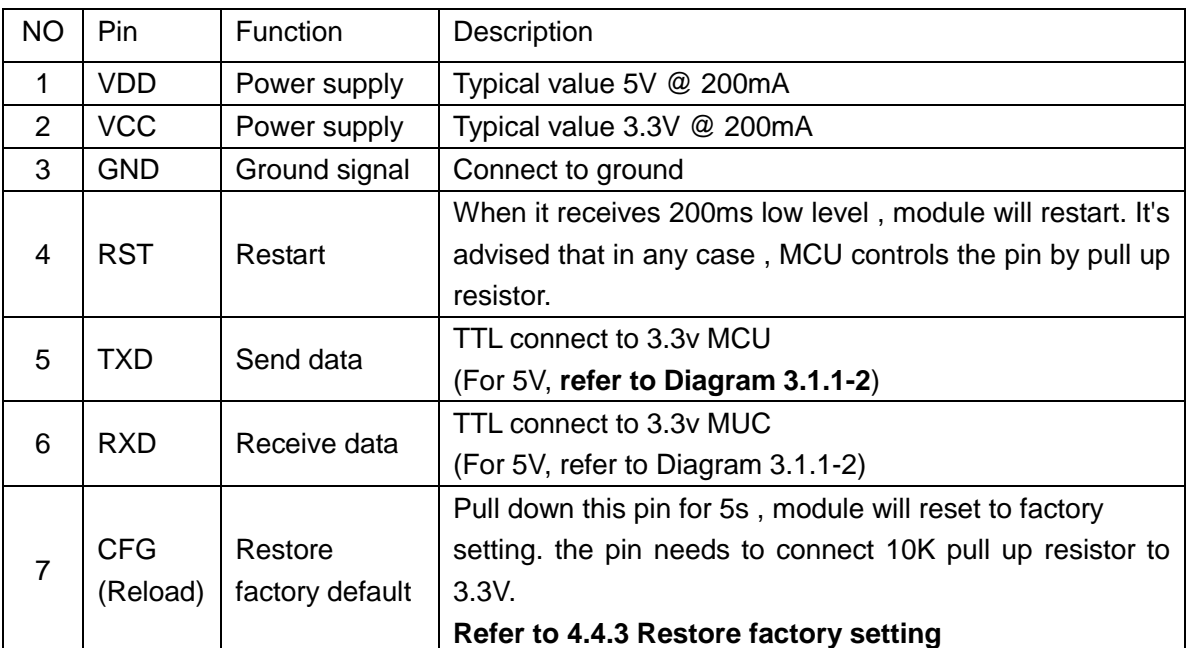

### **Form 3.1.1-1 T2 Pin Definition**

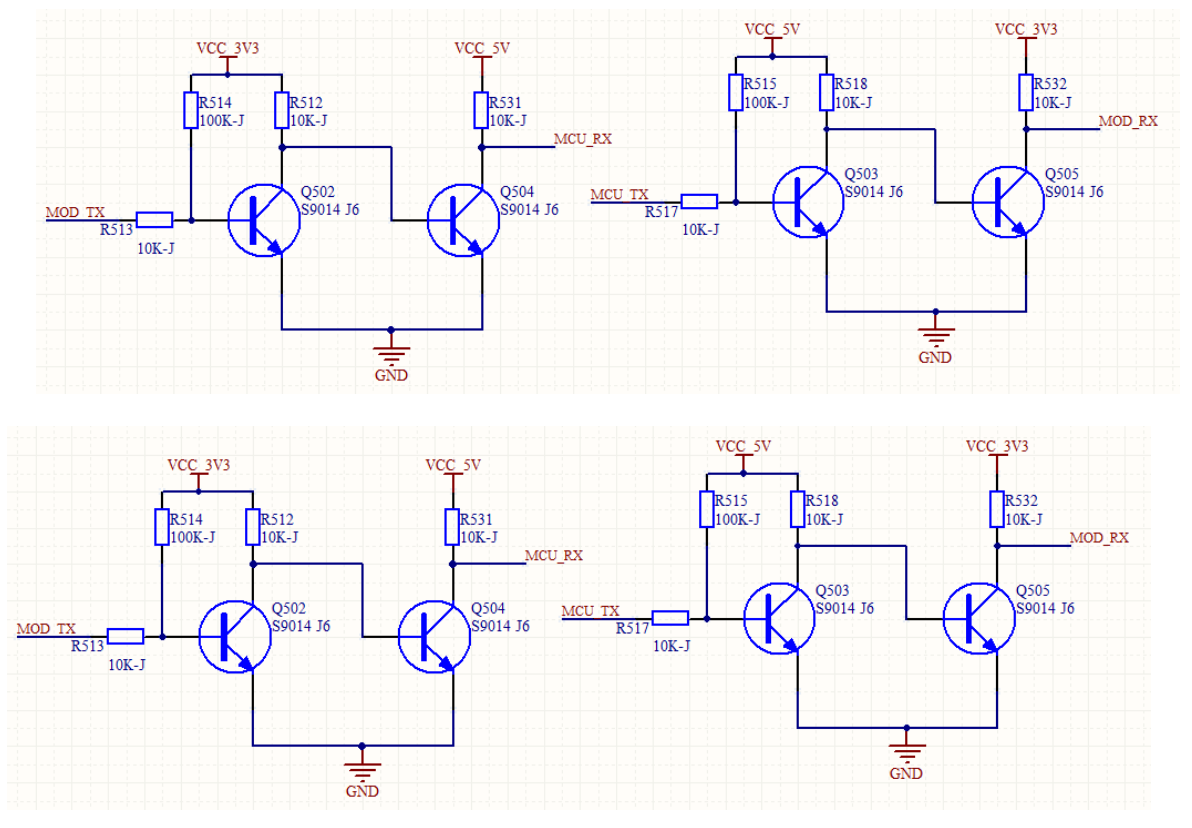

**Diagram 3.1.1-2 3.3V to 5V voltage conversion circuit**

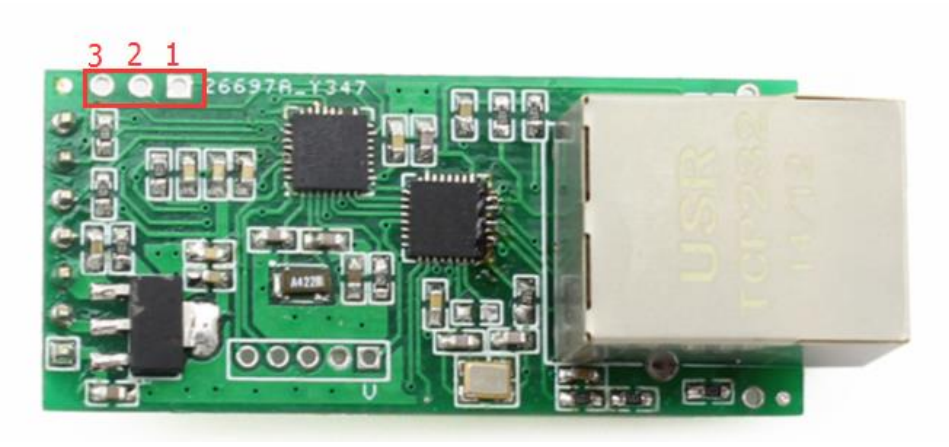

**Diagram 3.1.1-3 Reserved Pin**

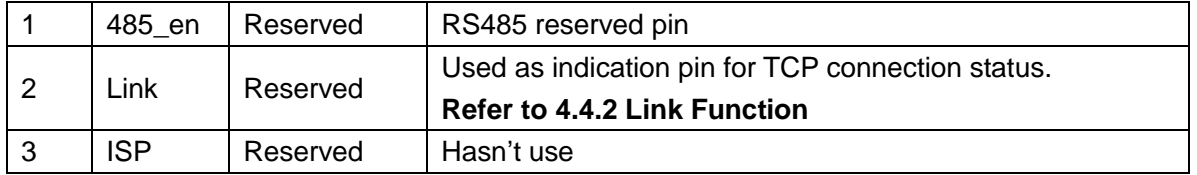

#### **Form 3.1.1-2 T2 Reserved Pin Definition**

### <span id="page-11-0"></span>**3.1.2. Pin Dimension**

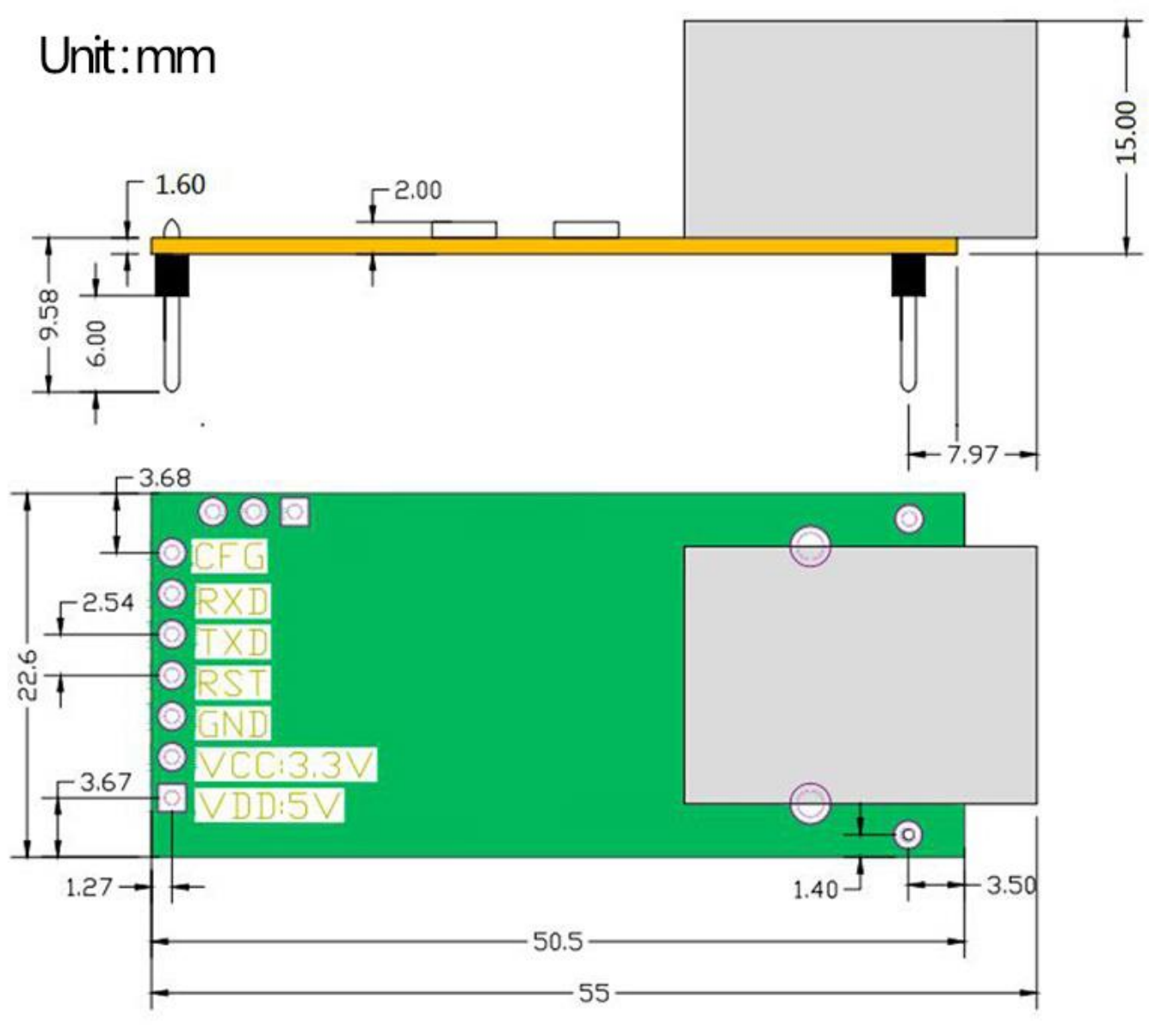

**Diagram 3.1.2-1 T2 Dimension**

### <span id="page-11-1"></span>**3.1.3. Evaluation Kit**

USR-TCP232-EVK evaluation board can be used for TCP232-T2

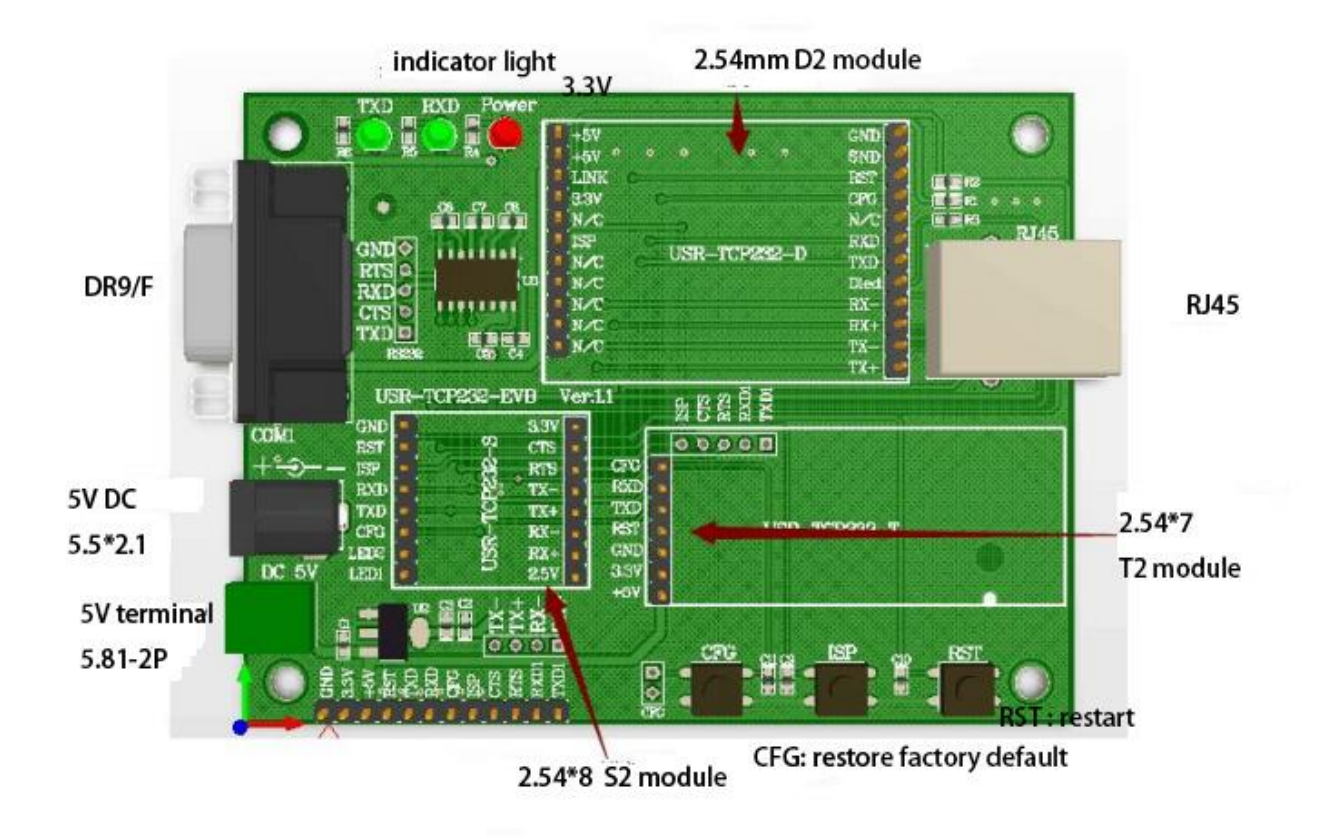

**Diagram 3.1.3-1 Evaluation Kit**

## <span id="page-12-0"></span>**3.2. Hardware Reference Design**

### <span id="page-12-1"></span>**3.2.1. Typical Application Connection**

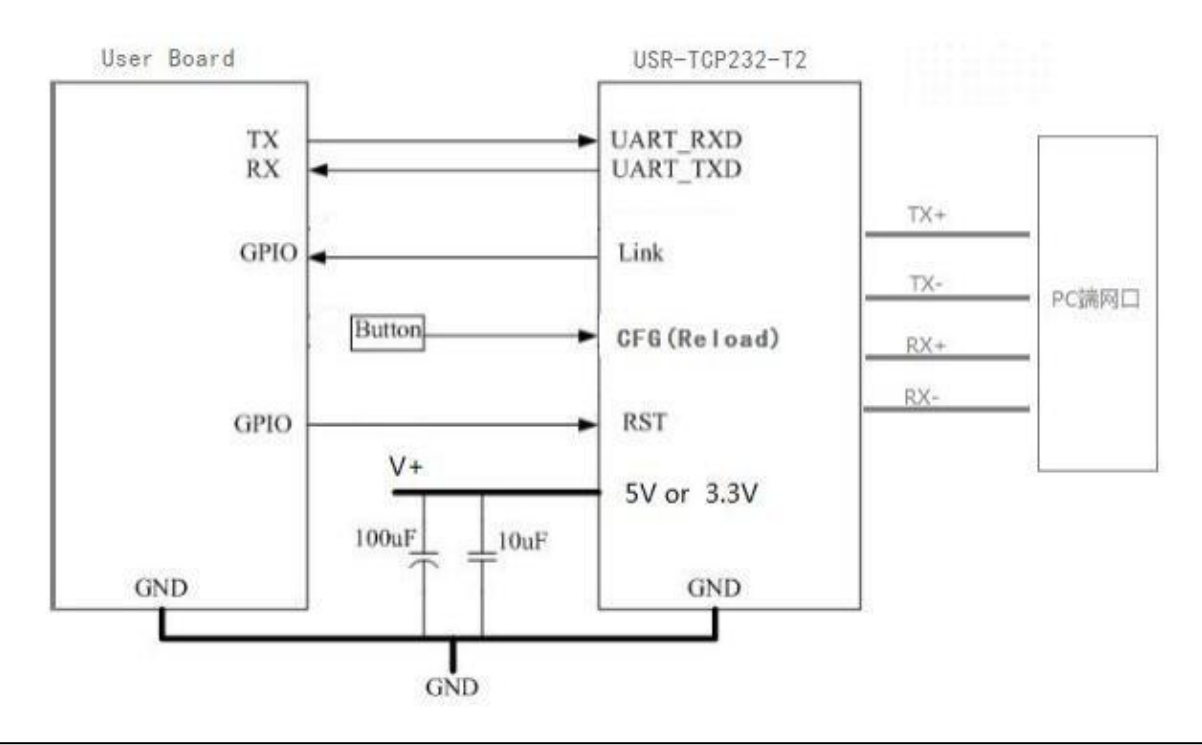

### **Diagram 3.2.1-1 Typical Application Connection**

Note:

1) RST: Restart button. It works at low level, 3.3V, 10K pull-up resistor inside. When it access to power or breakdown, pull down 300ms then high level.

2) Link: connection indication.Can be used as indication pin for net connection, when connected, it outputs low level; When unconnected, it output high level.

3) CFG(Reload): connect to external button or configuration pin. 3.3V, 10K pull-up resistor inside. Press it and pull to low level, then release hands after 3 seconds, module restores factory default and restart. 4) UART\_TXD/RXD: data rend/ receive signal(10K pull-up resistor inside)

### <span id="page-13-0"></span>**3.2.2. Power Interface**

UART TO ETH has dual power supply interface, 5.5 v and 3.3 v (only choose one) Working current 150 mA, max current 200mA .

VCC: typical value DC 3.3V, 3.15V~3.45 V. It is used for 3.3 V MCU.

VDD: typical value DC 5V, 4.75V~5.5V. When connect to 5V MUC, **refer to Diagram 3.2.3 -2 3.3V to 5V voltage conversion circuit**

### <span id="page-13-1"></span>**3.2.3. UART Interface**

UART can connect RS232 chip, UART has TXD/RXD signal wire. Take RS232 Level for example.

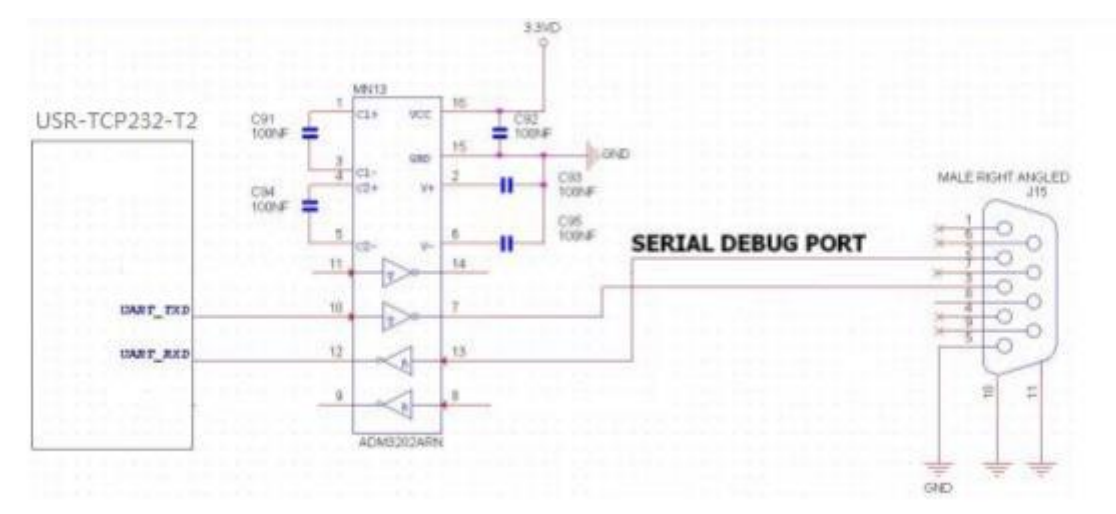

**Diagram 3.2.3-1 UART Interface Design**

If communicated with MCU (3.3V TTL), connect module's TXD to MCU'S RXD, modules' RXD to MCU'S TXD. If MCU 5V TTL, need voltage conversion circuit, as follows:

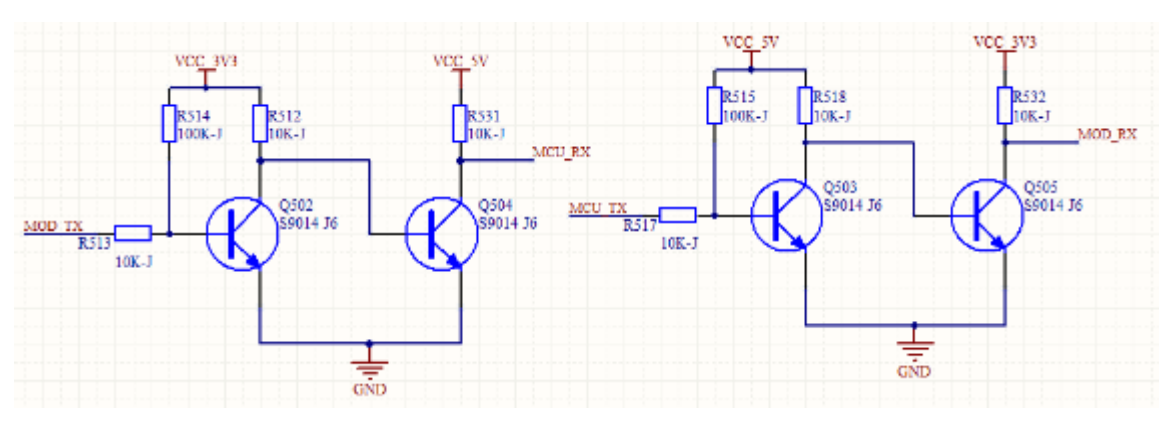

**Diagram 3.2.3-2 UART Level Switch Design**

## <span id="page-14-0"></span>**4. Module Function**

### <span id="page-14-1"></span>**4.1 Work Model**

### <span id="page-14-2"></span>**4.1.1. TCP Client Model**

It has to be connected before transferring data.

1) In TCP Client Mode,TCP232-T2 connects TCP Server actively, establish a connection to transmit date

2) In TCP Client Mode, It has function of identifying disconnected link. When connected, it will send keepalive package every 15s. If unconnected ,it can be detected timely and enforceTCP232-T2 to disconnect the former link to establish a new one.

3) When TCP232-T2 try to connect remote server ,if the local port number is not "0" ,it will establish a connection with the same source port every time.

4) It has synchronizing function of baud rate, user should install USR VCOM Software.

5) When local port number is "0" , it means local port is random.

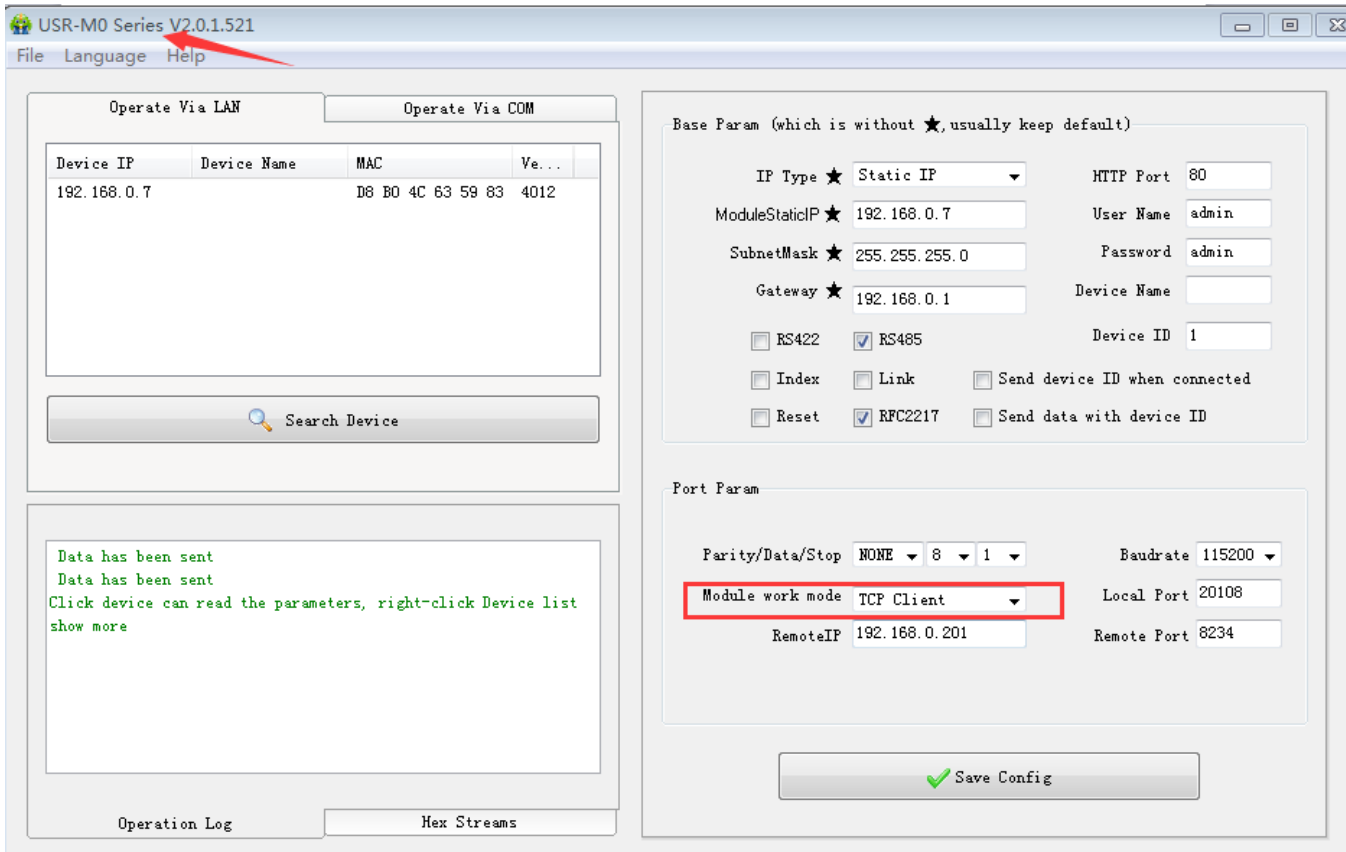

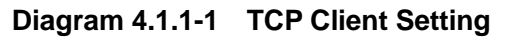

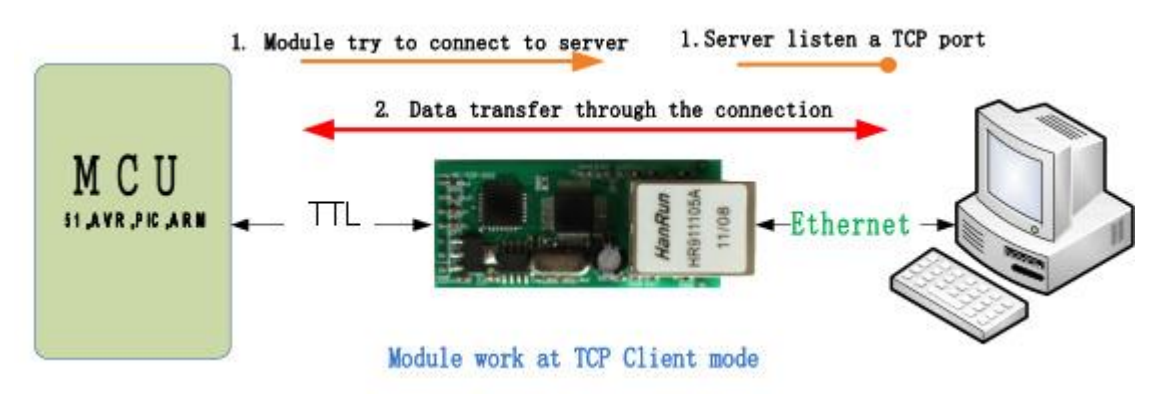

**Diagram 4.1.1-2 TCP Client Model**

### <span id="page-15-0"></span>**4.1.2. TCP Server Model**

1) It has to be connected before transferring data.

2 ) In TCP Server Mode, T2 monitors local port, it will response and establish a connection when there is a request. Up to 4 links at the same time. Once received data, T2 serial port will send data to all the devices which connect to TCP232-T2.

3 ) It has synchronizing function of baud rate, user should install USR VCOM Software.

4) In TCP Server Mode, The maximum number can be configured by user. TCP Client number is from 1 to 16, default value 4. When the Client link is more than 16, the new link will replace the former link from Link 1 If the Client link is more than 4, send and receive data at same time , the data flow should be within 2.5 KB/s

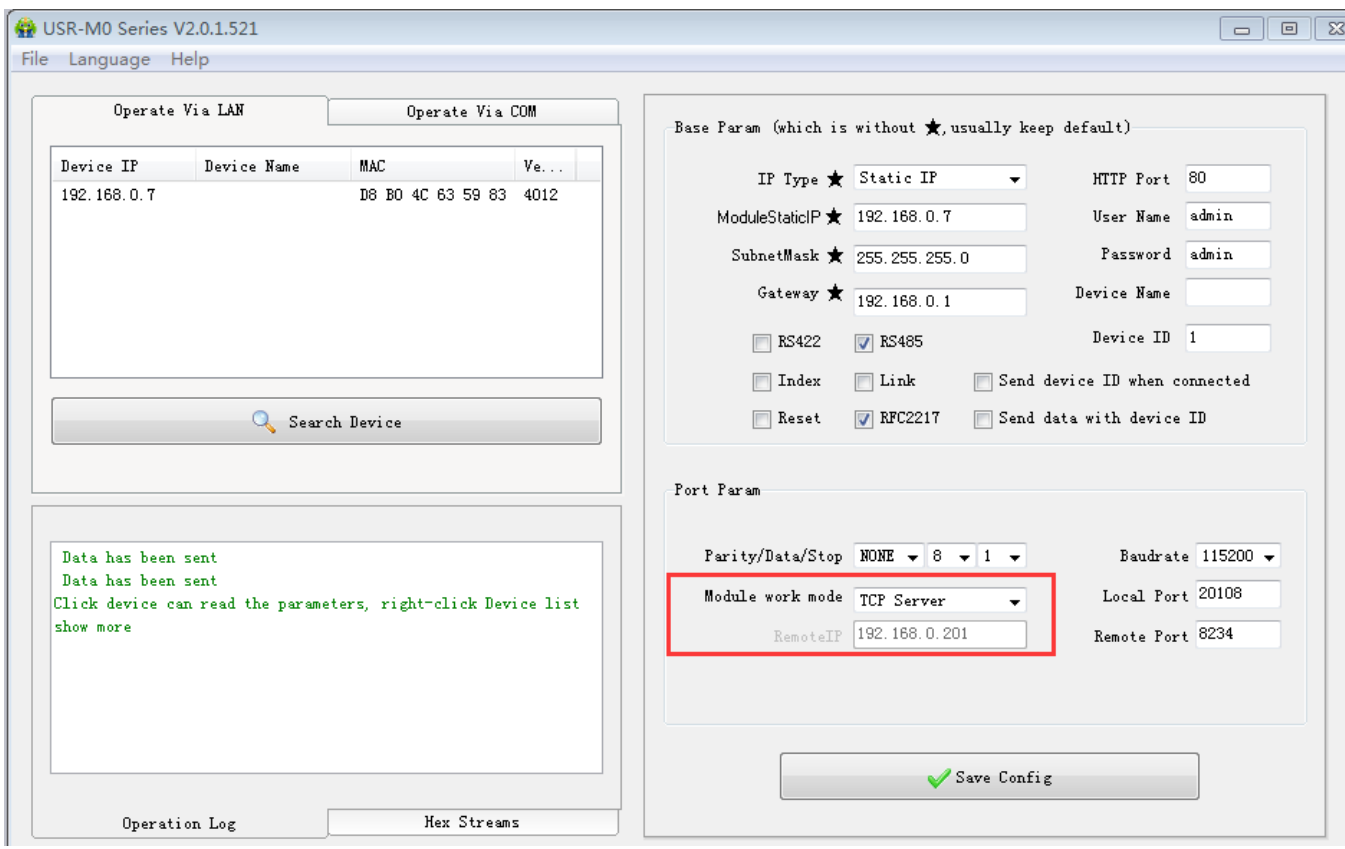

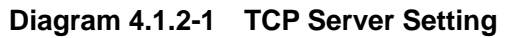

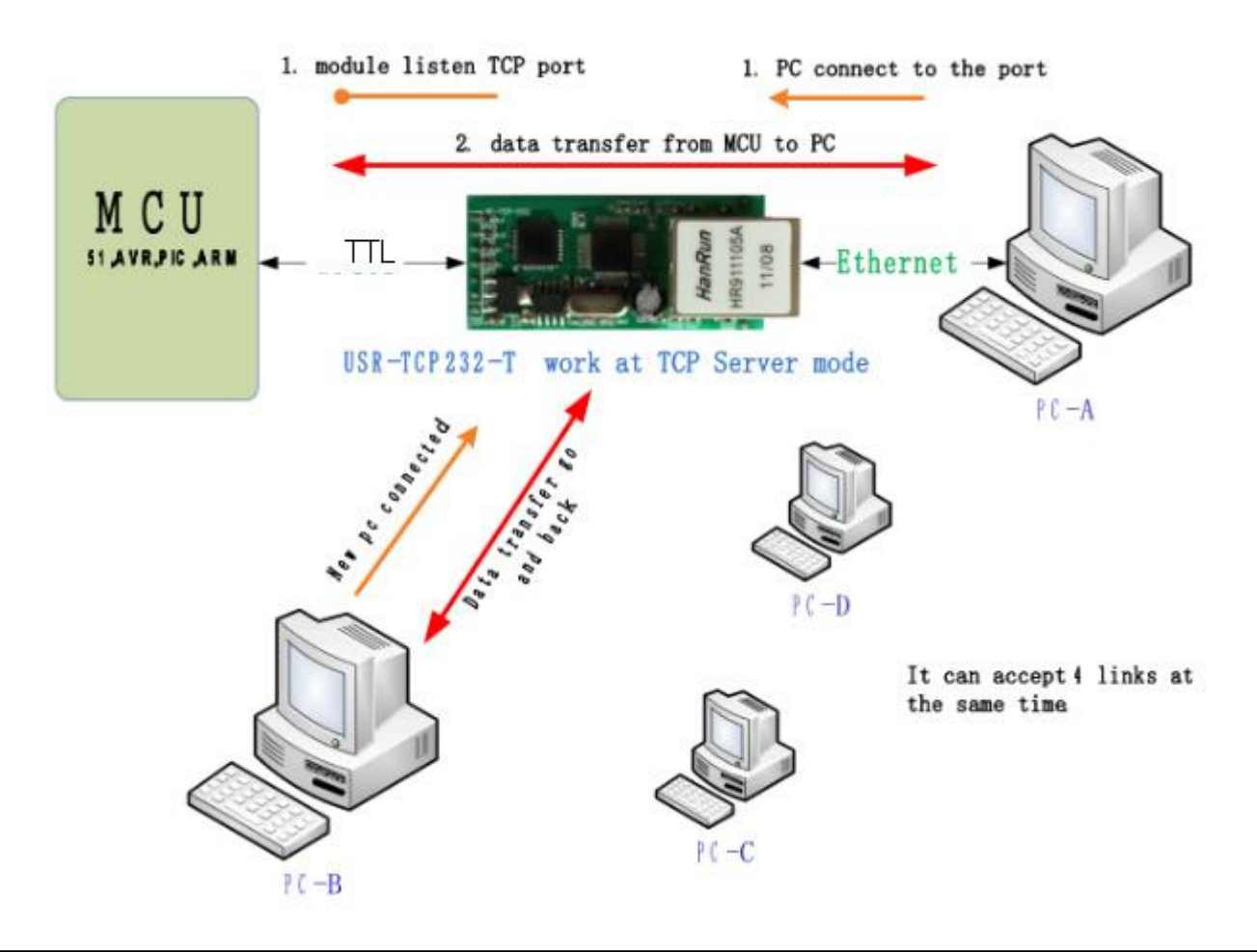

#### **Diagram 4.1.2-2 TCP Server Model**

### <span id="page-17-0"></span>**4.1.3. UDP Client Model**

1) The Model belongs to UDP Protocol.

2) In UDP Client Mode, TCP232-T2 won't establish the connection actively. It can only communicate with the target port whose IP has been set. When serial port receive data, it send data to target IP and port. If data doesn't come from this channel, it will not be accepted by TCP232-T2.

3) In UDP Client Mode, if target IP is set as 255.255.255.255, it can realize function of entire network broadcast, also can receive broadcast data. If broadcast in network segment ,eg.192.168.0.255, it can only send data ,can't receive data.

4) Under UDP Client, maximum data length sent from MCU to TCP232-T2 is 1460.

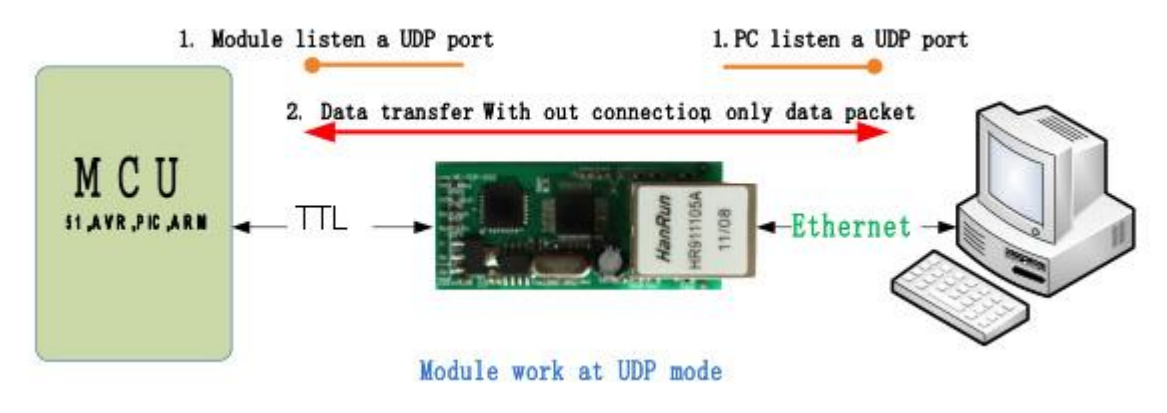

**Diagram 4.1.3-1 UDP Client Model**

### <span id="page-17-1"></span>**4.1.4. UDP Server Model**

1) UDP Server is based on normal UDP, it doesn't validate the source of IP address. Once received UDP data, it convert target IP to data source IP, similar to TCP Server.

2) In UDP Server Mode, TCP232-T2 records an IP, Once it receives data, it will send data to record IP. TCP232-T2 also works as a server, can receive data from Ethernet and convert target IP to data source IP.

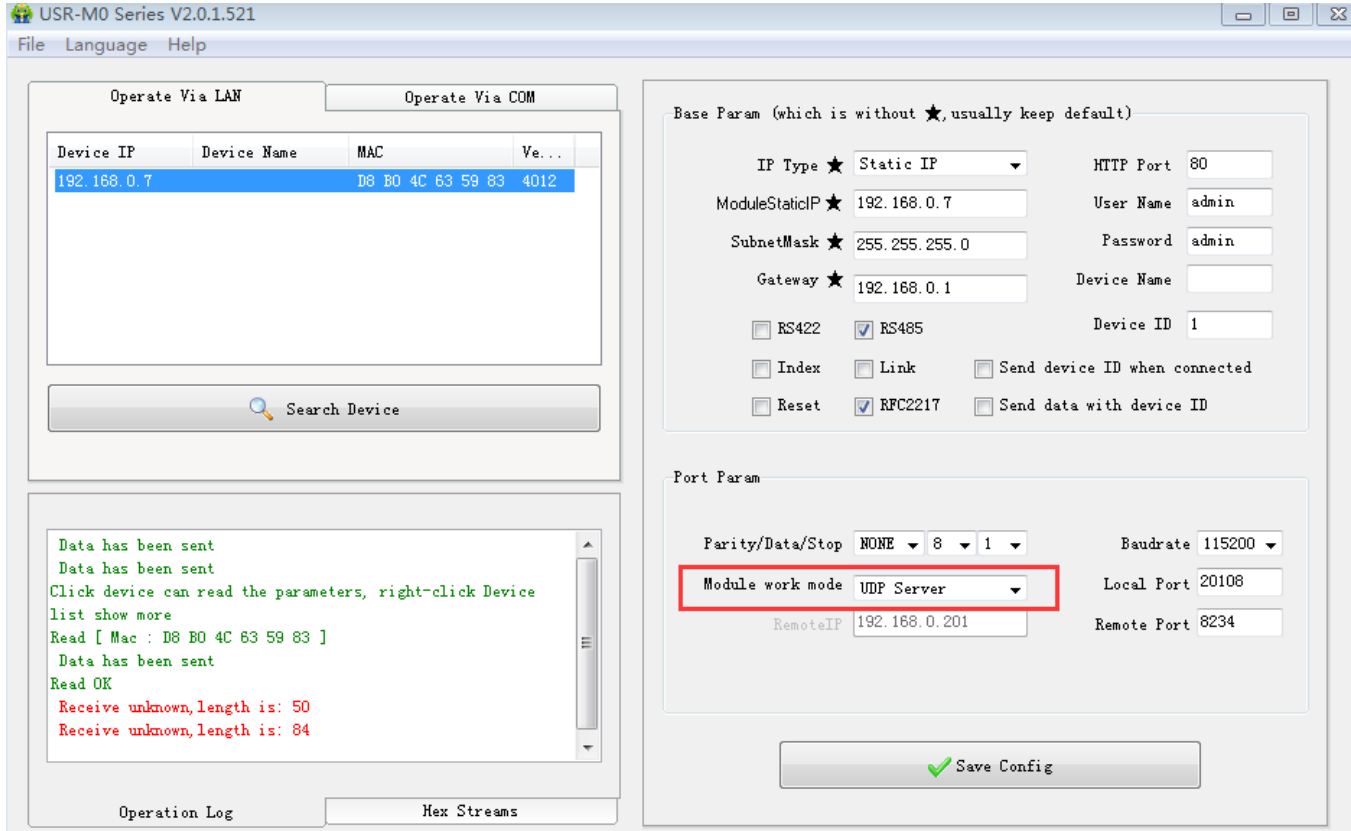

**Diagram 4.1.4-1 UDP Server Setting**

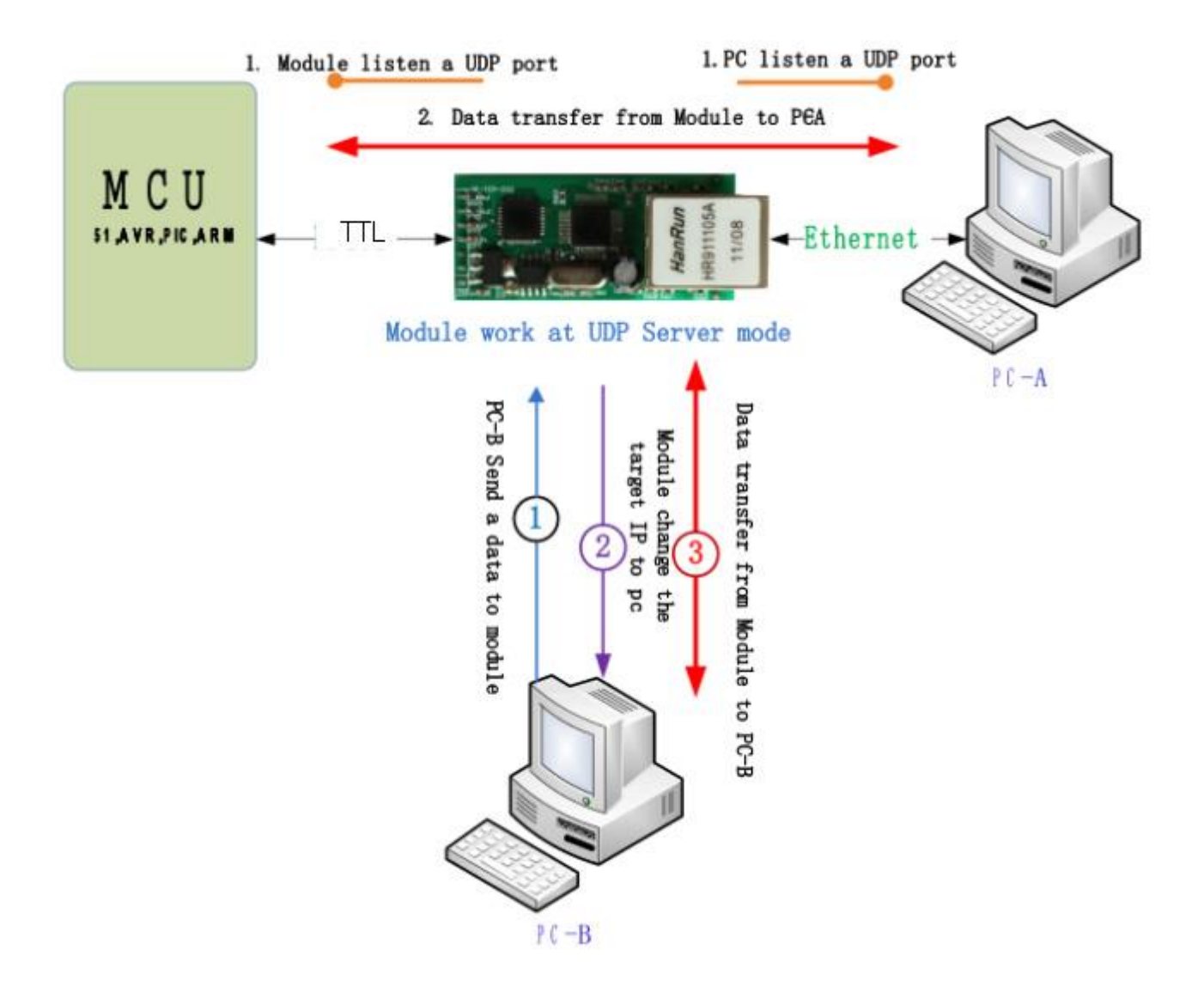

**Diagram 4.1.4-2 UDP Server Model**

### <span id="page-19-0"></span>**4.1.5. HTTPD Client**

This function is used for developer.

- 1) Module T2 send data to HTTP Server or receive from HTTP Server, complex HTTP protocol will be done by T2, it is convenient for user to programming.
- 2) T2 received data from HTTP Server will send to serial port without process.
- 3) According to demand, user can define HTTP content.

### <span id="page-19-1"></span>**4.1.6. TCP and UDP mechanism**

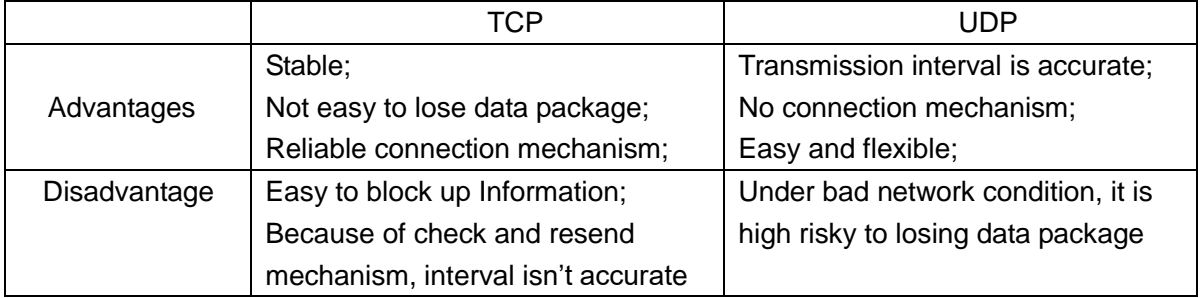

## <span id="page-20-0"></span>**4.2. DHCP and DNS Function**

DHCP: Dynamic Host Configuration Protocol

When T2 connects to remote server, it can obtain an IP address automatically which router or gateway distributed. If you don't know how to set IP address or it can't connect because of the set IP is not in the same segment, the function is helpful for you.

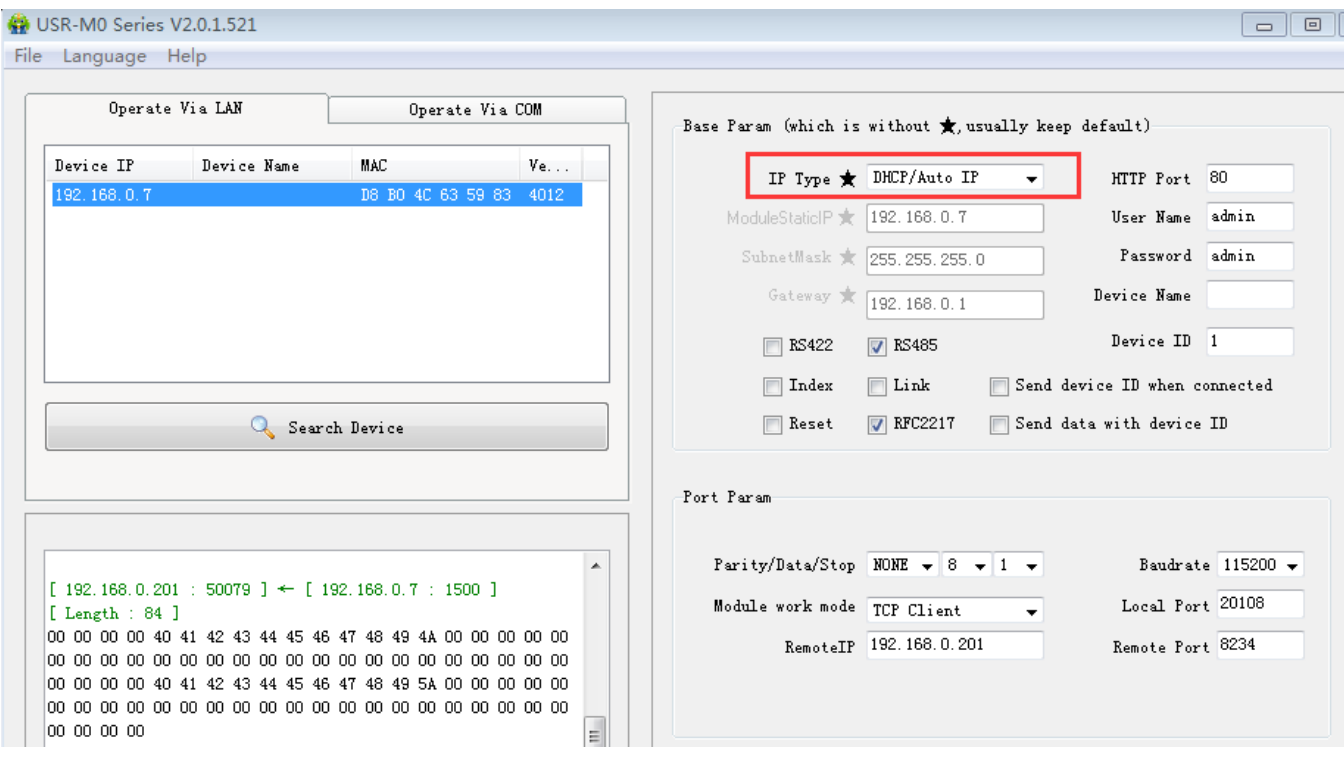

**Diagram 4.2-1 DHCP**

#### DNS: Domain Name System

e.g. domain name sever is cloud usr.cn, when we don't know Server IP or Server IP changed, this function plays an important role.

Note: when use NDS function, T2 gateway must be same as router IP or choose DHCP function.

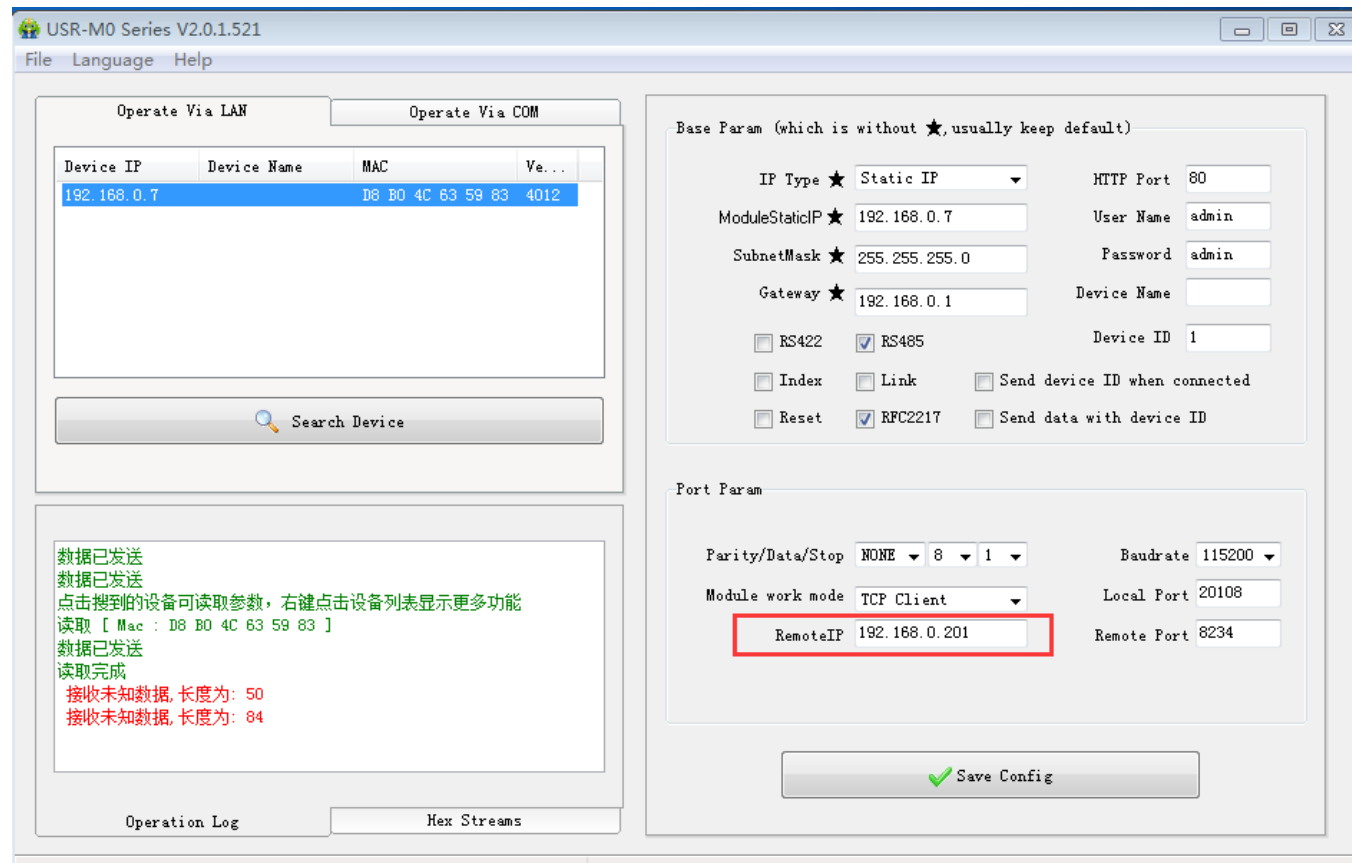

**Diagram 4.2-2 DNS**

## <span id="page-21-0"></span>**4.3. VCOM**

USR-VCOM Download: [http://www.waveshare.com/wiki/UART\\_TO\\_ETH\\_Software](http://www.waveshare.com/wiki/UART_TO_ETH_Software)

If user's upper computer and device are all connect by serial port, user can create a COM which has TCP/ IP to realize remote control by USR-VCOM software.

1) Turn off firewall and anti-virus software.

2) Install USR-VCOM.

I advise user to choose "Search"or "Smart vcom" to create virtual port. **Please refer to 4.3.3**

#### <span id="page-21-1"></span>**4.3.1. Module Works as Client**

- 1) Set module parameters. T2 work model: TCP Client.
- 2) Open USR-VCOM, set virtual port as follows :

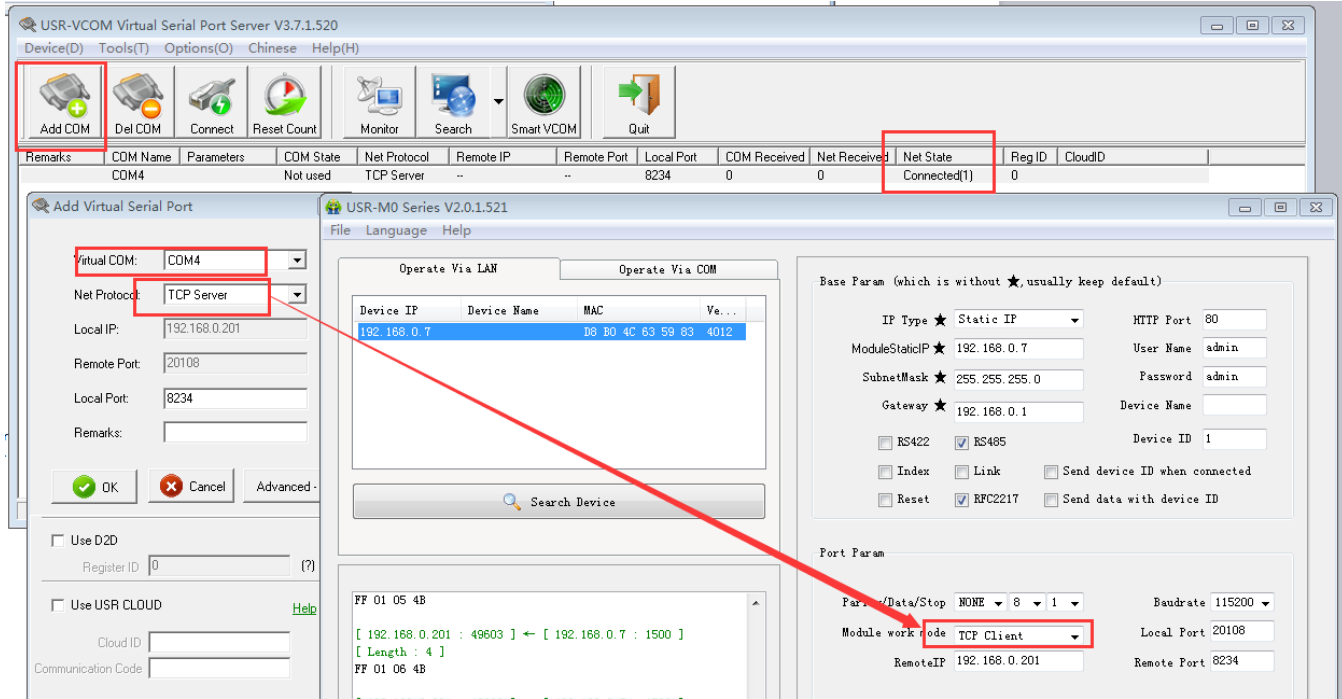

#### **Diagram 4.3.1-1 Create Server Virtual Port**

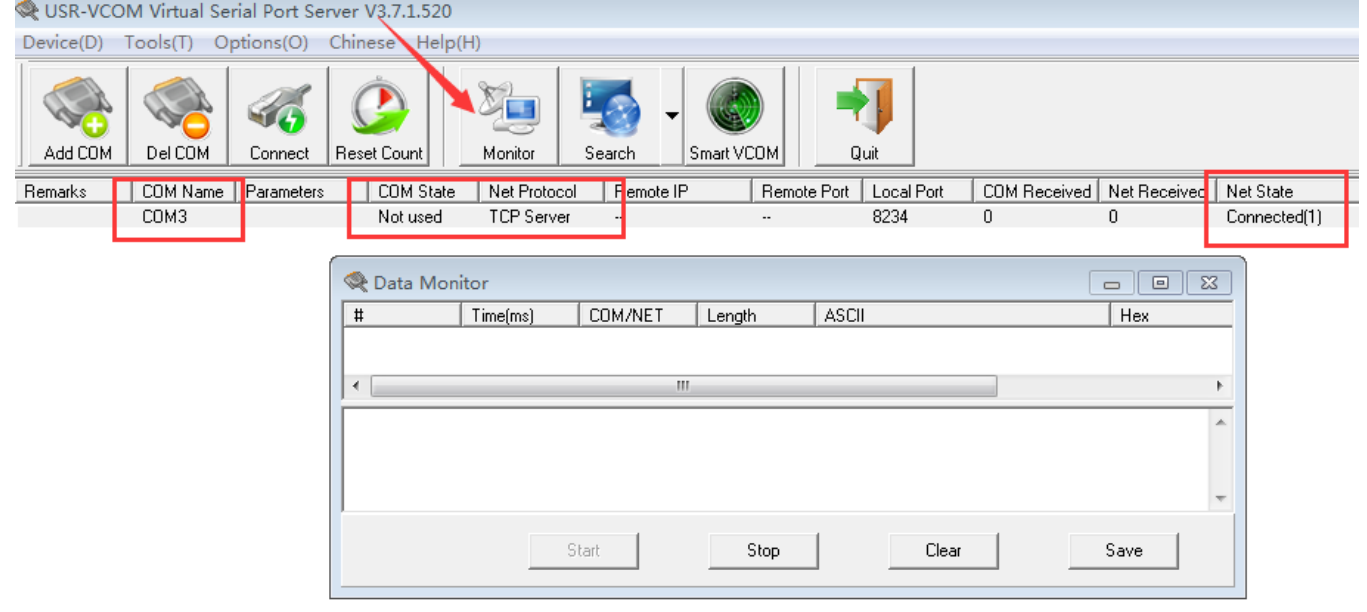

**Diagram 4.3.1-2 Monitor Date**

### <span id="page-22-0"></span>**4.3.2. Module Works as Server**

- 1) Set T2 work model: TCP Server.
- 2) Set virtual port as follows:

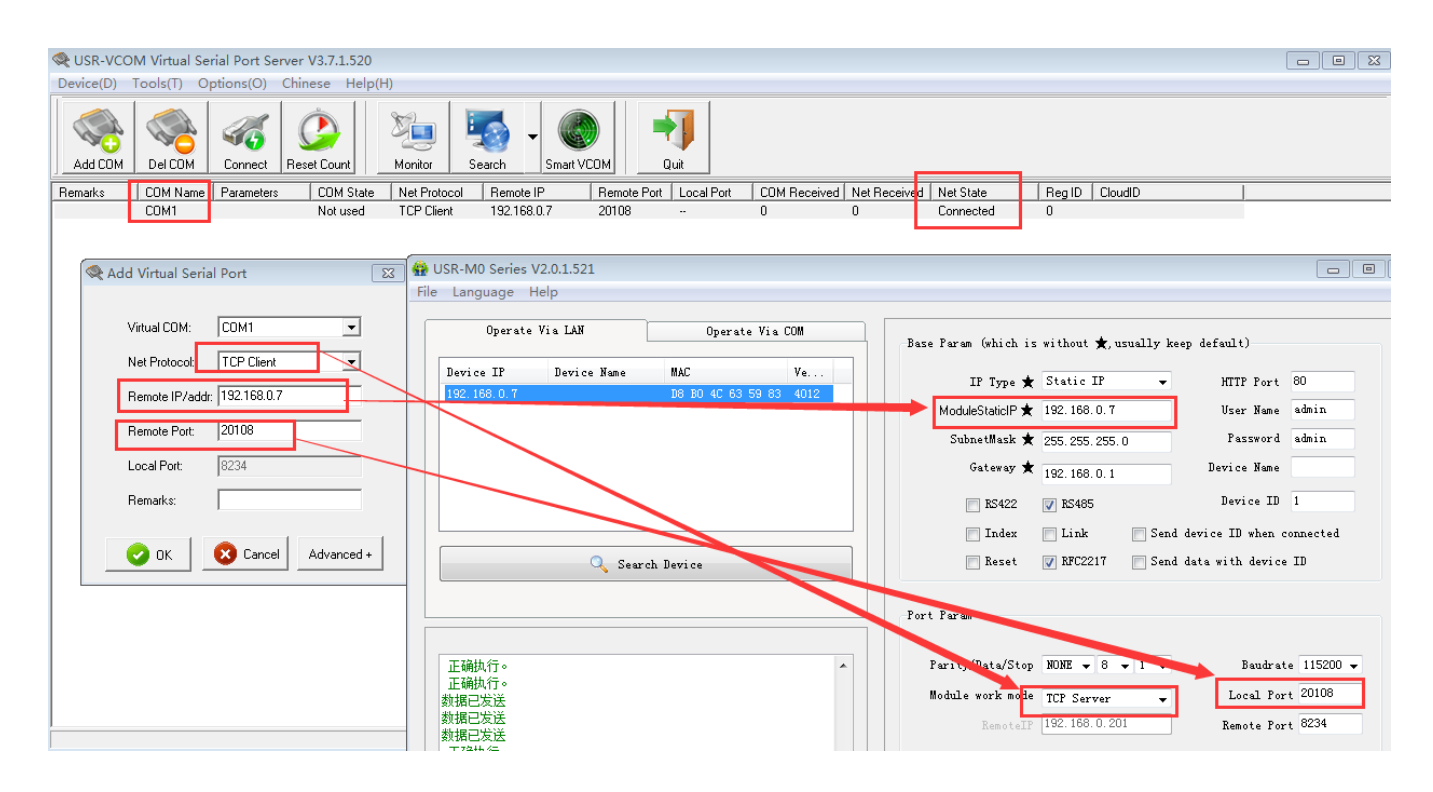

**Diagram 4.3.2-1 Create Client Virtual Port**

### <span id="page-23-0"></span>**4.3.3. Create VCOM**

1) Create VCOM by "search" button.

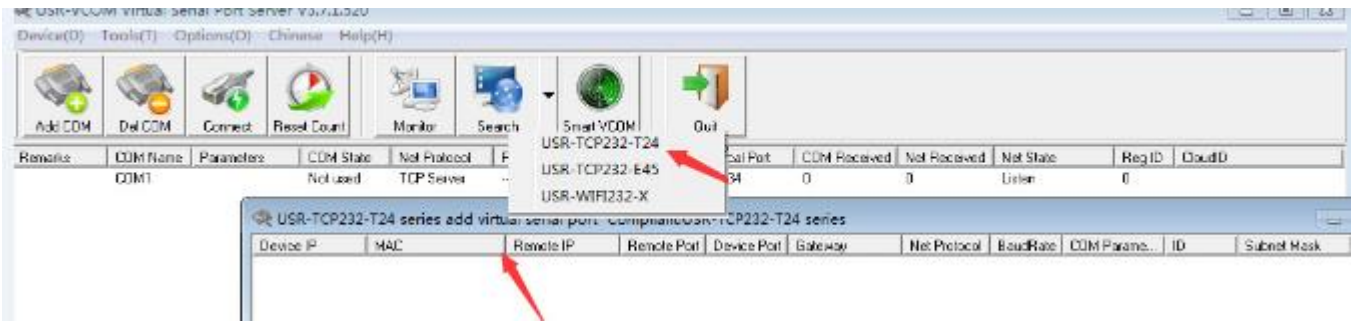

**Diagram 4.3.3-1 Search Function**

|                                               | USR-VCOM Virtual Serial Port Server V3.7.1.520 |          |                   |                                                                               |                   |                     |                                     |                                     |                             |                          |  |
|-----------------------------------------------|------------------------------------------------|----------|-------------------|-------------------------------------------------------------------------------|-------------------|---------------------|-------------------------------------|-------------------------------------|-----------------------------|--------------------------|--|
| Device(D) Tools(T) Options(O) Chinese Help(H) |                                                |          |                   |                                                                               |                   |                     |                                     |                                     |                             |                          |  |
|                                               | Add COM                                        | Del COM  | Connect           | Reset Count                                                                   | Monitor           | Search              | Smart VCOM                          | Quit                                |                             |                          |  |
|                                               | Remarks                                        | COM Name | Parameters        | <b>COM</b> State                                                              | Net Protocol      | Remote IP           |                                     | Local Port<br>Remote Port           | COM Received Net Received   | Net State                |  |
|                                               |                                                | COM1     |                   | Not used                                                                      | <b>TCP Server</b> | J.                  | $\ddot{\phantom{a}}$                | 8234                                | 0<br>0                      | Connected <sup>[1]</sup> |  |
|                                               |                                                |          |                   |                                                                               |                   |                     |                                     |                                     |                             |                          |  |
|                                               |                                                |          |                   | USR-TCP232-T24 series add virtual serial port Compliant:USR-TCP232-T24 series |                   |                     |                                     | $\boxed{5}$<br>$\qquad \qquad \Box$ |                             |                          |  |
|                                               | Device IP                                      |          | MAC               | Remote IP                                                                     |                   |                     | Remote Port   Device Port   Gateway | Net Protocol                        |                             |                          |  |
|                                               | 192.168.0.7                                    |          | D8 B0 4C 63 59 83 | 192.168.0.201                                                                 | 8234              | 20108               | 192.168.0.1                         | <b>TCP Client</b>                   |                             |                          |  |
|                                               |                                                |          |                   |                                                                               |                   |                     |                                     |                                     |                             |                          |  |
|                                               |                                                |          |                   |                                                                               |                   |                     |                                     |                                     |                             |                          |  |
|                                               |                                                |          |                   |                                                                               |                   |                     |                                     |                                     |                             |                          |  |
|                                               |                                                |          |                   |                                                                               |                   |                     |                                     | Add Virtual Serial Port             |                             | $\Sigma\!3$              |  |
|                                               |                                                |          |                   |                                                                               |                   |                     |                                     |                                     |                             |                          |  |
|                                               |                                                |          |                   |                                                                               |                   |                     |                                     | Virtual COM:                        | COM1                        |                          |  |
|                                               |                                                |          |                   |                                                                               |                   |                     |                                     | Net Protocol:                       | TCP Server                  |                          |  |
|                                               |                                                |          |                   |                                                                               |                   |                     |                                     |                                     |                             |                          |  |
|                                               |                                                |          |                   |                                                                               |                   |                     |                                     | Local IP:                           | 192.188.0.201               |                          |  |
|                                               |                                                |          |                   |                                                                               |                   |                     |                                     | Remote Port:                        | 27108                       |                          |  |
|                                               |                                                |          |                   |                                                                               |                   |                     |                                     | Local Port:                         | 8234                        |                          |  |
|                                               |                                                |          |                   |                                                                               |                   |                     |                                     | Remarks:                            |                             |                          |  |
|                                               |                                                |          |                   |                                                                               |                   |                     |                                     |                                     |                             |                          |  |
|                                               |                                                |          |                   |                                                                               |                   |                     |                                     |                                     |                             |                          |  |
|                                               |                                                |          |                   |                                                                               |                   |                     |                                     | ✓<br>0K                             | <b>Cancel</b><br>Advanced + |                          |  |
|                                               |                                                |          |                   |                                                                               |                   |                     |                                     |                                     |                             |                          |  |
|                                               |                                                |          |                   |                                                                               |                   |                     |                                     |                                     |                             |                          |  |
| m,<br>€.                                      |                                                |          |                   |                                                                               |                   |                     |                                     |                                     |                             |                          |  |
|                                               |                                                |          |                   |                                                                               |                   |                     |                                     |                                     |                             |                          |  |
|                                               |                                                |          |                   |                                                                               |                   |                     |                                     |                                     |                             |                          |  |
| ∢                                             |                                                |          |                   | Search Device                                                                 |                   | Connect Virtual COM |                                     | Set Device                          |                             |                          |  |
|                                               |                                                |          |                   |                                                                               |                   |                     |                                     |                                     |                             |                          |  |

**Diagram 4.3.3-2 Search Function**

2) Automatically Create

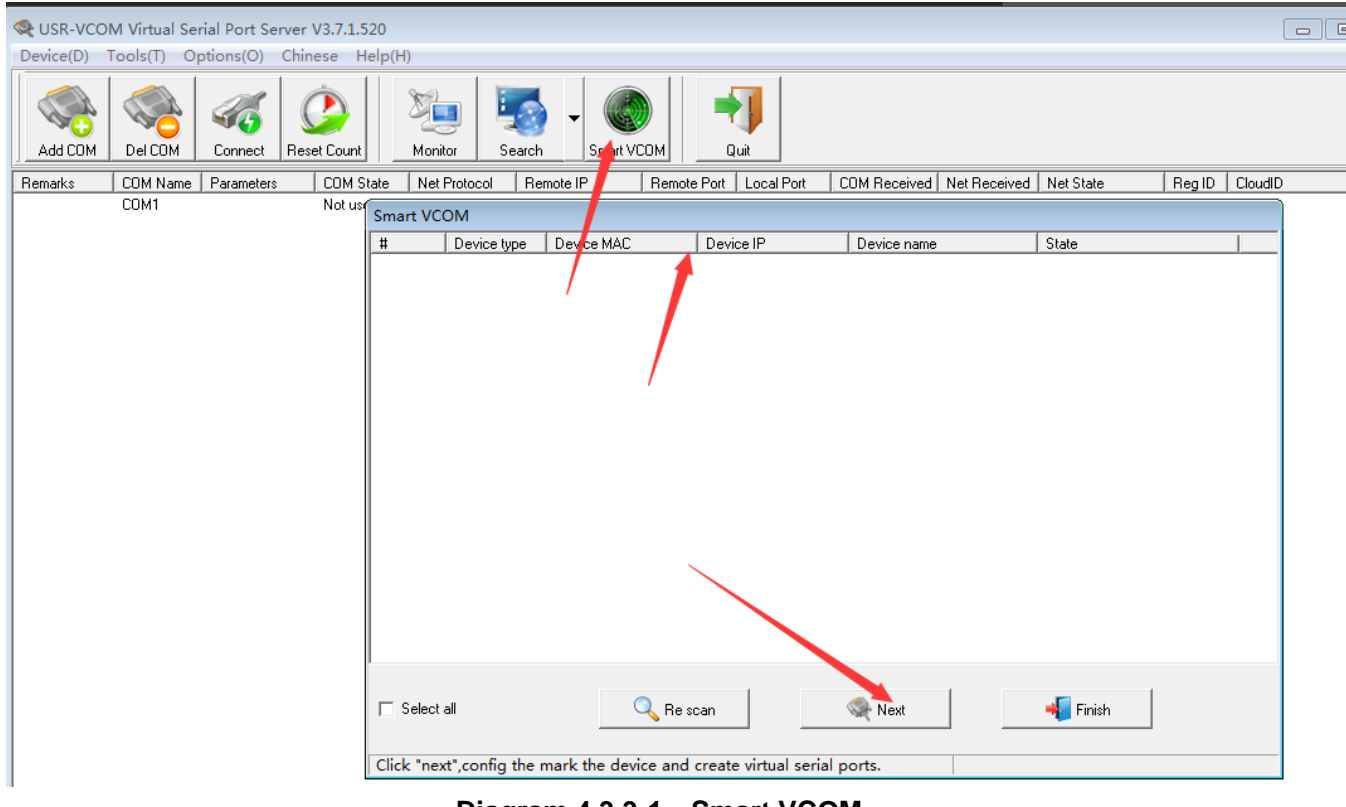

## **Diagram 4.3.3-1 Smart VCOM**

### <span id="page-25-0"></span>**4.4. Special Function**

### <span id="page-25-1"></span>**4.4.1. RS485 Function**

T2 reserved 485 pin, this function can be set by software, won't effect RT232 communication.

### <span id="page-25-2"></span>**4.4.2. Link Function**

Link pin can be used as indication pin for TCP connection status. When connected, it output low level; When unconnected, high level. When T2 is under TCP model, Link pin will pull down. otherwise, it stays in high level. When T2 is under DUP model, Link pin will always pull down. By default ,it is not checked .

### <span id="page-25-3"></span>**4.4.3. Restore factory setting**

1) 1) Hardware: At first, check "Reload" in webpage or software, then Reload can only used to restore factory settings. After setting then module will reset, pull " Reload " down to 0 V level for 5 seconds then pull CFG( Reload) up to 3.3 V or don't connect it, factory reset is finished.

2) Software: finish it by set-up software.

3) AT Command: After entering into AT Command, then send AT+ clear.

#### <span id="page-25-4"></span>**4.4.4. Reset Function**

When T2 works as TCP Client, T2 connects to TCP Server actively. When start Reset function, T2 try to

connect to TCP Server for 30 times. If failed, T2 will restart automatically. By default, it won't be chose.

### <span id="page-26-0"></span>**4.4.5. ID Function**

When T2 works as TCP Client, T2 connects to TCP Server actively. When start Reset function, T2 try to connect to TCP Server for 30 times. If failed, T2 will restart automatically. By default, it won't be chose.

### <span id="page-26-1"></span>**4.4.6. Index Function**

When T2 works as TCP Server, it can establish 16 links simultaneously at most. Default is 4 .The max number can be set from 1 to 16. Take 4 link as example, Server send data to 4 Client simultaneously or Server can't distinguish the data source, Index can realize the choice of data source of sending or receiving.

Index function can be set by software or web-page.

### <span id="page-26-2"></span>**4.4.7. Similar RFC2217 Function**

 This function is used to change UART TO ETH serial port parameter through network. E.g: change baud rate from 115200bps to 9600bps. It can be set by software or webpage.

By default ,it is in open state.

 When using VCOM software, this function also works, the baud rate of software in PC will match Autonomic with the baud rate of UART TO ETH, don't need to focus on serial port baud rate. After restart, it is default parameter .

### <span id="page-26-3"></span>**4.4.8. Firmware Upgrade**

When Module T2 IP and PC IP is in the same segment , click here, then click "firmware upgrade"

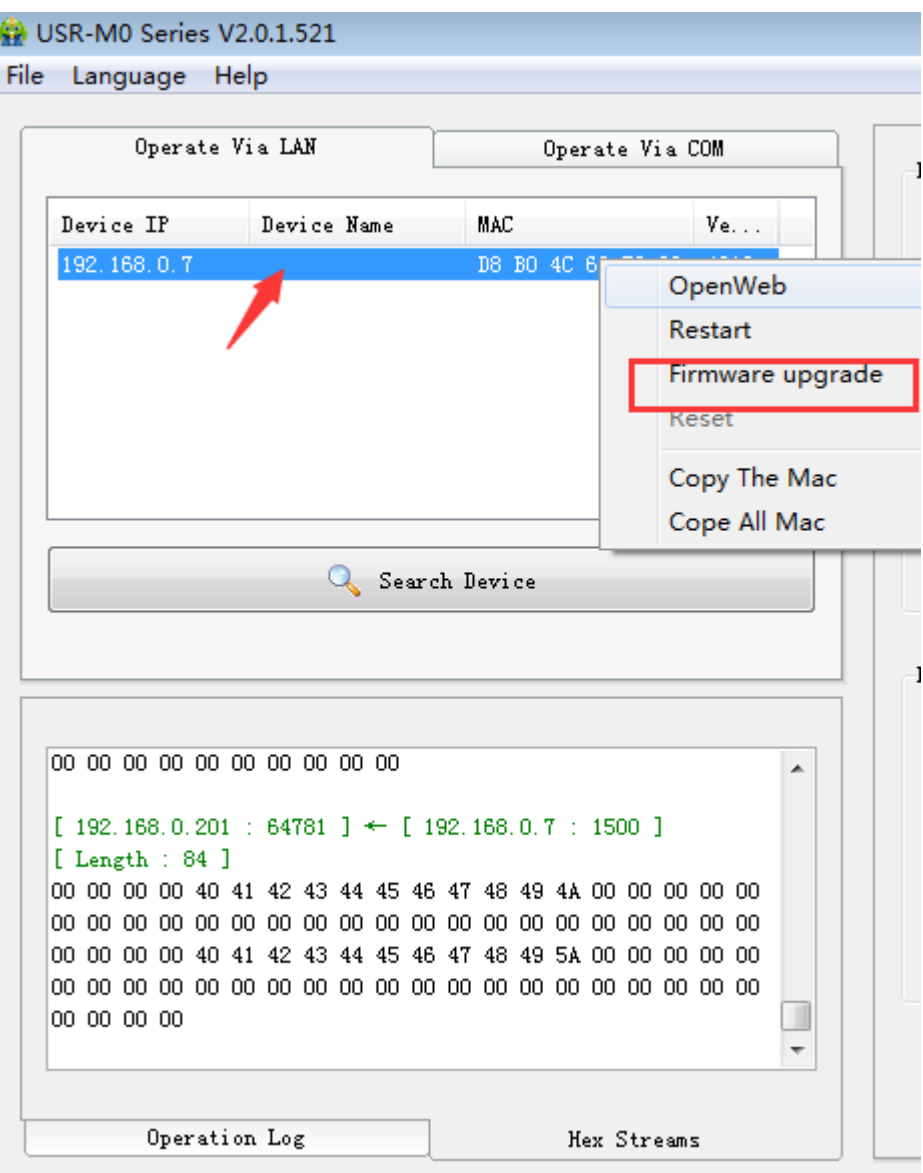

**Diagram 4.1.7-1 Firmware Update**

## <span id="page-27-0"></span>**4.5. Additional Function**

### <span id="page-27-1"></span>**4.5.1. AT Command**

When pull low CFG(Reload)Pin firstly, T2 will set parameter by port , AT Command is invalid. When enter into AT Command Mode, then pull down CFG(Reload), T2 will set parameter by port firstly, AT Command is invalid. User pull up or don't connect CFG(Reload), it enter into AT Command Mode again.

### <span id="page-27-2"></span>**4.5.2. Display IP and Data**

On the webpage of TCP232-T2, it can display the IP of device and sent/received data byte, and the total data byte of TCP232-T2.

In TCP Mode, it can display the TOP 5 device IP and sent/received data byte. In UDP Mode, it only display sent/received data byte. don't display connection IP.

### <span id="page-28-0"></span>**4.5.3. Set Client Number in TCP Server Mode**

 In TCP Server Mode, The maximum number can be configured by user. TCP Client number is from 1 to 16, default value 4. When the Client link is more than 16, the new link will replace the former link from Link 1

When the Client link is more than 4, send and receive data at same time , the data flow should be within 2.5 KB/s.

### <span id="page-28-1"></span>**4.5.4. Defined MAC Address**

Mac address can be modified. Factory Mac address is exclusive.

### <span id="page-28-2"></span>**4.5.5. Defined DNS Server IP**

To resolve server domain name, user should send data by gateway or router, then gateway or router Distributes IP address, it can show IP in the webpage. User can set specific domain name resolution IP, to specific gateway or router to resolve domain name.

### <span id="page-28-3"></span>**4.5.6. Defined Registration Package**

The content of registration package can be defined, 40 bytes at most.

It includes sending registration package when connecting and carrying registration package when sending data. It can be used singly or together.

It is set by webpage, support decimal input and hexadecimal input. By default ,this function isn't checked.

### <span id="page-28-4"></span>**4.5.7. Defined Heartbeat Package**

The content of heartbeat package can be defined, 40 bytes at most. Time set from 1s to 255s It can ensure connection is reliable, put an end to connect feign death; It can send to LAN Port or Serial Port singly or at same time.

### <span id="page-28-5"></span>**4.6. Configuration Protocol**

Configuration flow: to configure protocol cross segment ,all communication protocol is set by UDP Broadcast, Little-endian .In UDP communication,target port number should be 1500. Local port number is random. All communication protocol is UDP broadcast.

### <span id="page-28-6"></span>**4.6.1. Network setting protocol command**

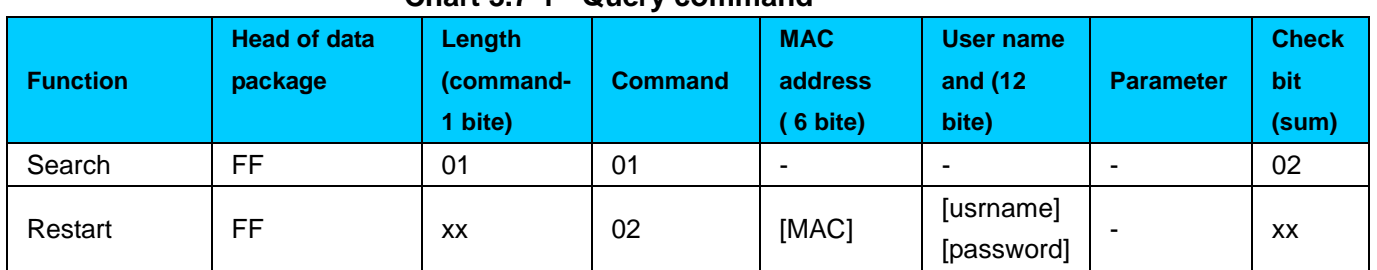

#### **Chart 3.7-1 - Query command**

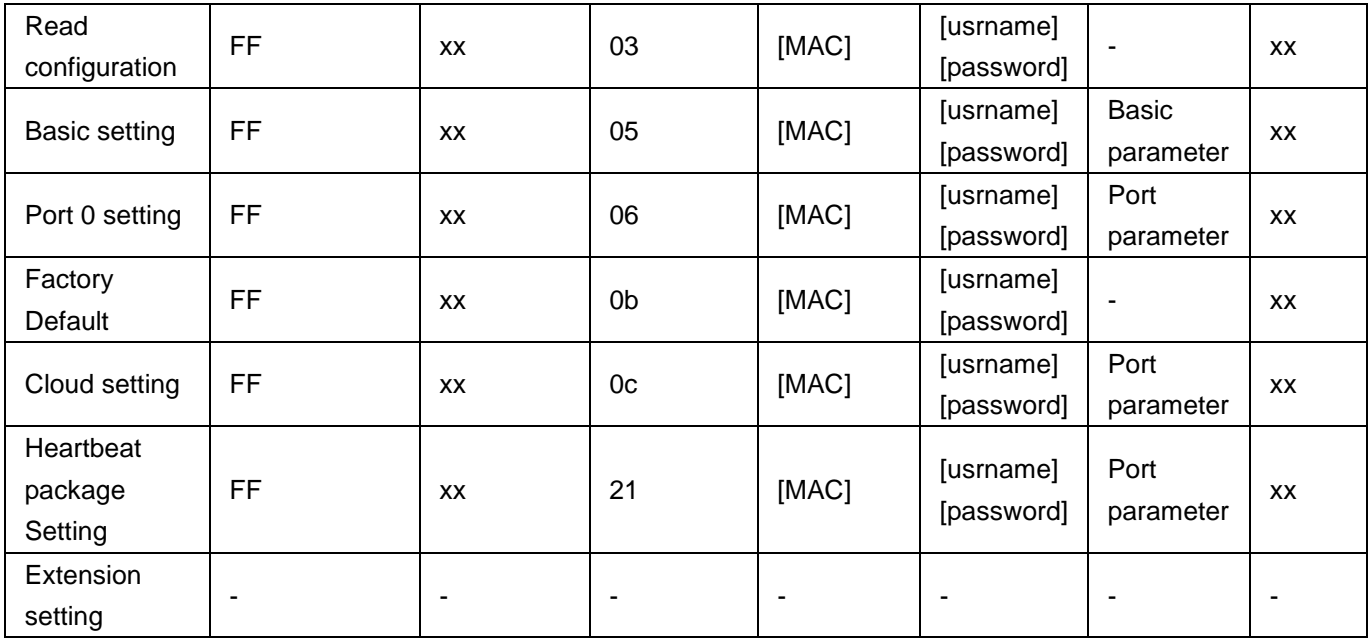

To confirm command accuracy ,we set algorithm of sending data and check method: sum check . From length byte (include length) to check bit (not include check ) ,the sum is check value, only keep lower byte.

**Search command** : Fixed command FF 01 01 02, sum check 02=01+01

**Restart command** : send (22 byte) FF 13 02 00 71 77 7C 42 2F 61 64 6D 69 6E 00 61 64 6D 69 6E 00 FC,

sum check: FC=13+02......6E+00,

From 4th to 9th is TCP232-T2 MAC address. The last 12 byte before check bit is user name and password, both is 6 byte, if not, write 0 (the last byte of user name and password should be 0 , the following name and password is the same rule)

**Read Configuration command** :send (22 byte) FF 13 03 00 71 77 7C 42 2F 61 64 6D 69 6E 00 61 64 6D 69 6E 00 FD,

 $FD = 13 + 03 + 00 + ... + 6E + 00$ 

 From 4th to 9th is TCP232-T2 MAC address. The last 12 byte before check bit is user name and password, both is 6 byte, if not, write 0.

**Basic setting command:** it includes 67 basic parameter.

 E.g : send FF 56 05 00 71 77 7c 42 2F 61 64 6d 69 6e 00 61 64 6d 69 6e 00 95 63 03 00 00 00 50 00 00 07 00 a8 c0 c9 00 a8 c0 00 FF FF FF 55 6c 6c 2d 66 32 00 00 00 00 00 00 00 00 00 00 61 64 6d 69 6e 00 61 64 6d 69 6e 00 00 01 00 00 00 00 00 00 00 00 00 00 00 00 00 00 00 00 04, check byte uses sum check method  $04 = 56 + 05 + 00 + ... + 01$ ;

 From 4th to 9th is TCP232-T2 MAC address,10th to 22th is user name and password .The following byte is basic setting parameter,the last byte is sum check byte.

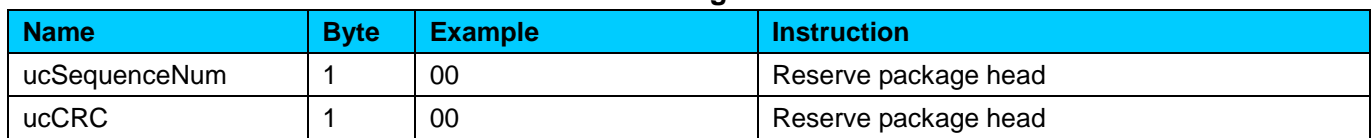

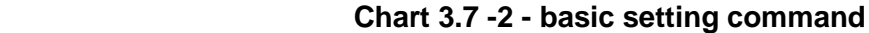

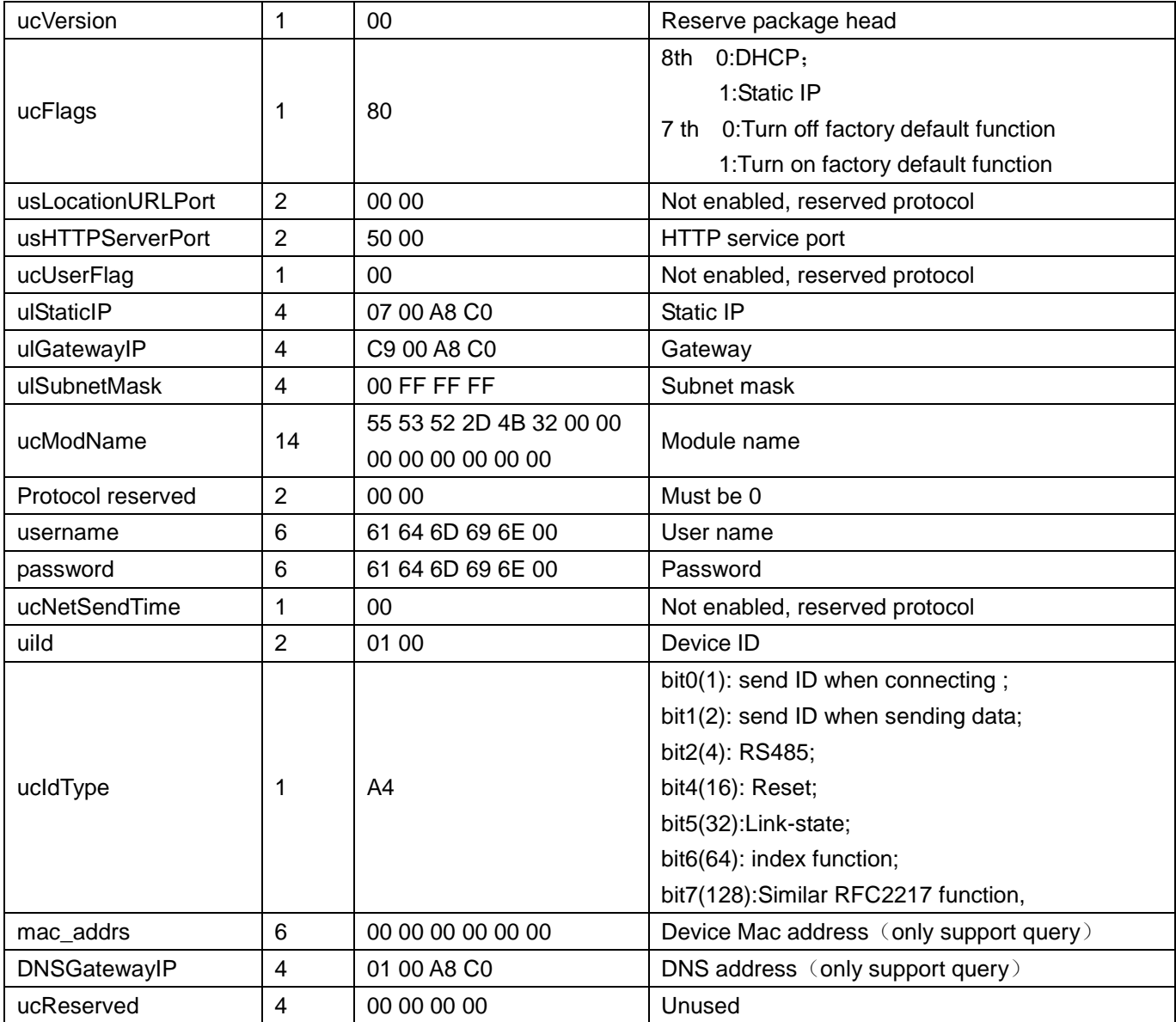

Port configuration: The parameter which is used to configure Lan port and Serial port is 63 byte .

E.g.: send ( 63 byte ) FF 52 06 00 71 77 7C 42 2F 61 64 6D 69 6E 00 61 64 6D 69 6E 00 00 C2 01 00 08 01 01 01 00 00 00 00 8C 4E 2A 20 31 39 32 2E 31 36 38 2E 30 2E 32 30 31 00 00 00 00 00 00 00 00 00 00 00 00 00 00 00 00 00 c9 00 A8C0 00 01 00 00 00 00 00 00 00 05 00 00 00 00 F0,

Check byte method : F0=52 + 06 + ... + 00 ;

From 4th to 9th is TCP232-T2 MAC address,10th to 22th is user name and password.the following is port parameter +1 byte and check bit .

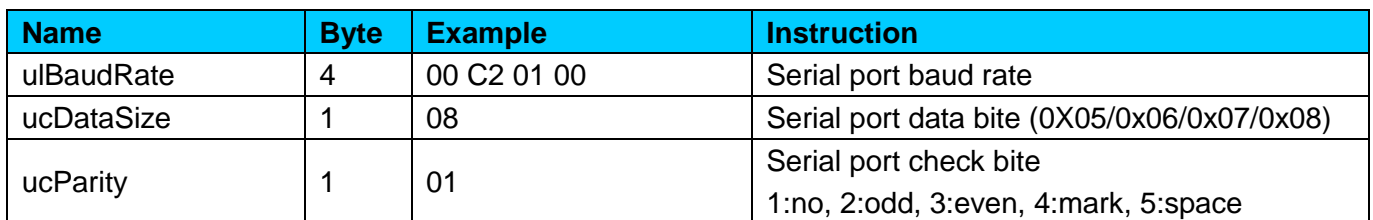

### **Chart 3.7-3 - Port setting command**

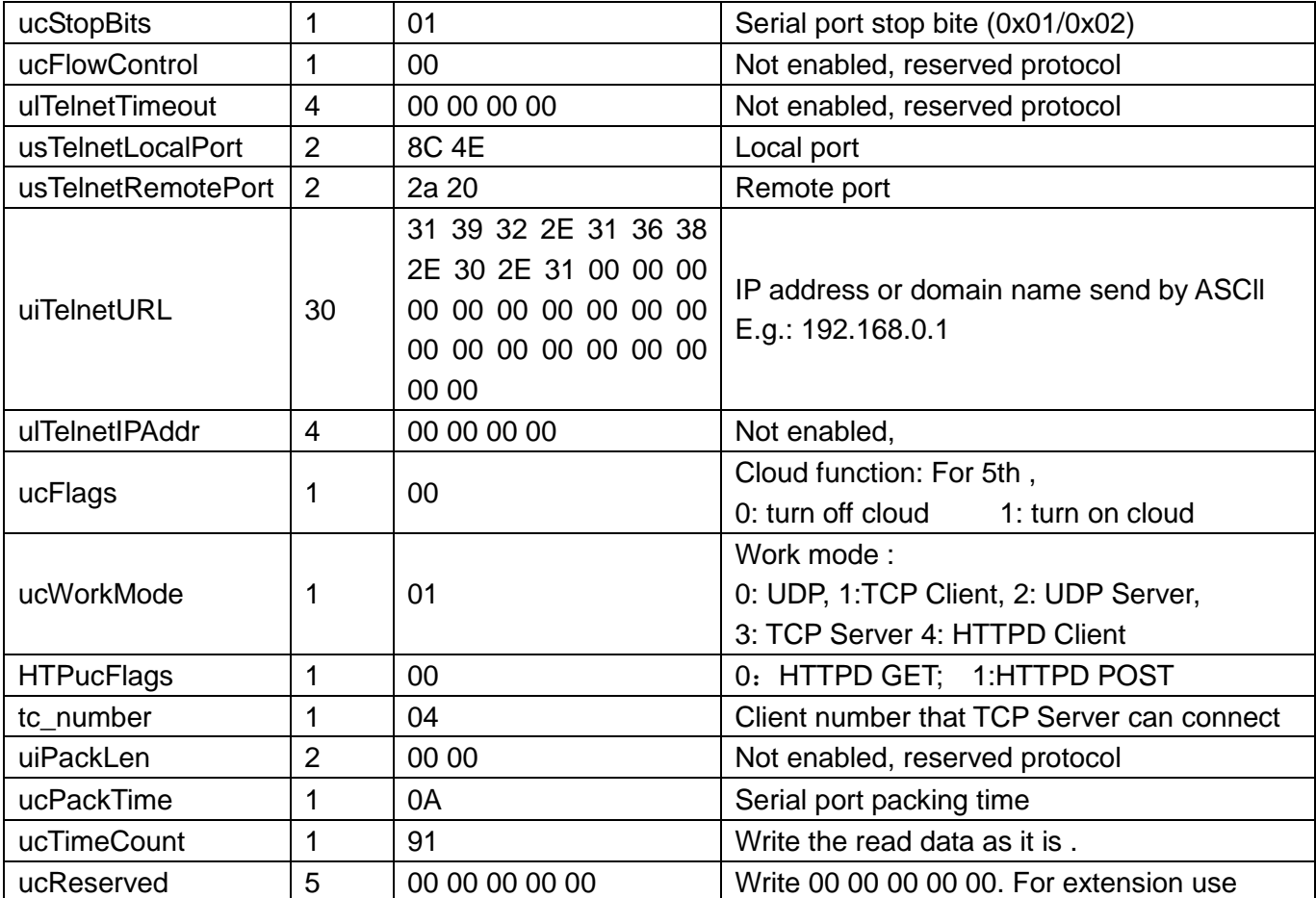

**Factory default :** send FF 13 0B 00 71 77 7C 42 2F 61 64 6D 69 6E 00 61 64 6D 69 6E 00 07;

Sum check: 07 = 13 + 0B+ ... + 6E + 00

 From 4th to 9th is TCP232-T2 MAC address,10th to 21th is user name and password , both is 6 byte ,if not , write 0.

**Cloud function command** : send FF 13 0c 00 71 77 7c 42 2F 61 64 6d 69 6e 00 61 64 6d 69 6e 00 00 00 00 00 00 00 00 00 00 00 00 00 00 00 00 00 00 00 00 00 00 00 00 00 00 00 00 00 08;

Sum check:  $07 = 13 + 0c + ... + 6E + 00+...+00$ ;

From 4th to 9th is TCP232-T2 MAC address,10th to 21th is user name and password , both is 6 byte , if not, write 0. The following is Cloud ID and password, the last one is check bit.

Heartbeat package function: send FF 13 21 00 71 77 7c 42 2F 61 64 6d 69 6e 00 61 64 6d 69 6e 00 00 00 00 00 00 00 00 00 00 00 00 00 00 00 00 00 00 00 00 00 00 00 00 00 00 00 00 00 00 00 00 00 00 00 00 00 00 00 00 00 00 00 00 00 00 00 00 00 00 00 00 00 00 00 00 00 00 00 00 00 00 00 00 00 00 00 00 00 00 00 00 00 00 00 00 00 00 00 00 00 00 00 00 00 1d;

Sum check:  $1d = 13 + 21 + ... + 6E + 00 + ... + 00$ ;

From 4th to 9th is TCP232-T2 MAC address,10th to 21th is user name and password, both is 6 byte ,if not , write 0. The following is heartbeat and registration Sending direction,heartbeat time, heartbeat package length,registration package length,heartbeat package,registration package,heartbeat package and registration package are both 40 byte, if not,write 0, the last one is check bit.

### **Chart 3.7-4 - Heartbeat&registration package command**

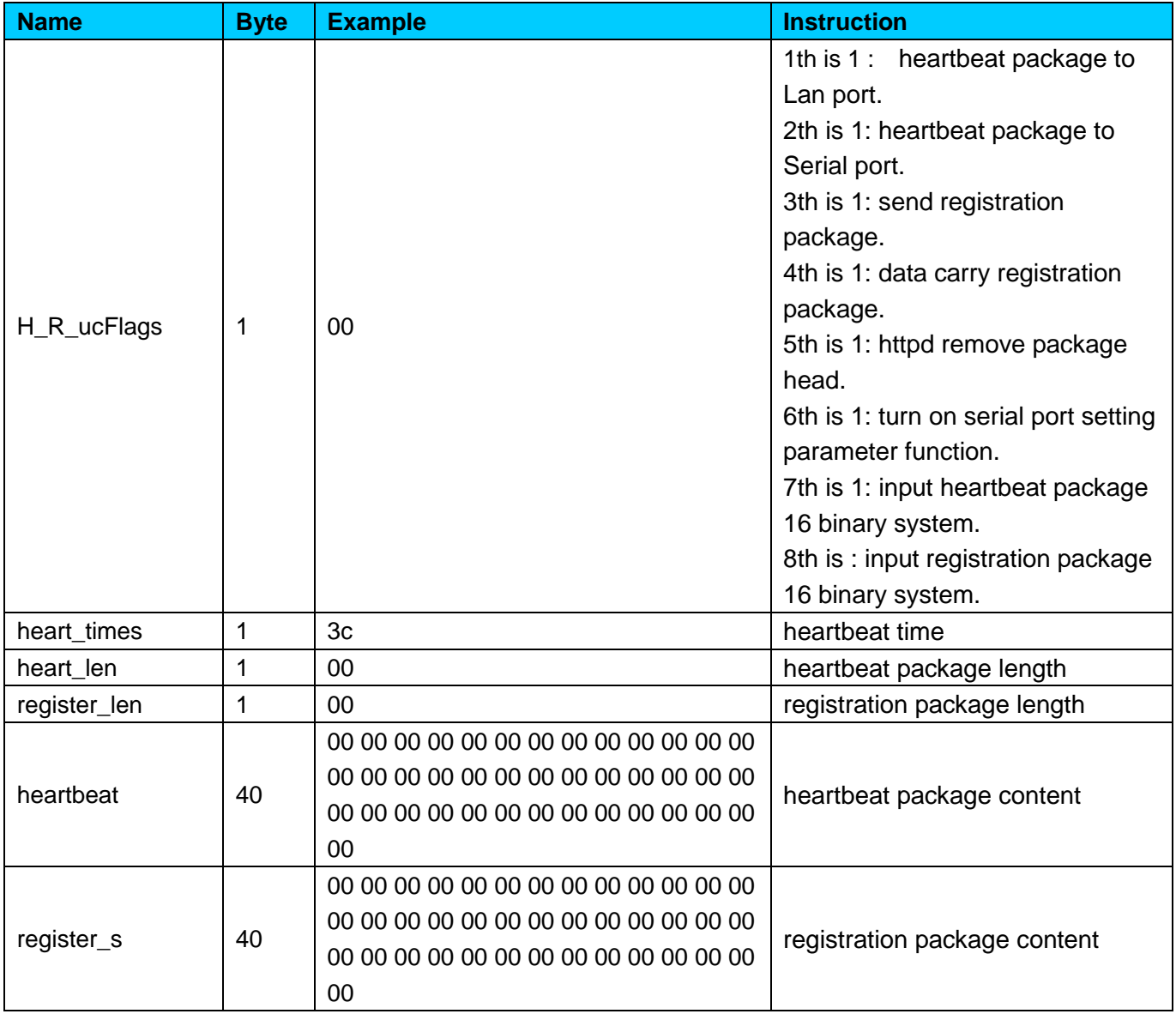

### <span id="page-32-0"></span>**4.6.2. Network echo command.**

Search command return result : (36 byte) FF 24 01 00 00 c0 a8 00 07 00 71 77 7c 42 2F 01 0c 00 00 55 53 52 2d 4b 32 00 00 00 00 00 00 00 00 00 00 F2 Initial value is 0X00, subtract each byte in sequence. F2= 00 - FF - 24 - 01 - 00 - 4B - ... - 31 - 00 – 00.

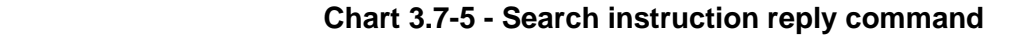

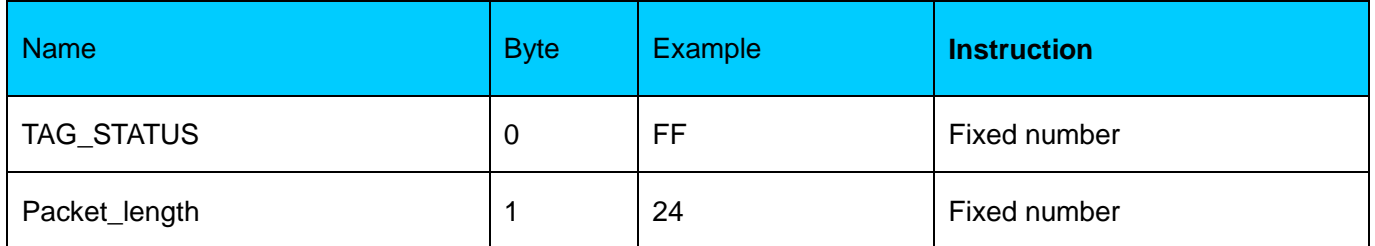

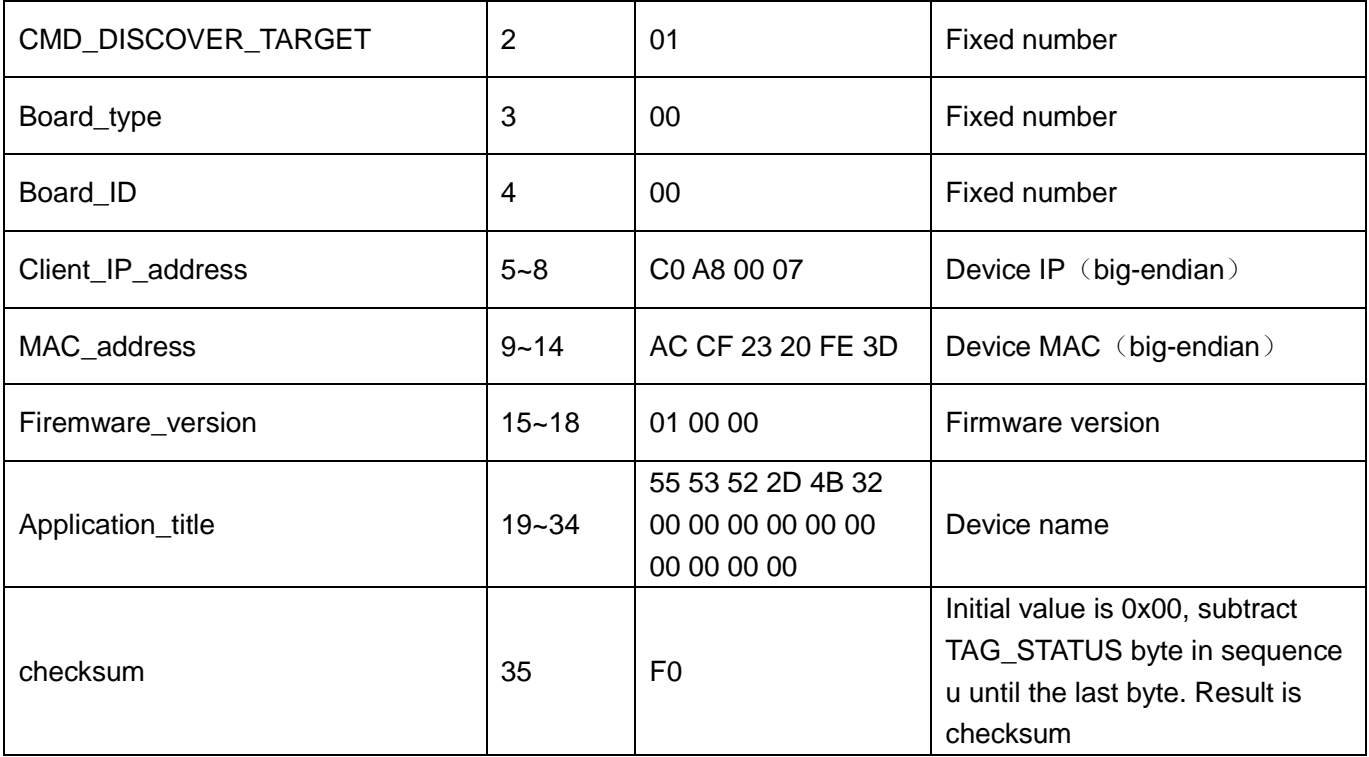

#### **Return result of restart command**: (4 byte )

FF 01 02 4B ,if user name and password is correct 4B = 'K'

FF 01 02 50, user name and password is wrong  $50 = P'$ 

**Return result of read command:** return result is all parameters of TCP232-T2 ,264 byte Not include check and protocol ,return parameter directly. Refer to Chart 2-4. Return result In 3 package. 130 byte, 50 byte, 84 byte.

e.g.: 95 63 03 00 00 00 50 00 00 07 00 A8 C0 01 00 A8 C0 00 FF FF FF 55 53 52 2D 54 43 50 32 33 32 2D 33 31 30 00 00 61 64 6D 69 6E 00 61 64 6D 69 6E 00 00 01 00 A4 AC CF 23 20 FE 10 00 00 00 00 00 00 00 00 80 25 00 00 08 01 01 01 00 00 00 00 8C 4E 2A 20 31 39 32 2E 31 36 38 2E 31 2E 31 33 33 00 00 00 00 00 00 00 00 00 00 00 00 00 00 00 00 00 85 01 A8 C0 00 01 00 00 00 00 00 00 00 00 00 00 00;

 00 00 00 00 00 00 00 00 00 00 00 00 00 00 00 00 00 00 00 00 00 00 00 00 00 00 00 00 00 00 00 00 00 00 00 00 00 00 00 00 00 00 00 00 00 00 00 00 00 00

 00 30 00 00 00 00 00 00 00 00 00 00 00 00 00 00 00 00 00 00 00 00 00 00 00 00 00 00 00 00 00 00 00 00 00 00 00 00 00 00 00 00 00 00 00 00 00 00 00 00 00 00 00 00 00 00 00 00 00 00 00 00 00 00 00 00 00 00 00 00 00 00 00 00 00 00 00 00 00 00;

If password is wrong ,it returns FF 01 03 50.

#### **Return result of basic parameter setting :**

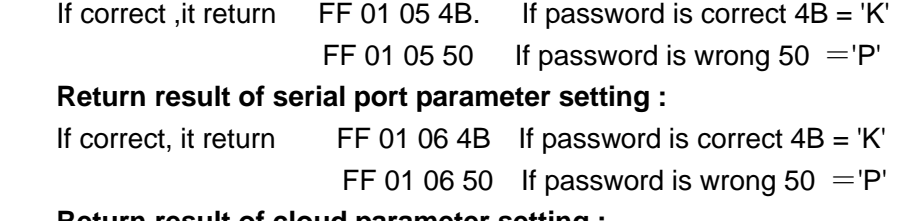

**Return result of cloud parameter setting :**

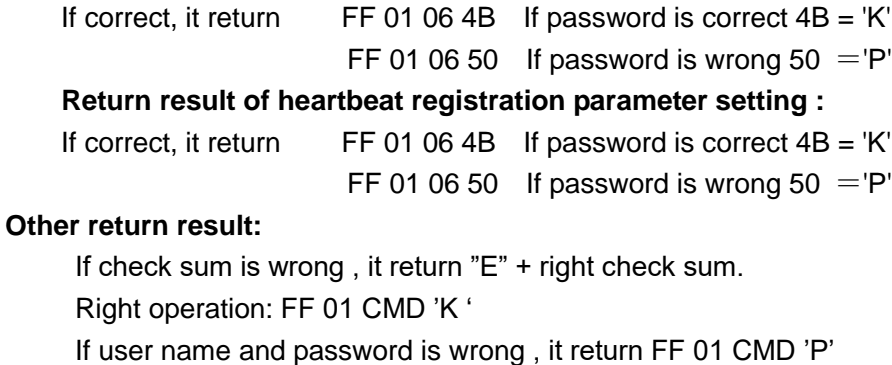

Other is wrong ,it returns FF 01 CMD'E'

### <span id="page-34-0"></span>**4.6.3. Monitor function**

If user want to monitor message, please do as follows with USR-M0 software.

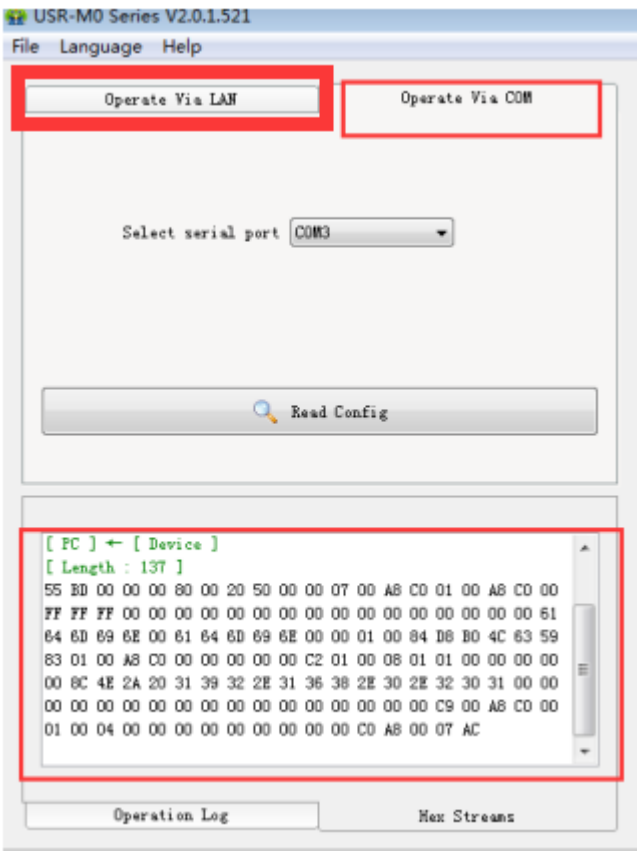

### <span id="page-34-1"></span>**4.6.4. Serial port setting protocol**

Firstly ,user connect Reload(CFG) to the ground, user can refer to setting command or use software , sending data baud is 9600, 8 data bit, 1 stop bit,  $(9600, n, 8, 1)$ .

No matter what the baud rate ever is , baud rate switches to 9600 idiomatically, send 'U' to port, ,it means In the status of configuration, after receiving complete data package and check is right ,it returns "K" , if check Is wrong, it returns "E" and calculated check bit, this bit is important when sending data by manual test. For Other error,it just returns 'E.

Restore factory setting Reload(CFG) and port setting Reload(CFG) is the same key. If user want to

restore factory setting, firstly short circuit Reload(CFG) , and port can't send data until 5 seconds later. <Note> after setting ,please pull up Reload(CFG) or don't connect it ,then module can work again. Data package head for port setting protocol has 3 types:

- ① 55BE write port0 configuration.
- ② 55 BD read T2 configuration.
- ③ 55 BE write basic configuration.
- ④ 55 BB write extended function parameter configuration.
- ⑤ 55 B1 5A restart command;

**Basic configuration** : It includes some serial port parameter configuration. Total 67 byte, check bit xx=  $00 + 00 + 00 + 80$  ... + 00. Send 55 BE+basic parameter+check bit, If configuration is right ,it returns BE 4B, otherwise ,it returns BE 45.

### **Chart 3.7-6 - Port setting command**

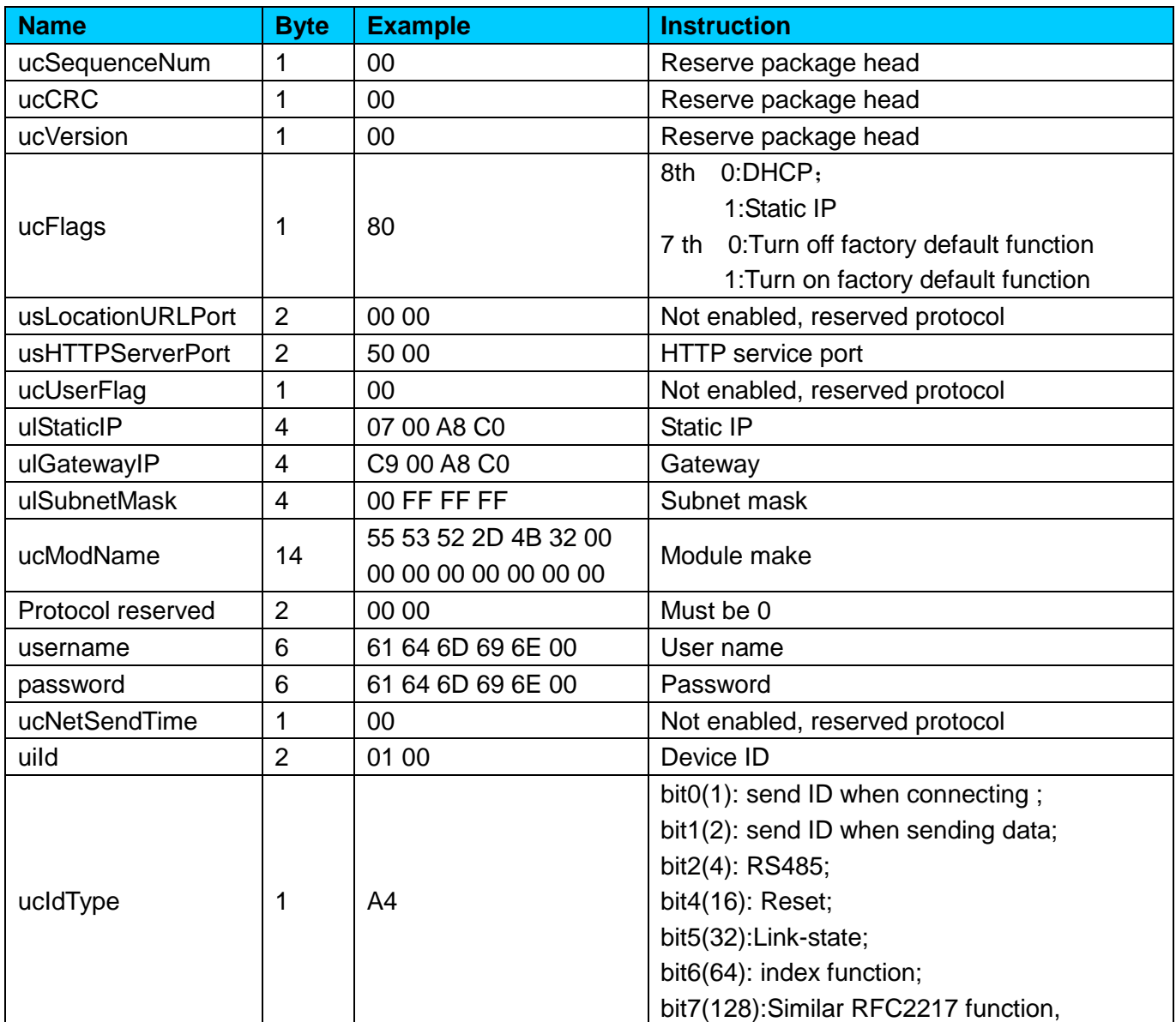

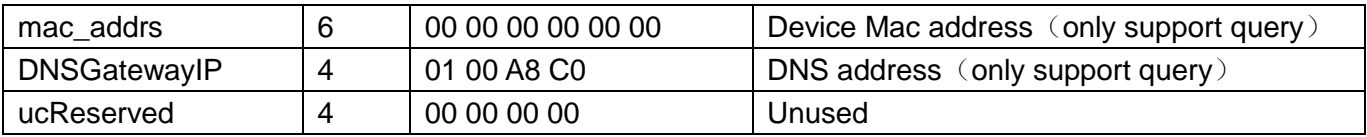

Port setting command: it include 65 byte, sum check method . Send 55 BF+basic parameter + check bit. If correct ,it returns BE 4B. Otherwise, it returns BE 45.

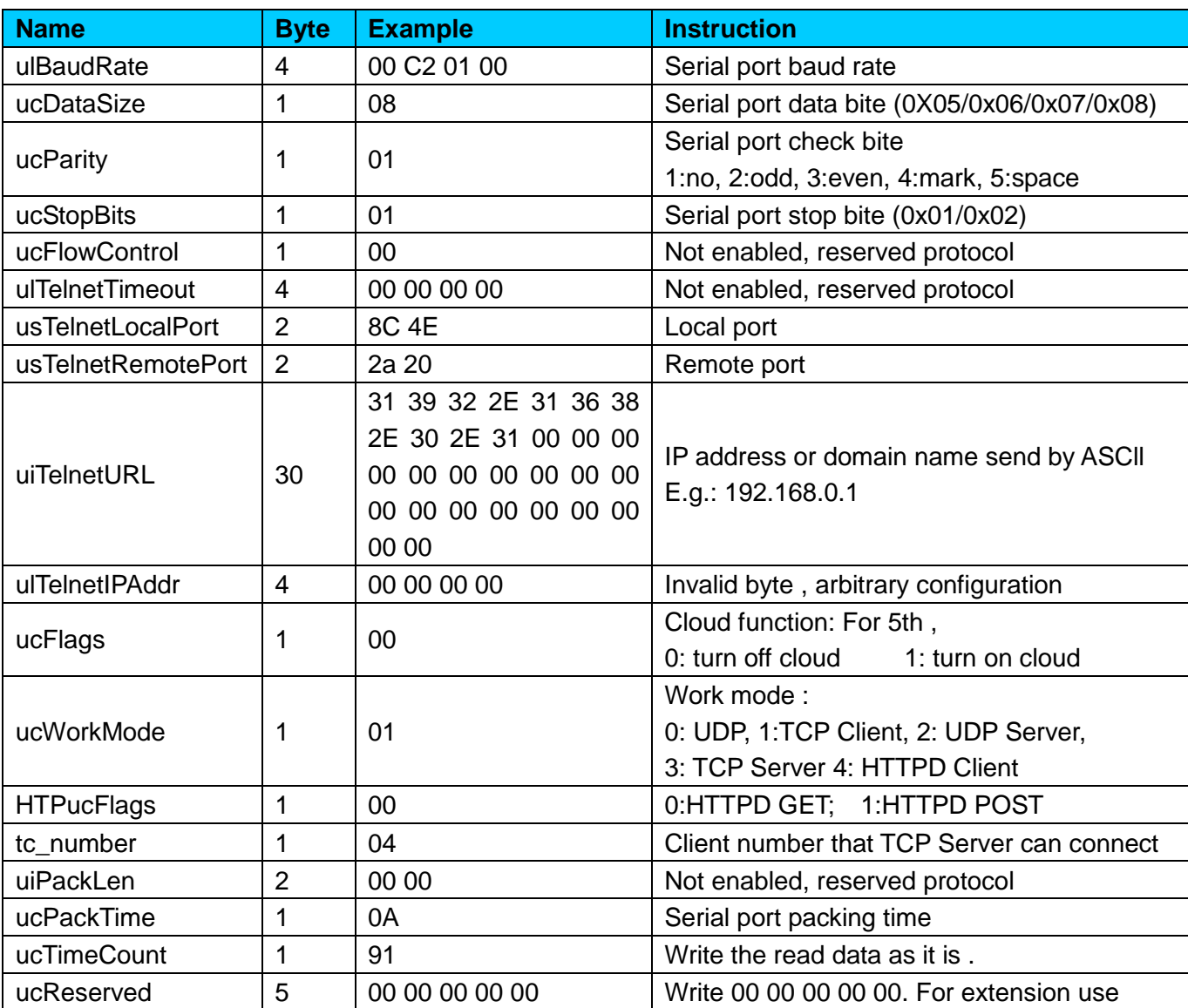

### **Chart 3.7-7 - Port setting command**

Read configuration command : TCP232-T2 send 55 BD, return value is 137 byte, there is no check bit. TCP232-T2 return parameter is as follows.

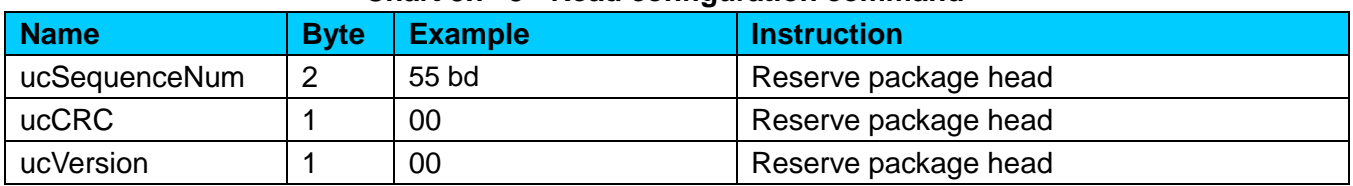

 **Chart 3.7- 8 - Read configuration command** 

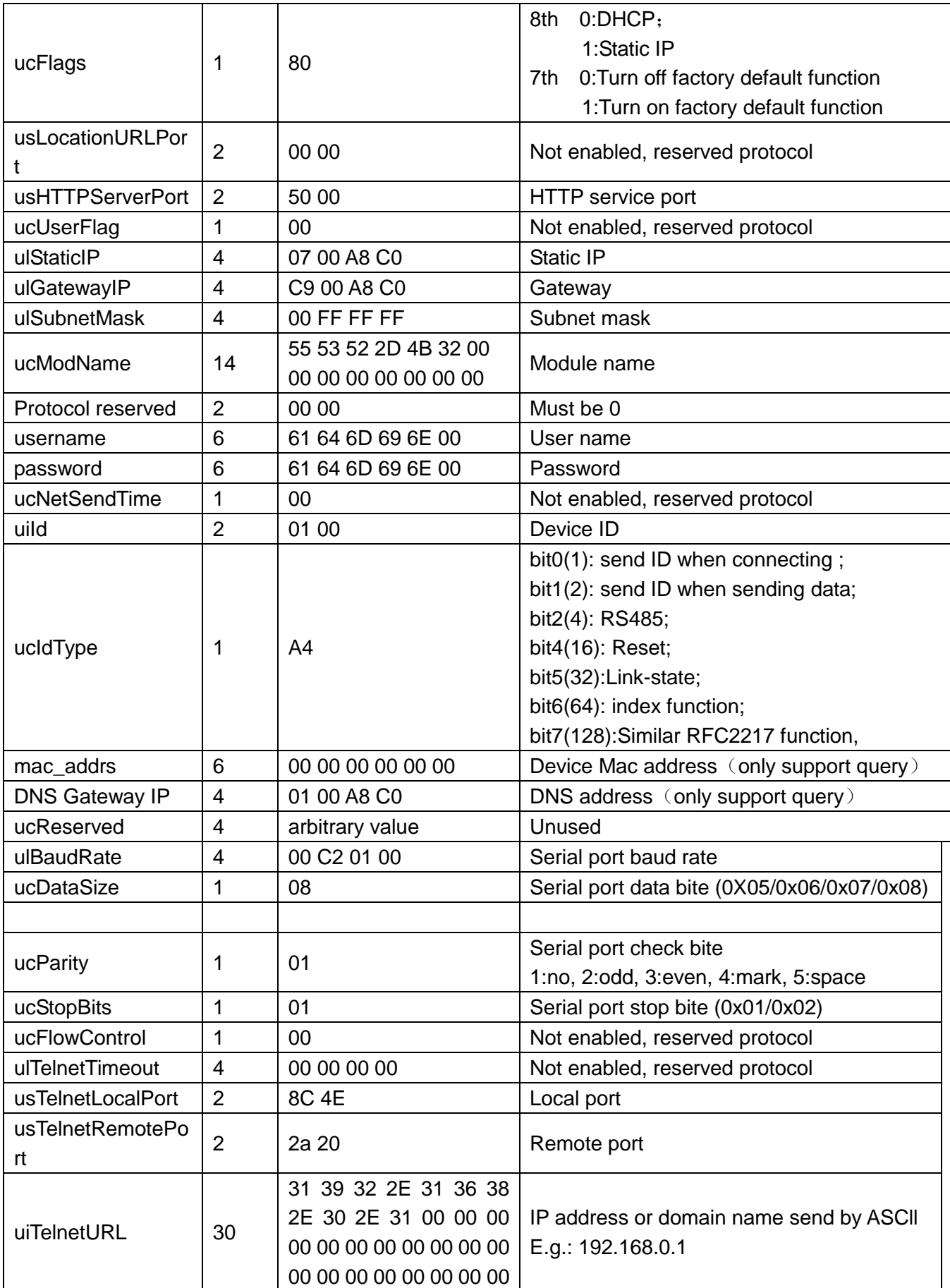

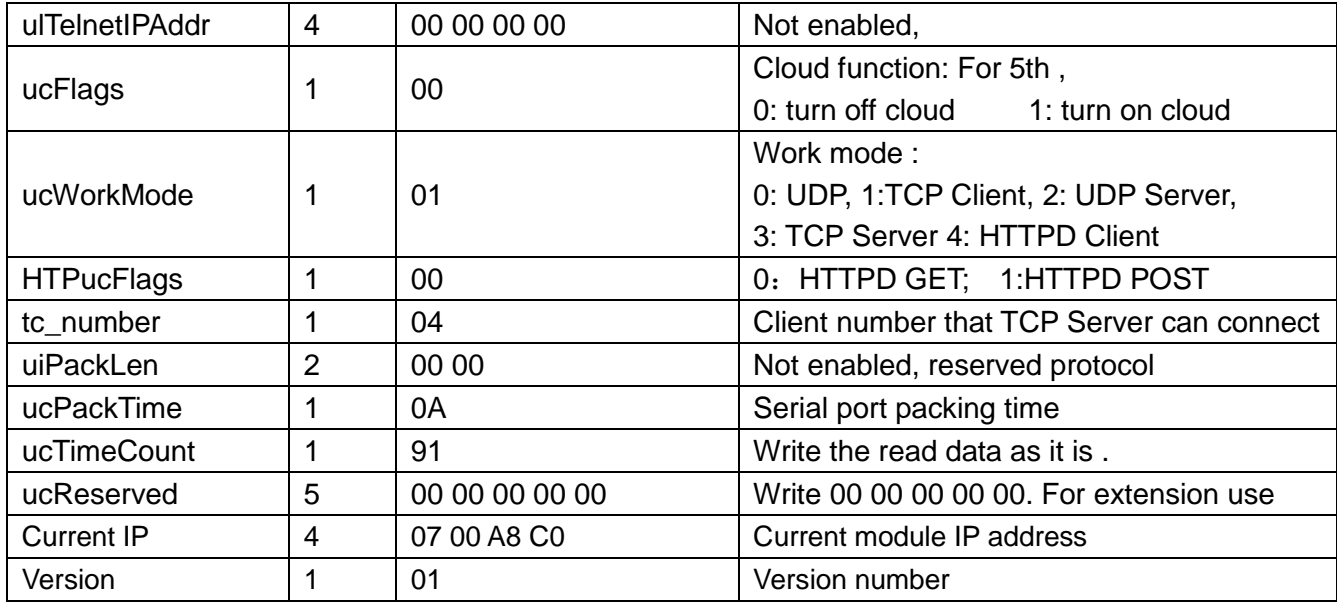

Serial port configuration extended function parameter: extended function 112 character, send 55 BB + special function character + check bit. If correct , it returns BB 4B. Otherwise It returns BB 45.

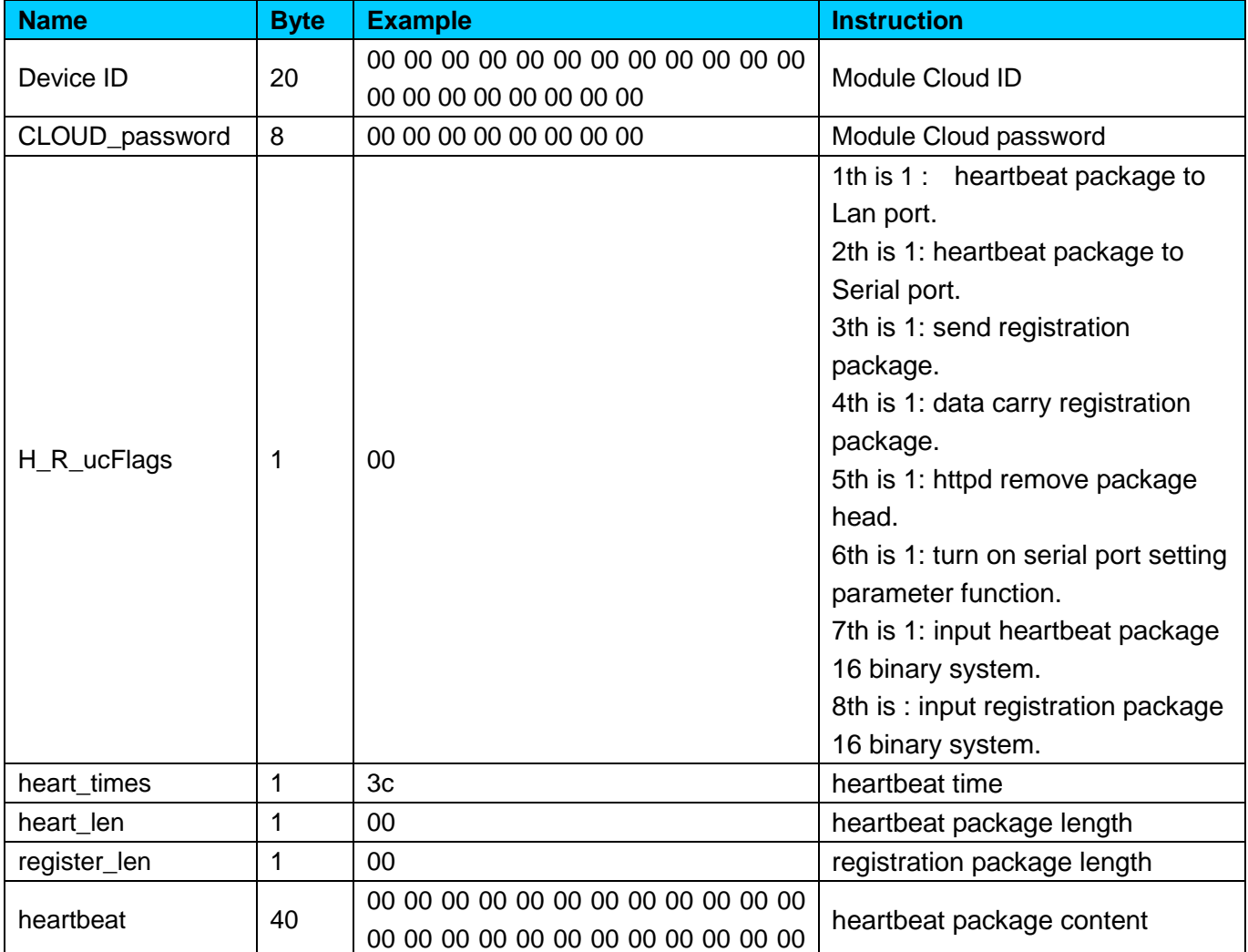

#### **Chart 3.7-9 - Serial port setting extended function parameter command**

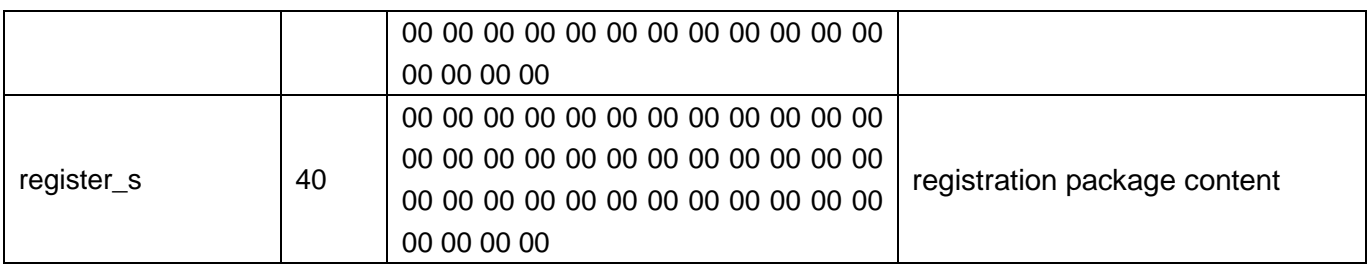

#### <span id="page-39-0"></span>**4.6.5. Reset command**

Send 55 B1 5A, if correct , it returns BA 4B, then module restart. If wrong, it won't return.

### <span id="page-39-1"></span>**4.6.6. Similar T24 series setting protocol**

Network command : Fixed format 40 byte data package, please refer to the following format and data , TCP232-T2 will return 35 bytes data package. 30 31 32 33 34 35 36 37 38 39 30 31 32 33 34 35 36 37 38 39 30 31 32 33 34 35 36 37 38 39 30 31 32 33 34 35 36 37 38 39. When setting parameter ,it send 40 bytes, returns 35 bytes.

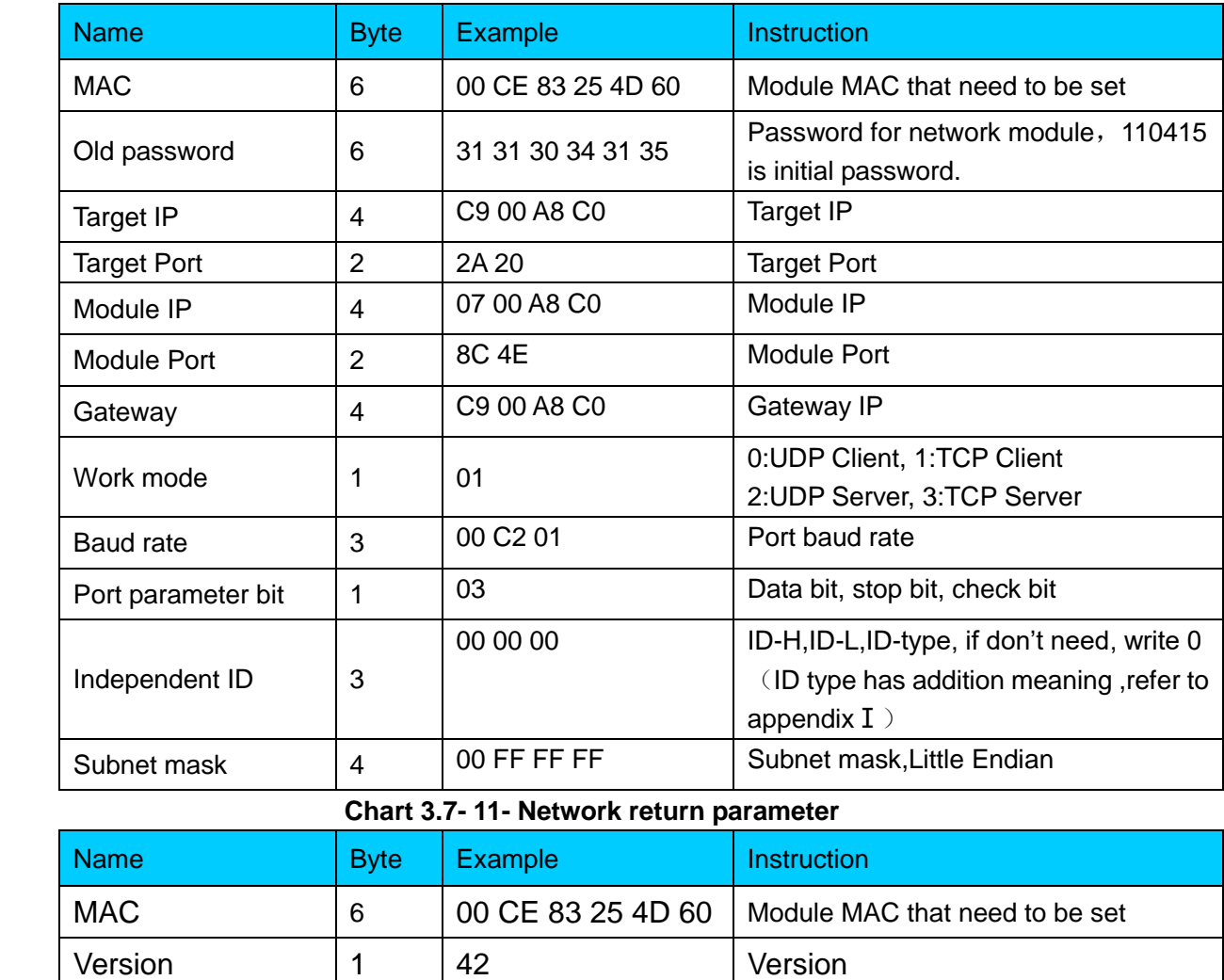

#### **Chart 3.7-10 -Network command**

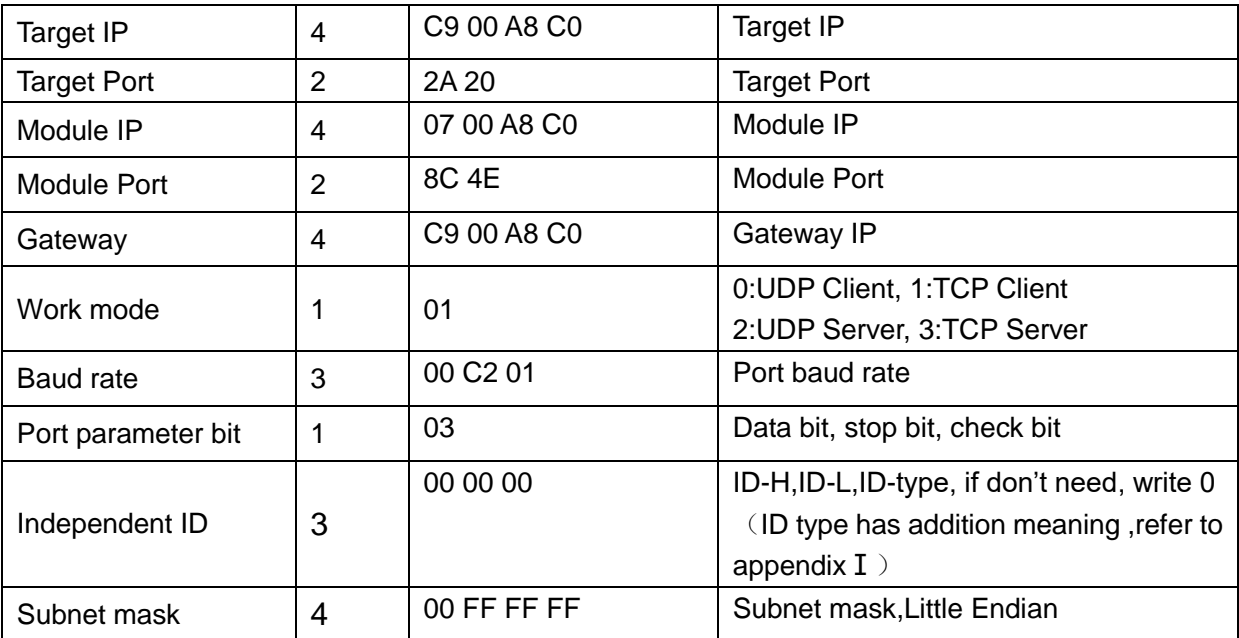

Port parameter set : Port parameter set of similar T24 set protocol.

Read parameter command: send 55BC to TCP232, return message and set Parameter command as follows:

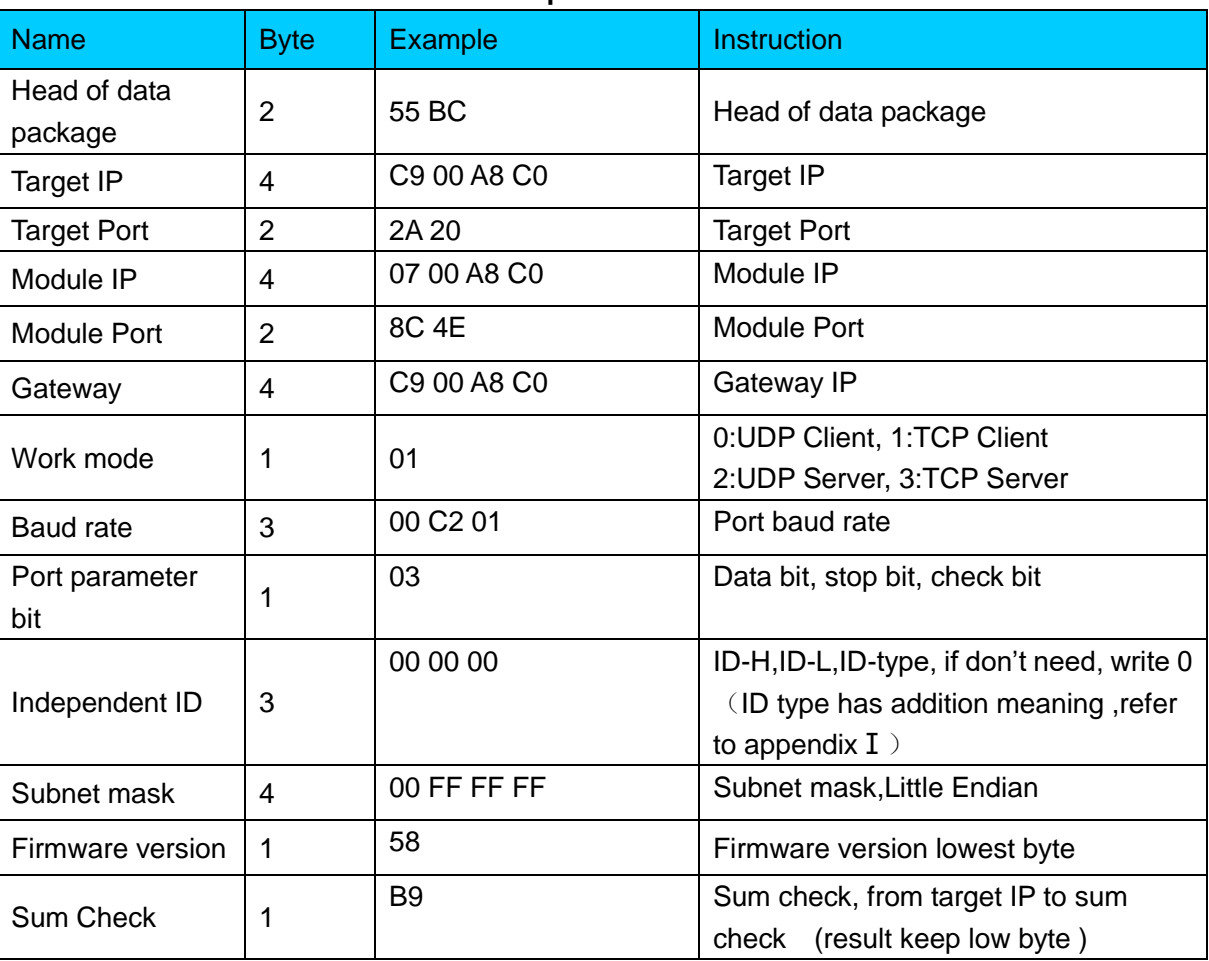

#### **Chart 3.7-12 -Read parameter return command**

 **Chart 3.7- 13 - Set parameter command** 

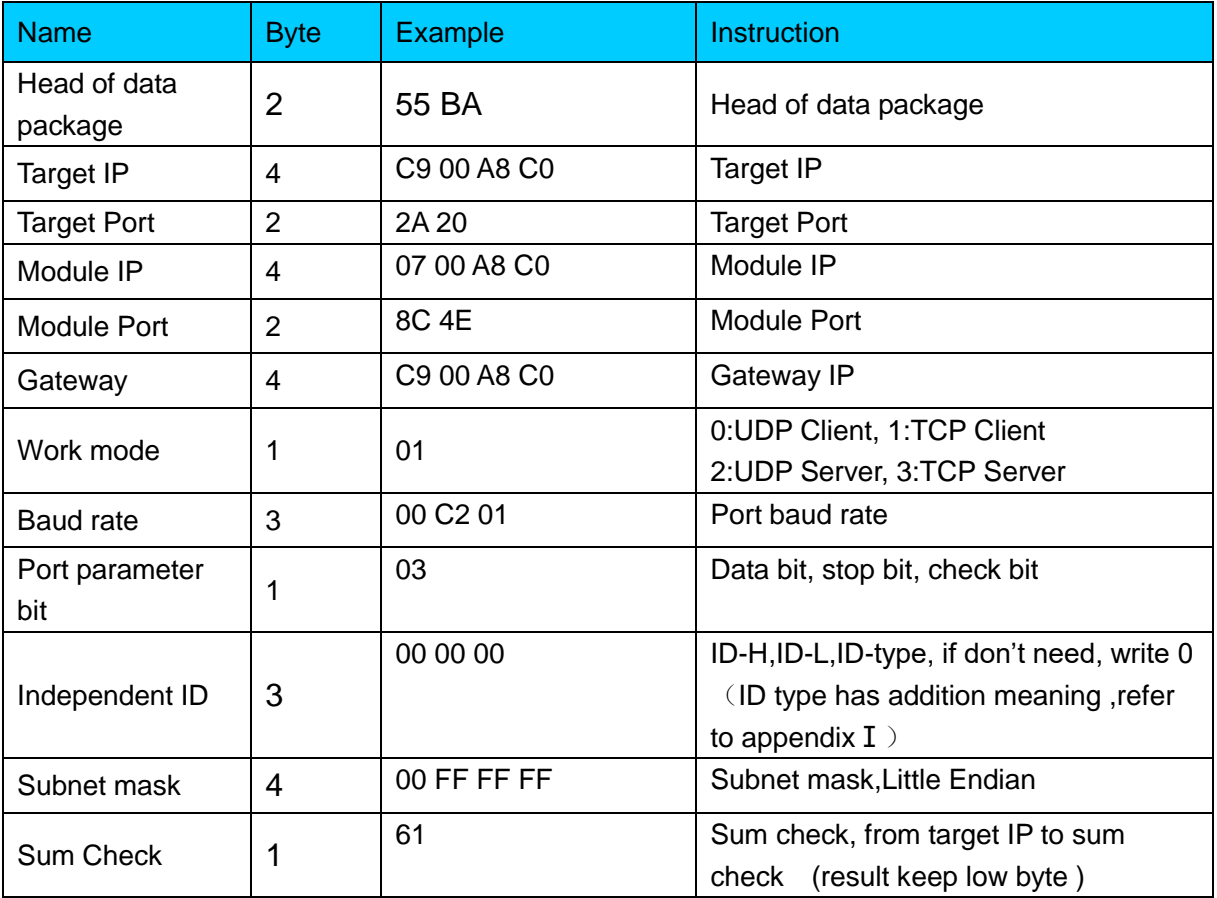

## <span id="page-41-0"></span>**4.7. UART Framing mechanism**

### <span id="page-41-1"></span>**4.7.1. packing method**

TCP232-T2 accepts time packing method.

- 1) packing time standard: more than 4 byte packing time.
- 2) Calculation method :
	- √ TCP232-T2 Port parameter :data bit 8 byte, stop bit 1 byte, start bit 1byte.
	- √ Length of one data : 8+1+1=10
	- √ Packing time of four byte:

$$
T = \frac{1}{\text{Baud rate}} * 10 * 4
$$

 $\sqrt{}$  Port packing length : 400 byte.

√ When baud rate is 115200, default packing time 0.4ms.

### <span id="page-41-2"></span>**4.7.2. Flow calculation**

When TCP232-T2 work in Cloud mode ,it receives network data, then it sends to Port. Because port speed is limited, sometimes data will overflow.

E.g network data will send m byte data every n seconds. To check whether data can

Overflow : (support notwork is in good station ,network data transmission time is negligible ) If data won't overflow , m byte data can be finished in n seconds.

M byte data transmission time :

$$
T = \frac{1}{\frac{Baud\ rate}{\text{Baud\ rate}}} * 10 * m
$$

If n> 2T ,data won't overflow, TCP232-T2 work well.

## <span id="page-42-0"></span>**5. Parameter Setting**

 At first, user should connect PC to TCP232-T2 Lan port ,then set parameter by webpage or software. TCP232-T2 connects Auto-MDI/MDIX RJ45 port with 10/100Mbps. It support Router connection and direct connection.

1)TCP232-T2 connect PC by Lan cable, user should set parameter for PC. When TCP232-T2 connects to power supply and PC, module will connect PC directly. (Module IP and PC IP should in the same Network segment )

2)TCP232-T2 connects PC by router, one PC can connect several modules or one module connects Several PC (When modules works as TCP Server , at most it can connect 16 clients )

### <span id="page-42-1"></span>**5.1. Webpage Setting**

#### <span id="page-42-2"></span>**5.1.1. Log in**

Open a browser, type 192.168.07, Name and password: admin User can also log in by software.

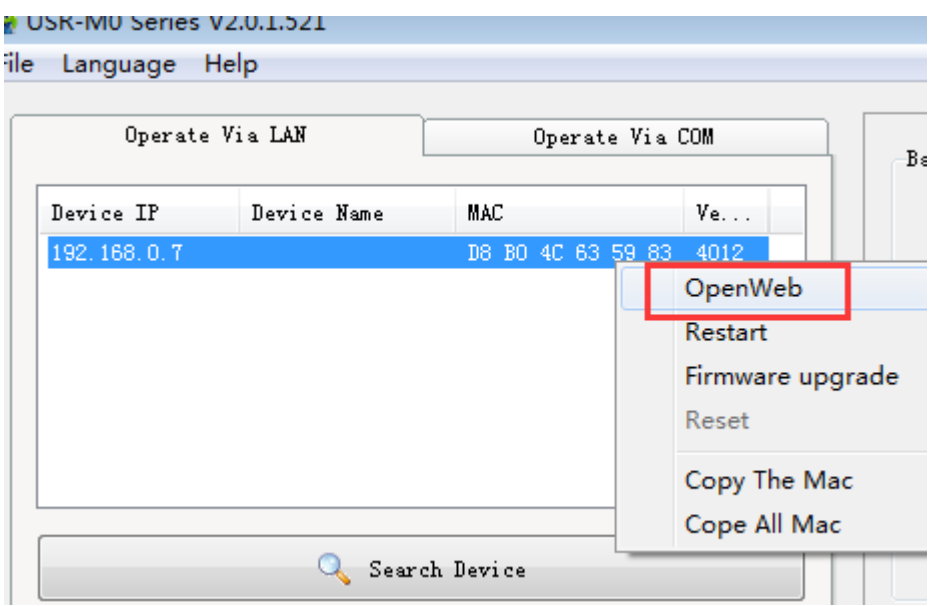

**Diagram 5.1.1-1 Open Web**

## <span id="page-43-0"></span>**5.1.2. State Configuration**

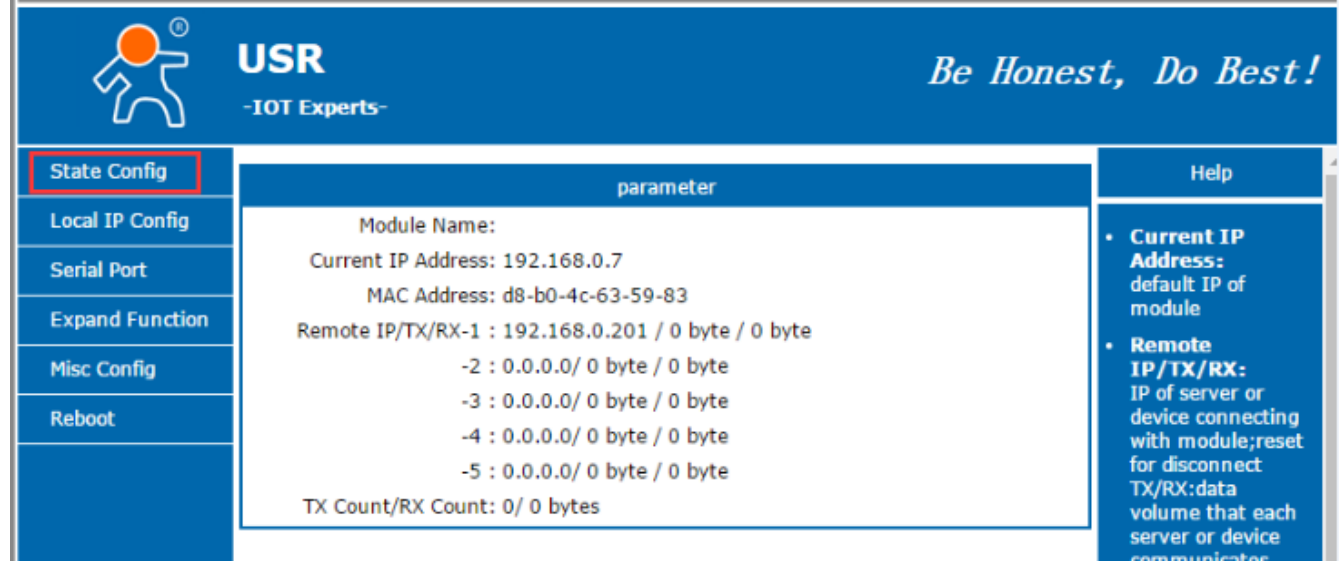

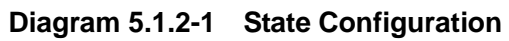

### <span id="page-43-1"></span>**5.1.3. Local IP**

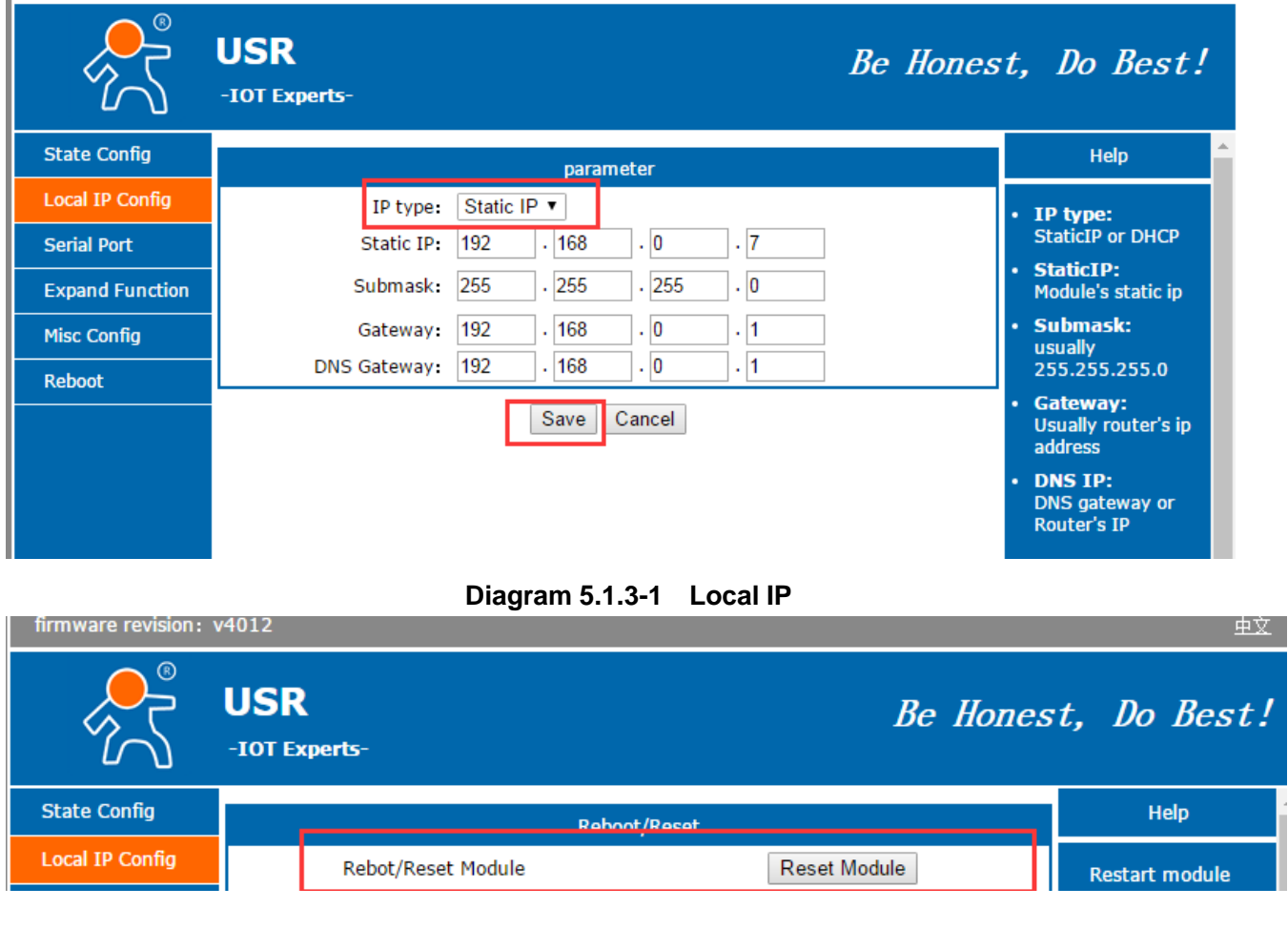

**Diagram 5.1.3-2 Local IP**

### <span id="page-44-0"></span>**5.1.4. Serial Port**

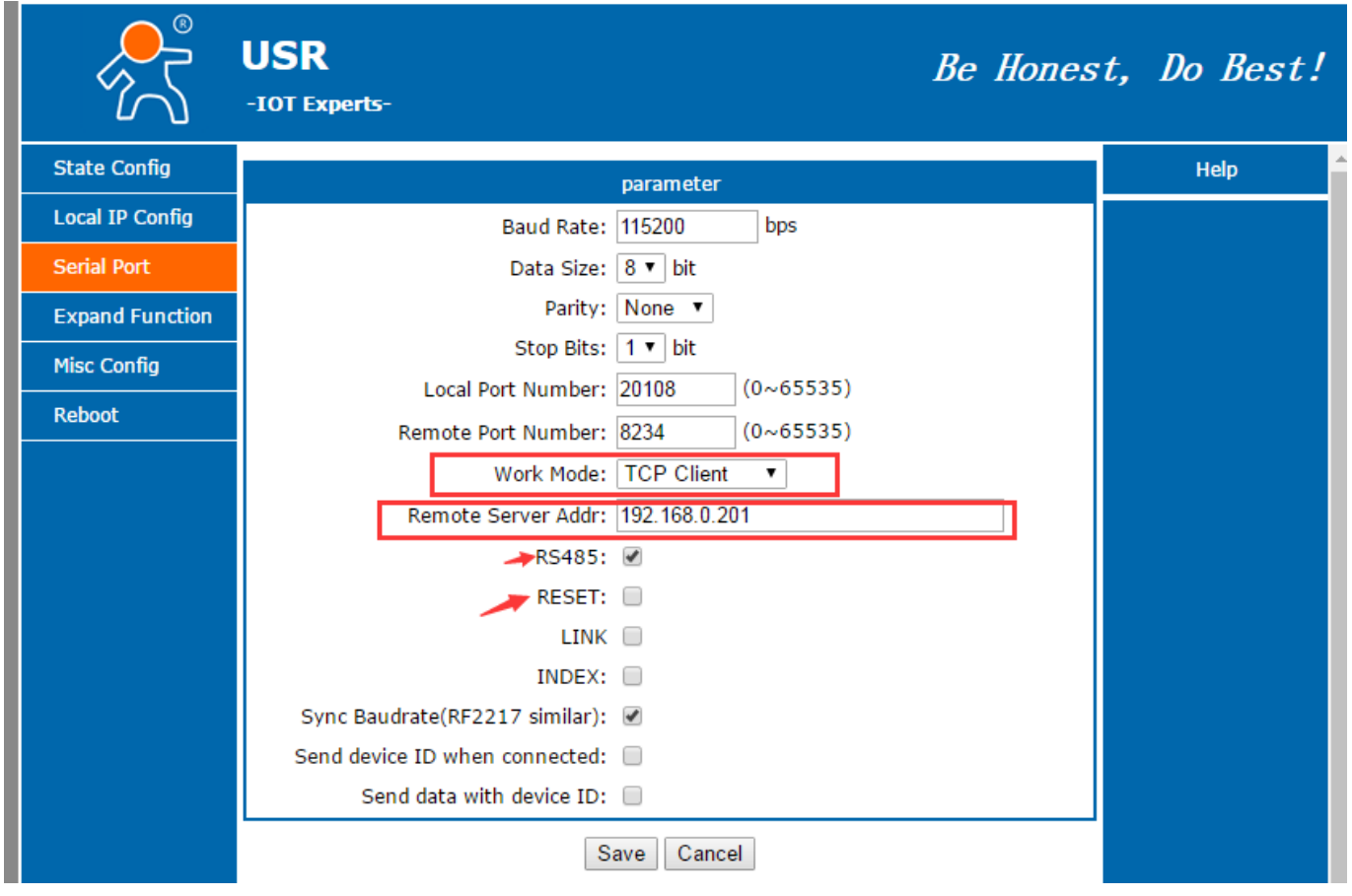

**Diagram 5.1.4-1 Serial Port**

<span id="page-44-1"></span>**5.1.5. Expand Function** 

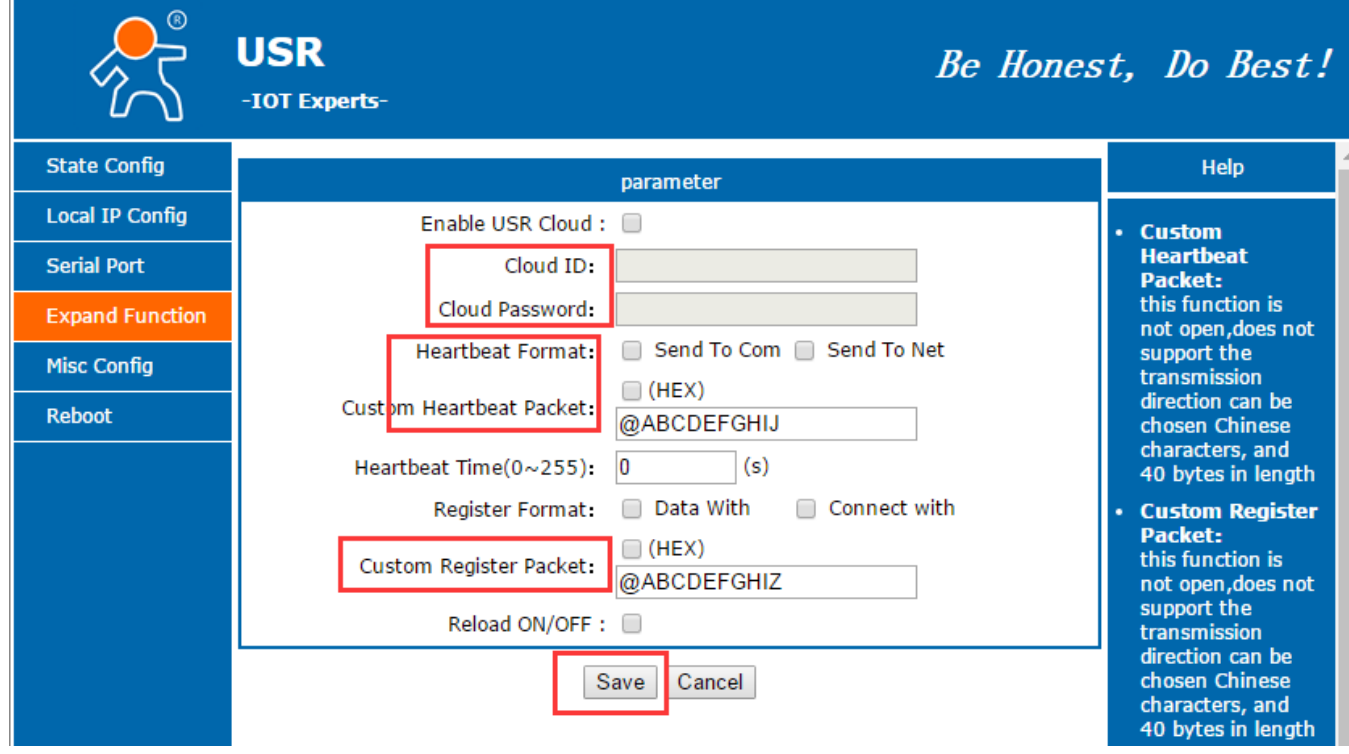

**Diagram 5.1.5-1 Expand Function** 

## <span id="page-45-0"></span>**5.1.6. Misc Configuration**

Set module name, user name, pass word, MAC.

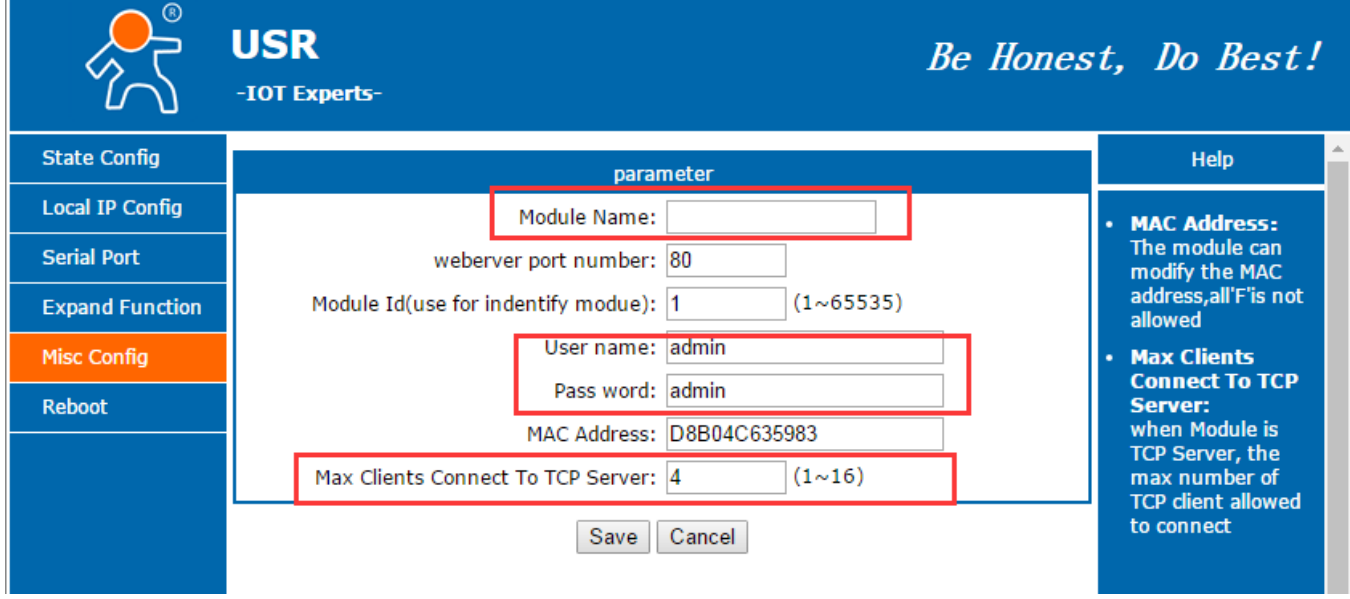

**Diagram 5.1.6-1 Misc Settin**g

### <span id="page-46-0"></span>**5.1.7. Reboot**

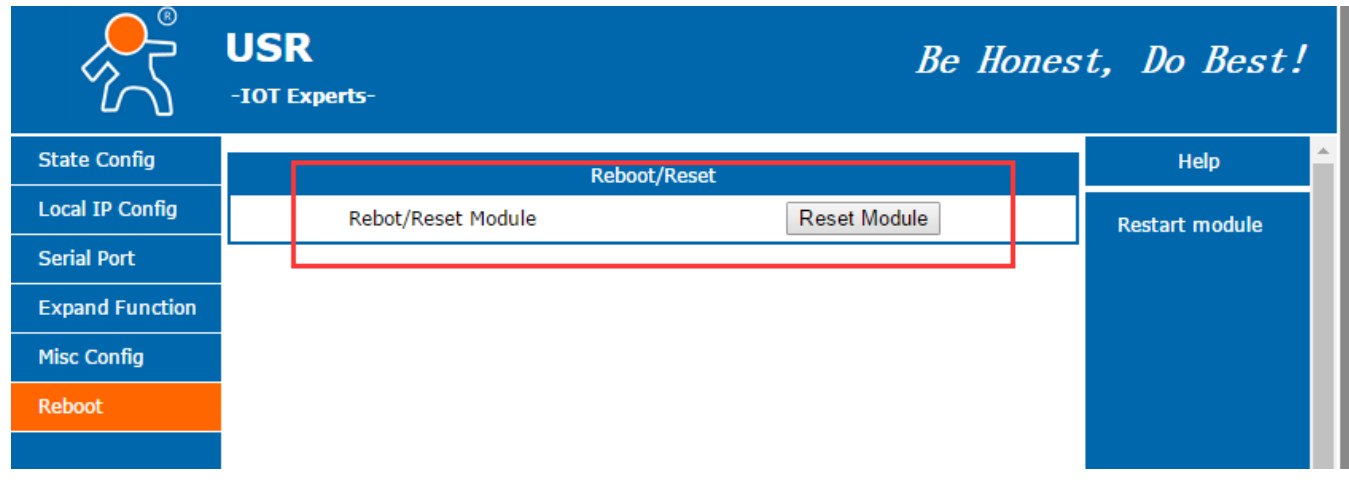

#### **Diagram 5.1.7-1 Reboot Setting**

## <span id="page-46-1"></span>**5.2. Software Setting**

1) Search device

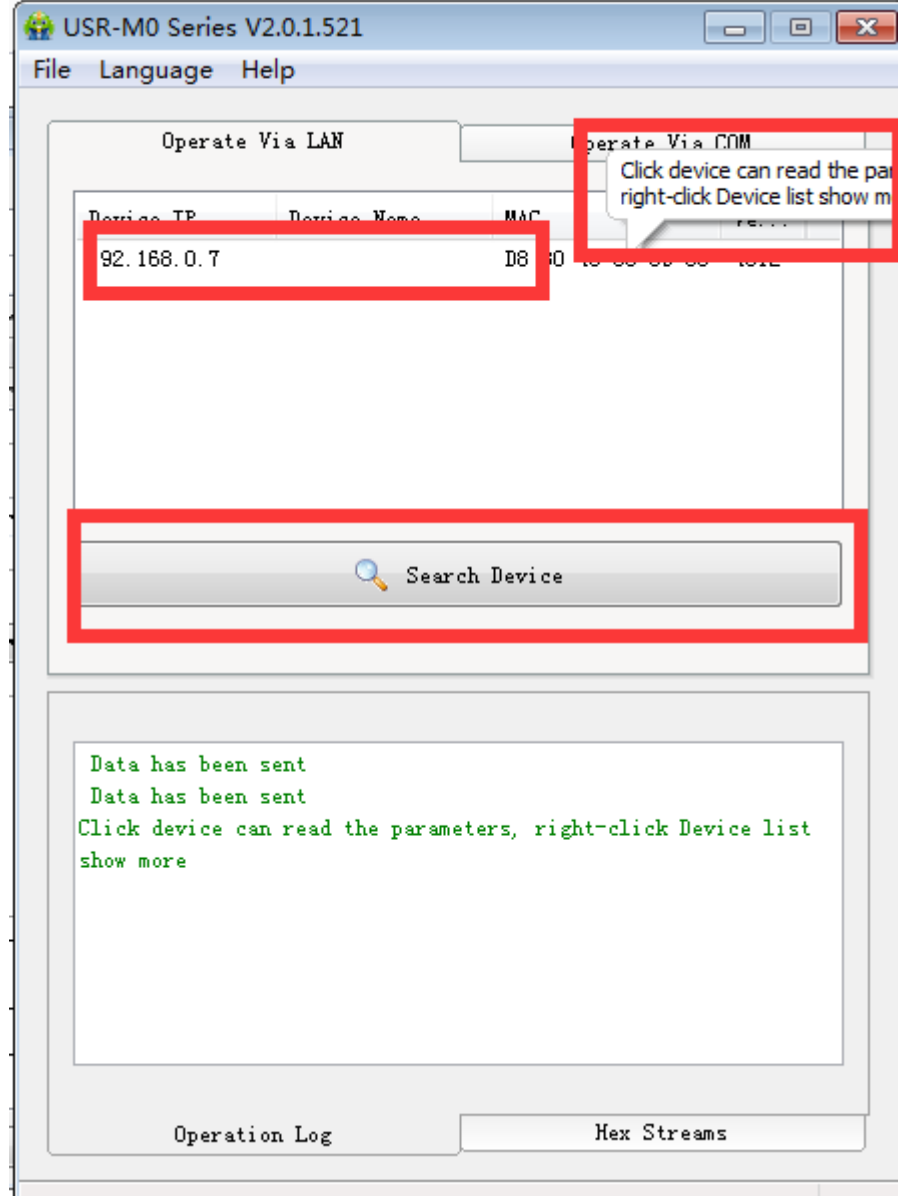

**Diagram 5.2-1 Search**

2) Set parameters

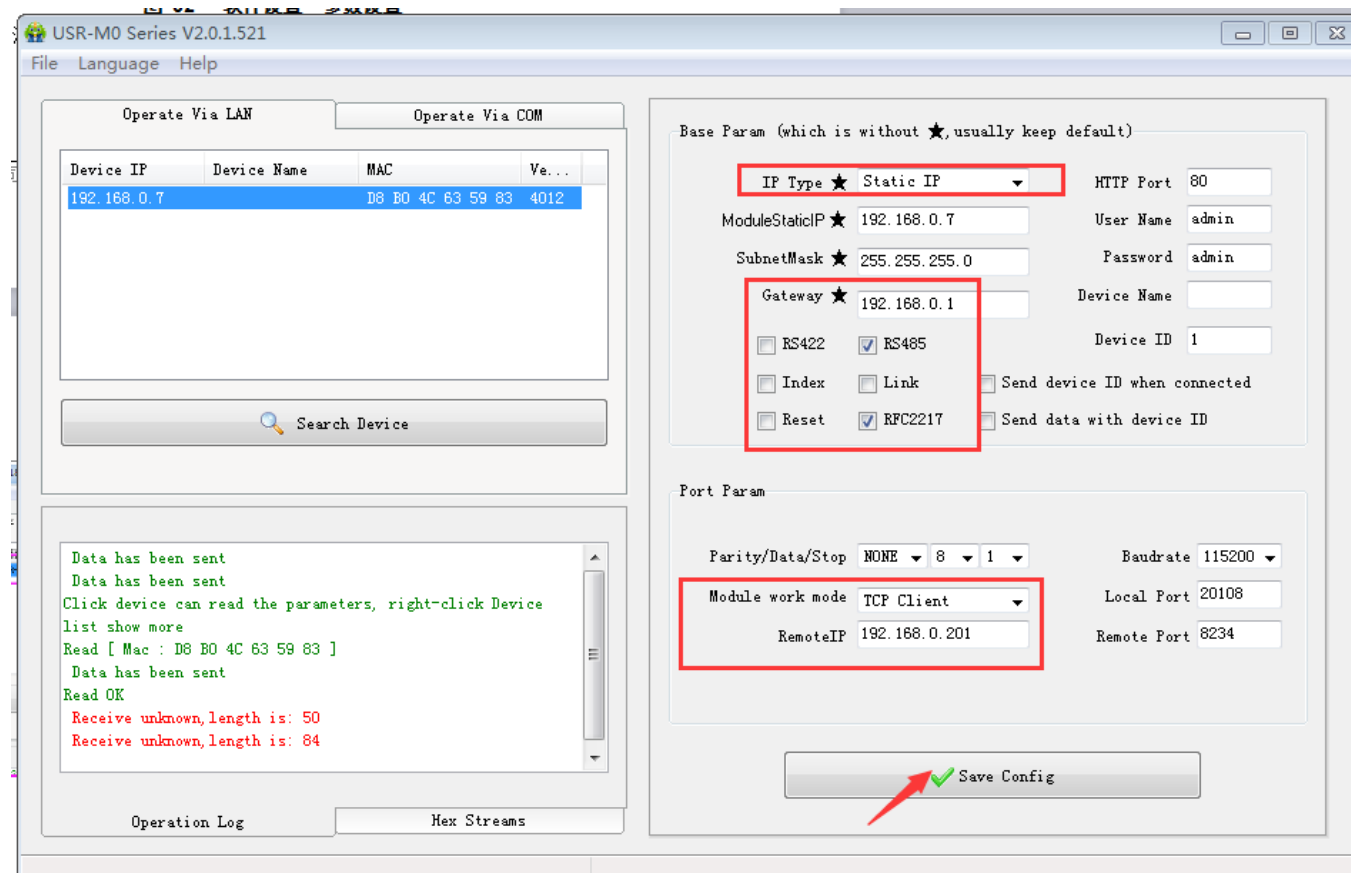

**Diagram 5.2-2 Parameter setting**

3) Check data

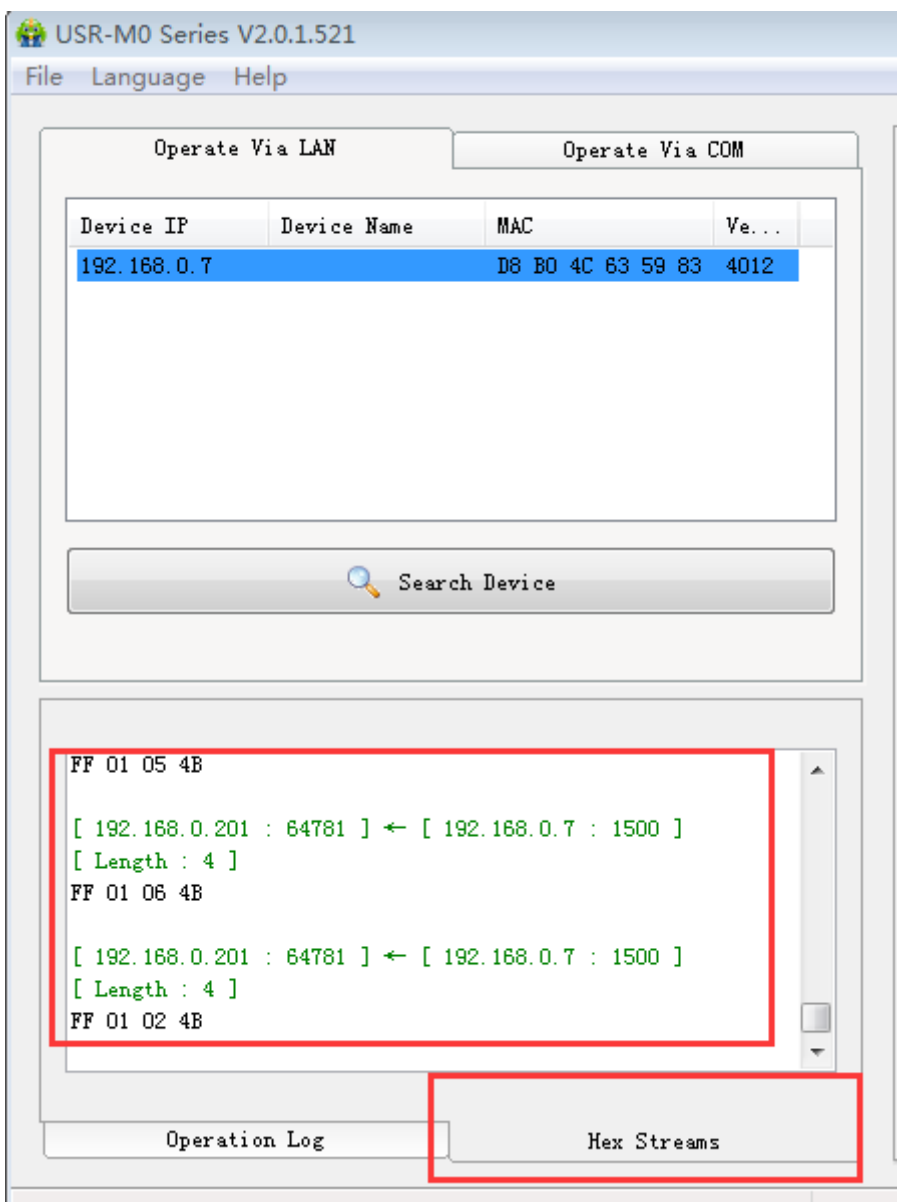

**Diagram 5.2-3 Check Streams**

4) Press CFG (Reload) and click "operate via COM"

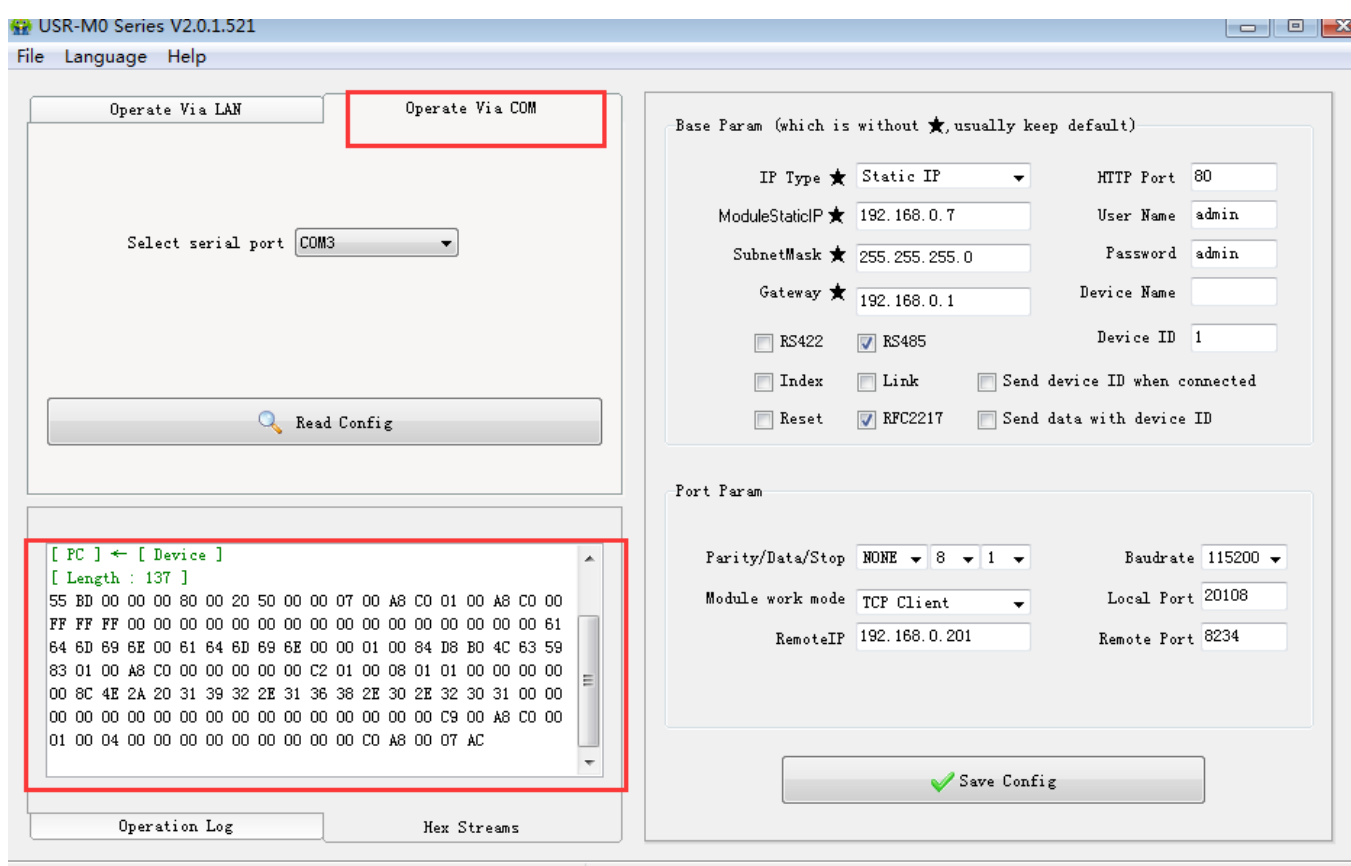

**Diagram 5.2-4 Port Setting**

## <span id="page-50-0"></span>**5.3. AT Command**

After entering into AT Command , Cloud function is forbidden until quits the mode.

When pull down CFG(Reload), T2 will do read setting through port to parameter, AT command won't work. If user has pull down CFG(Reload) to AT mode, serial configuration is preferred , AT command won't work, when pull up CFG(Reload) or don't connect it, it enter into AT mode again.

### <span id="page-50-1"></span>**5.3.1. AT Command Model**

- 1) Send +++ to T2 module from serial port, T2 send "a "
- 2) Send "a" in 3s after receiving "a".
- 3) T2 return to + OK , enter into AT Demand Model.

### <span id="page-50-3"></span><span id="page-50-2"></span>**5.3.2. AT Command Set**

### **5.3.2.1. AT+E**

Function: Query / Set AT Command echo setting Format: Query : A+E<CR> <CR><LF>+OK=<on/off><CR><LF> Set: A+E=<on/off><CR>

 <CR><LF>+OK=<on/off><CR><LF> Parameter: 1.on : turn on echo function, echo command in AT command. 2.off : turn off echo function.

#### <span id="page-51-0"></span>**5.3.2.2. AT +ENTM**

Function: enter into transparent transmission Format: Set AT+ENTM<CR> <CR><LF>+OK<CR><LF> Parameter : Null ( when execute this commend, module switch into Cloud mode )

#### <span id="page-51-1"></span>**5.3.2.3. AT+Z**

Function: restart module Format : Set AT+Z<CR> <CR><LF>+OK<CR><LF> Parameter : Null ( when execute this commend, module restarts ,quit AT Command )

#### <span id="page-51-2"></span>**5.3.2.4. AT+VER**

Function: Set/Query module firmware version Format: Query : AT+VER<CR> <CR><LF>+OK=<ver><CR><LF> Parameter: ver: query module

### <span id="page-51-3"></span>**5.3.2.5. AT+MAC**

Function: query module MAC Format: Query AT+MAC<CR> <CR><LF>+OK=<MAC><CR><LF> Parameter : mac module MAC Address

### <span id="page-51-4"></span>**5.3.2.6. AT+CLEAR**

Function: factory default

Format:

 Set AT+CLEAR<CR> <CR><LF>+OK<CR><LF>

#### <span id="page-52-0"></span>**5.3.2.7. AT+UART**

Function: set/query UART parameter. Format: Query: AT+UART<CR> <CR><LF>+OK=<br/>>baudrate,data\_bits,stop\_bit,parity,flowctrl,uartnum><CR><LF> Set: AT+UART=<br/>baudrate,data\_bits,stop\_bit,parity,flowctrl, uartnum ><CR><LF> <CR><LF>+OK<CR><LF>

Parameter: baud rate: 9600,19200,38400,57600,115200,230400,380400,460800(module can set baud rate randomly )

```
Data bits :5,6,7,8
Stop bits: 1,1.5,2 ( refer to module )
Parity: check bits 
None( no check bits ) 
Even( even check)
ODD(odd check )
Mask (1 check ) 
Space (0 check )
```
Flow control : hardware flow control ( CTS RTS) ,T2 has no hardware flow control, can only set NFC NFC: no hardware flow control .

FC: has hardware flow control .

485: support 485 , when it turns on , RS\_EN pin is the same as RTS pin.

UDPC-- UDP Client

<span id="page-52-1"></span>UART number : the port number need to set ( T2 only has 1 port, so write 0 here )

### **5.3.2.8. AT SOCKA1**

Function: set/query UART parameter. Format: Query: AT+UART<CR> <CR><LF>+OK=<br/>sbaudrate,data\_bits,stop\_bit,parity,flowctrl,uartnum><CR><LF> Set: AT+UART=<br/>baudrate,data\_bits,stop\_bit,parity,flowctrl,uartnum ><CR><LF> <CR><LF>+OK<CR><LF> Parameter: protocol: protocol type ,includes: TCPS --TCP Server TCPC-- TCP Client UDPS-- UDP Server

<span id="page-53-0"></span>IP: when the module is set "client" , server IP address. Port :protocol port ,decimal number ,less than 65535.

### **5.3.2.9. AT+DHCPEN**

```
Function: turn on /off DHCP 
Format: 
        Query: AT+DHCPEN<CR>
              <CR><LF>+OK=<Type><CR><LF>
       Set:AT+DHCPGW=<Type><CR>
              <CR><LF>+OK<CR><LF>
Parameter : Type: on means turn on DHCP, off means turn off DHCP.
```
#### <span id="page-53-1"></span>**5.3.2.10.AT+WANN**

```
Function: set/query WAN IP
Format: 
   Query:
   AT+WANN<CR>
    <CR><LF>+OK=<mode,address,mask,gateway><CR><LF>
   Set: 
   AT+WANN=<mode,address,mask,gateway><CR>
    <CR><LF>+OK<CR><LF>
Parameter: 
mode:Network IP mode( T2 can only set static mode)
Static: static IP
DHCP: dynamic IP (address,mask,gateway can be omitted)
Address : IP address
Mask: subnet mask
Gate way: gateway address
```
## <span id="page-53-2"></span>**6. Appendix**

### <span id="page-53-3"></span>**AppendixⅠ:Meaning of Port parameter bit**

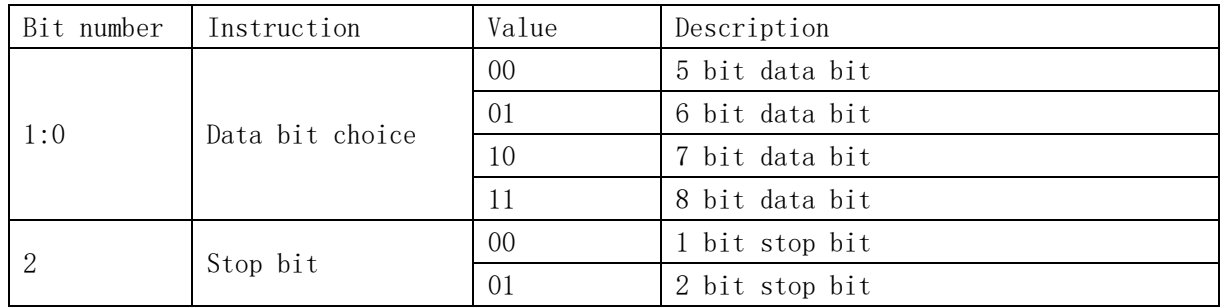

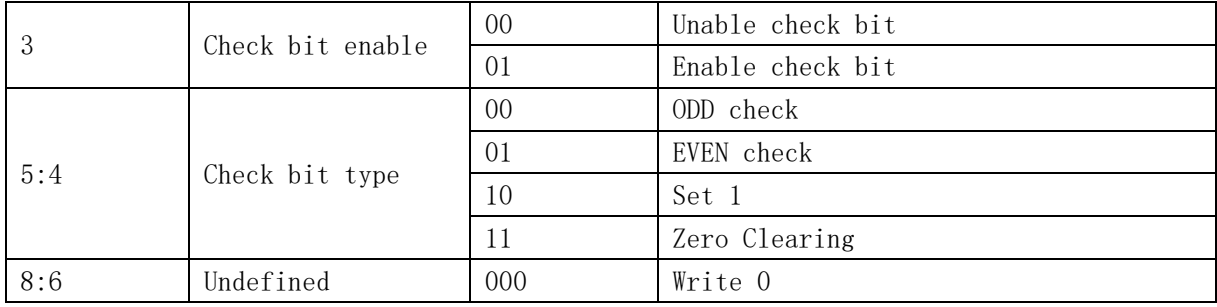

### <span id="page-54-0"></span>**AppendixⅡ:ID type of Independent ID**

This byte is the last byte of 3 bytes, additional meaning is as follows: bit0(1) send ID when connecting; bit1(2)send ID when send data; bit2(4) RS485; bit3(8) NC; bit4(16) Reset; bit5(32) Link-state; bit6(64) tcp server index; bit7(128) baud rate synchronization, similar RFC2217. When each bit is 1, it means related function is invalid. Otherwise, it is valid, default is RS485 and similar RFC2217 set 1 .(turn on function, value is 0x84 )

### <span id="page-54-1"></span>**Appendix Ⅲ:Upper computer Socket programming example**

#### <span id="page-54-2"></span>**Server Socket code:**

- 1. #include <stdio.h>
- 2. #include <string.h>
- 3. #include <sys/socket.h>
- 4. #include <netinet/in.h>
- 5. #include <stdlib.h>
- 6. #include <syslog.h>
- 7. #include <errno.h>
- 8. #define MAX\_LISTEN\_NUM 5
- 9. #define SEND BUF SIZE 100
- 10. #define RECV\_BUF\_SIZE 100
- 11. #define LISTEN\_PORT 1010
- $12.$  int main()
- $13. f$
- 14. int listen\_sock =  $0;$
- 15. int app\_sock =  $0;$
- 16. struct sockaddr in hostaddr;
- 17. struct sockaddr\_in clientaddr;
- 18. int socklen = sizeof(clientaddr);

```
19. char sendbuf[SEND_BUF_SIZE] = {0};
20. char recvbuf[RECV_BUF_SIZE] = \{\theta\};
21. int sendlen = 0;
22. int recvlen = 0;23. int retlen = 0:
24. int leftlen = 0;25. char *ptr = NULL;
26. memset((void *)&hostaddr, 0, sizeof(hostaddr));
27. memset((void *)&clientaddr, 0, sizeof(clientaddr));
28. hostaddr.sin family = AF INET;
29. hostaddr.sin_port = htons(LISTEN_PORT);
30. hostaddr.sin addr.s addr = htonl(INADDR ANY);
31. listen_sock = socket(AF_INET, SOCK_STREAM, 0);
32. if(listen sock \langle 0 \rangle33. {
34. syslog(LOG_ERR, "%s:%d, create socket failed", FILE , LINE );
35. exit(1);
36. }
37. if(bind(listen sock, (struct sockaddr *)&hostaddr, sizeof(hostaddr)) < 0)
38. {
39. syslog(LOG_ERR, "%s:%d, bind socket failed", _FILE_, _LINE_);
40. exit(1);
|41. \t)42. if(listen(listen_sock, MAX_LISTEN_NUM) < 0)
43. {
44. syslog(LOG_ERR, "%s:%d, listen failed", FILE , LINE );
45. exit(1);
46. \qquad \}47. while(1)
48. {
49. app_sock = accept(listen_sock, (struct sockaddr *)&clientaddr, &socklen);
50. if(app_sock < 0)
51. {
52. syslog(LOG_ERR, "%s:%d, accept failed", __FILE__, __LINE__);
53. exit(1);
54. }
55. sprintf(sendbuf, "welcome %s:%d here!/n", inet_ntoa(clientaddr.sin_addr.s_addr), clientaddr.sin_port);
56. //send data
57. sendlen = strlen(sendbuf) +1;
58. retlen = 0;59. leftlen = sendlen;
60. ptr = sendbuf;
61. //while(leftlen)
62. {
63. retlen = send(app_sock, ptr, sendlen, 0);
```

```
64. if(retlen \langle \theta \rangle65. \{66. if(errno == EINTR)
67. retlen = 0;
68. else
69. exit(1);
70. }
71. leftlen -= retlen;
72. ptr += retlen;
73. }
74. //receive data
75. recvlen = 0;
76. retlen = 0;77. ptr = recvbuf;78. leftlen = RECV_BUF_SIZE -1;
79. //do
80. {
81. retlen = recv(app_sock, ptr, leftlen, 0);
82. if(retlen \langle 0 \rangle83. \{83\}84. if(errno == EINTR)
85. retlen = 0;
86. else
87. exit(1);
88. }
89. recvlen += retlen;
90. leftlen -= retlen;
91. ptr += retlen;
92. }
93. //while(recvlen && leftlen);
94. printf("receive data is : %s", recvbuf);
95. close(app_sock);
96. \qquad \}97. close(listen_sock);
98.
99. return 0;
100. }
```
### <span id="page-56-0"></span>**Client Socket code:**

- 1. #include <stdio.h>
- 2. #include <string.h>
- 3. #include <sys/socket.h>
- 4. #include <netinet/in.h>
- 5. #include <syslog.h>

```
6. #include <errno.h>
7. #include <stdlib.h>
8. #define MAX LISTEN NUM 5
9. #define SEND_BUF_SIZE 100
10. #define RECV_BUF_SIZE 100
11. #define SERVER_PORT 1010
12. int main()
13. \{ int sock_fd = 0;
14. char recvbuf[RECV_BUF_SIZE] = \{\theta\};
15. char sendbuf[SEND_BUF_SIZE] = \{\theta\};
16. int recvlen = 0;17. int retlen = 0;
18. int sendlen = 0;19. int leftlen = 0;
20. char *ptr = NULL;
21. struct sockaddr in ser addr;
22. memset(&ser_addr, 0, sizeof(ser_addr));
23. ser_addr.sin_family = AF_INET;
24. inet_aton("127.0.0.1", (struct in_addr *)&ser_addr.sin_addr);
25. ser_addr.sin_port = htons(SERVER_PORT);
26. sock_fd = socket(AF_INET, SOCK_STREAM, 0);
27. if(sock_fd \langle \theta \rangle28. {
29. syslog(LOG_ERR, "%s:%d, create socket failed", __FILE__, __LINE__);
30. exit(1);
31. }
32. if(connect(sock_fd, (struct sockaddr *)&ser_addr, sizeof(ser_addr)) < 0)
33. {
34. syslog(LOG_ERR, "%s:%d, connect socket failed", __FILE__, __LINE__);
35. exit(1);
36. }
37. //receive data
38. recvlen = 0;39. retlen = 0;40. ptr = recvbuf;
41. leftlen = RECV_BUF_SIZE -1;
42. //do
43. {
44. retlen = recv(sock_fd, ptr, leftlen, 0);
45. if(retlen \langle \theta \rangle46. {
47. if(errno == EINTR)
48. retlen = 0;49. else
50. exit(1);
```

```
51.}
52. recvlen += retlen;
53. leftlen -= retlen;
54. ptr += retlen;
55. }
56. //while(recvlen && leftlen);
57. printf("receive data is : %s", recvbuf);
58. sprintf(sendbuf, "hello server/n");
59. //send data
60. sendlen = strlen(sendbuf) +1;
61. retlen = 0;
62. leftlen = sendlen;
63. ptr = sendbuf;
64. // while(leftlen)
65. \{\begin{bmatrix} 66. \end{bmatrix} retlen = send(sock_fd, ptr, sendlen, 0);
67. if(retlen \langle \theta \rangle68. \{69. if(errno == EINTR)
70. retlen = 0;
71. else
72. exit(1);
73. }
74. leftlen -= retlen;
75. ptr += retlen;
76. \qquad \}77. close(sock_fd);
78.}
79.
```
# **7. Undated History**

V 1.0 2016-4-29 First Version